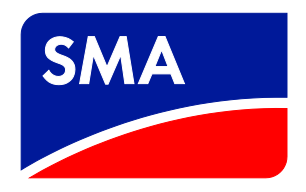

# Technische Beschreibung **SC-COM Modbus®-Schnittstelle für SUNNY CENTRAL der Baureihen CP, CP-US, CP-JP und HE-20**

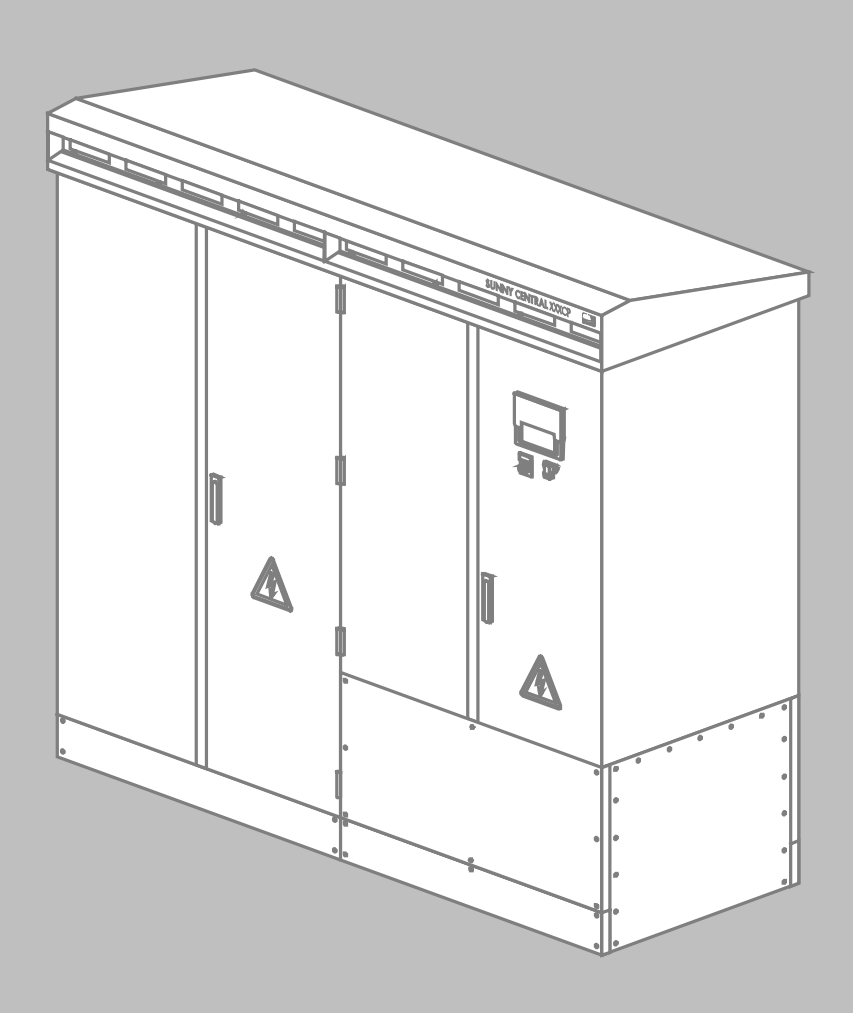

# **Rechtliche Bestimmungen**

Die in diesen Unterlagen enthaltenen Informationen sind Eigentum der SMA Solar Technology AG. Die Veröffentlichung, ganz oder in Teilen, bedarf der schriftlichen Zustimmung der SMA Solar Technology AG. Eine innerbetriebliche Vervielfältigung, die zur Evaluierung des Produktes oder zum sachgemäßen Einsatz bestimmt ist, ist erlaubt und nicht genehmigungspflichtig.

### **SMA Herstellergarantie**

Die aktuellen Garantiebedingungen können Sie im Internet unter www.SMA-Solar.com herunterladen.

### **Warenzeichen**

Alle Warenzeichen werden anerkannt, auch wenn diese nicht gesondert gekennzeichnet sind. Fehlende Kennzeichnung bedeutet nicht, eine Ware oder ein Zeichen seien frei.

Modbus® ist ein eingetragenes Warenzeichen der Schneider Electric und ist lizensiert durch die Modbus Organization, Inc.

### **SMA Solar Technology AG**

Sonnenallee 1 34265 Niestetal Deutschland Tel. +49 561 9522-0 Fax +49 561 9522-100 www.SMA.de E-Mail: info@SMA.de © 2010 bis 2016 SMA Solar Technology AG. Alle Rechte vorbehalten.

# Inhaltsverzeichnis

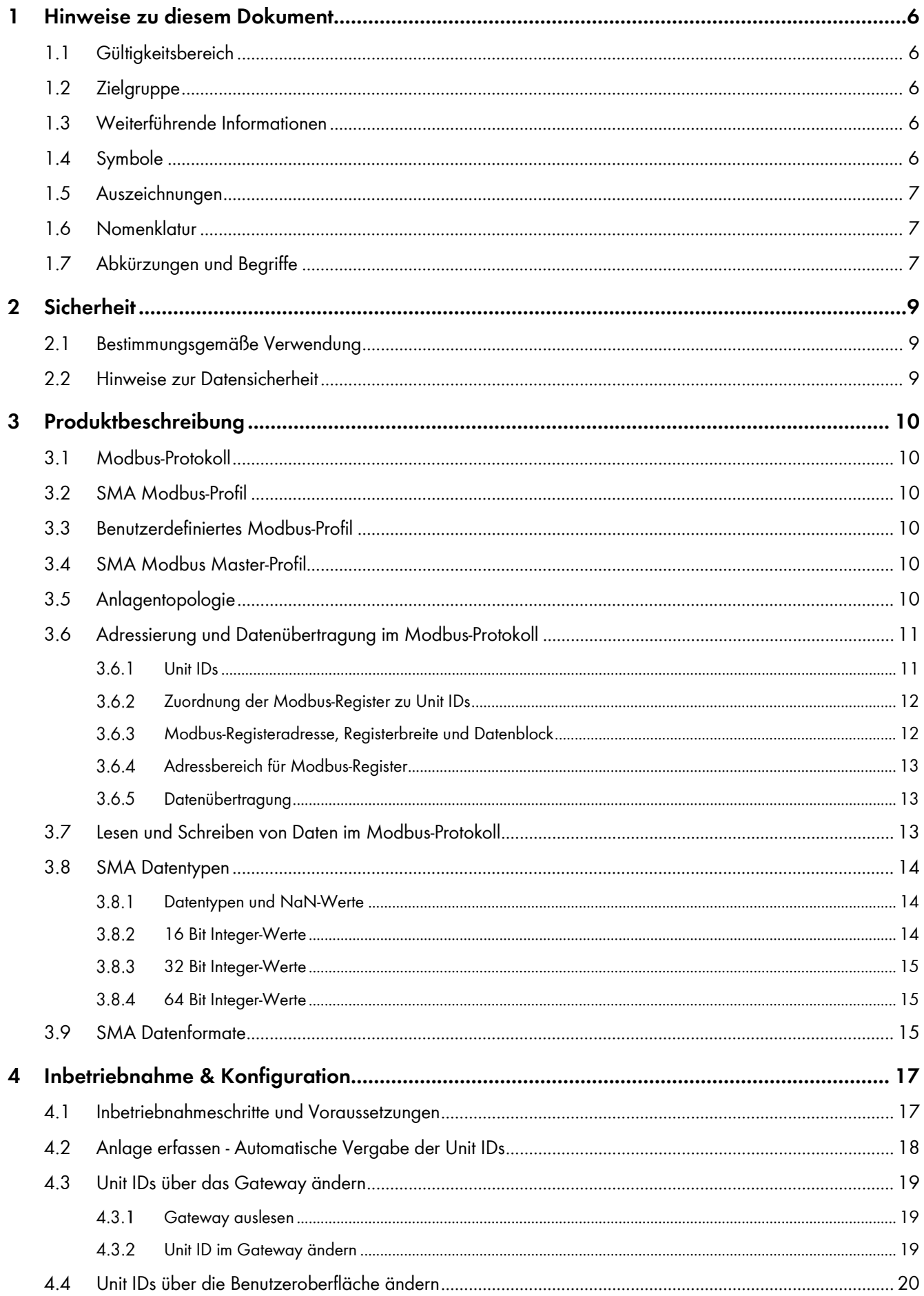

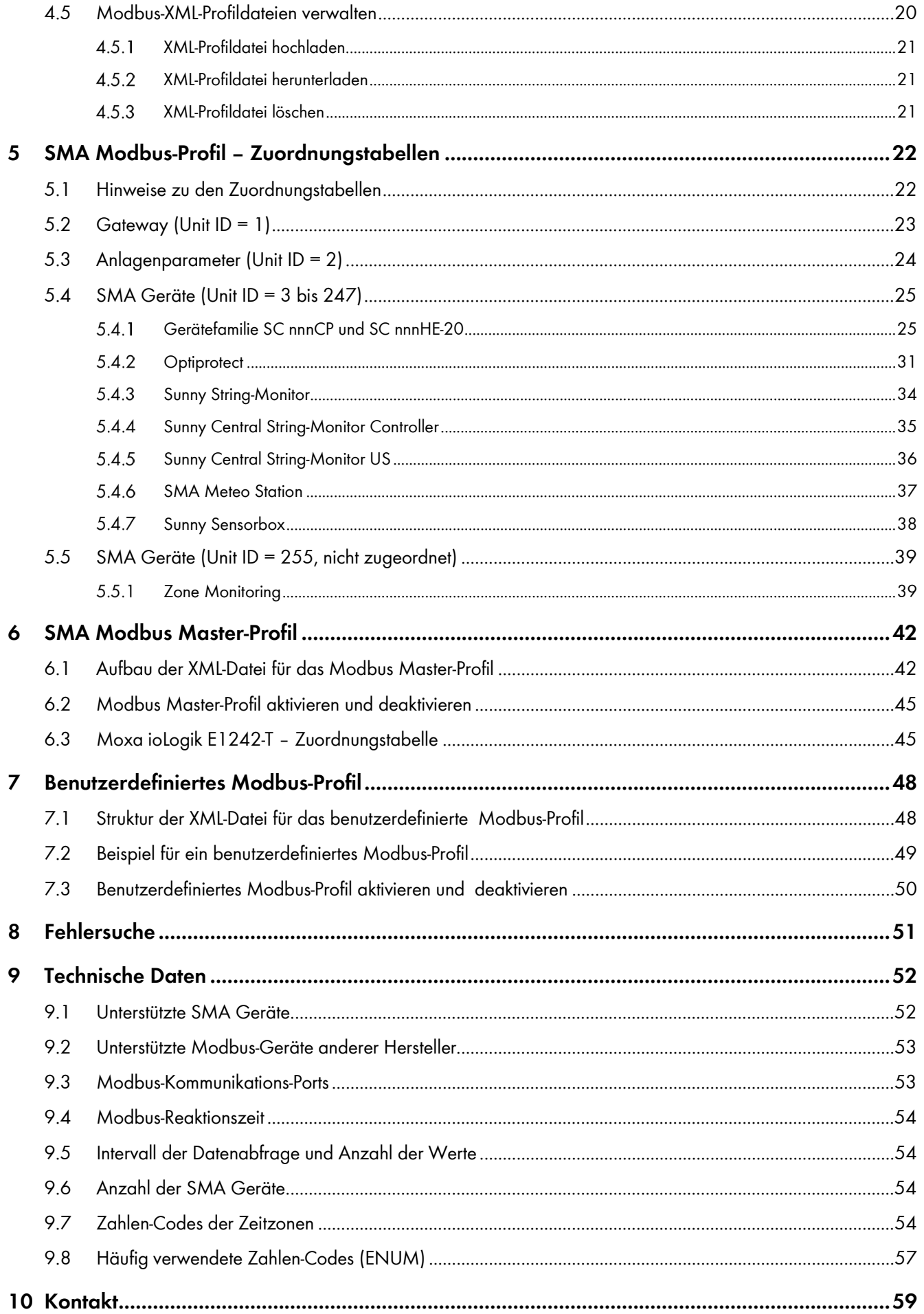

 $\overline{4}$ 

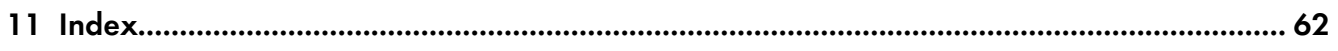

# <span id="page-5-0"></span>**1 Hinweise zu diesem Dokument**

## <span id="page-5-1"></span>**1.1 Gültigkeitsbereich**

Dieses Dokument gilt für die im Kapitel 9.1 "Unterstützte SMA Geräte", Seite 52, aufgeführten SMA Geräte. Es

beschreibt die von SMA implementierte Variante des Kommunikationsprotokolls "Modbus® Application Protocol" sowie die dazugehörenden Parameter, Messwerte und Datenaustauschformate.

Dieses Dokument beinhaltet keine Angaben zu Software, die mit der Modbus-Schnittstelle kommunizieren kann (siehe Anleitung des Software-Herstellers).

## <span id="page-5-2"></span>**1.2 Zielgruppe**

Die in diesem Dokument ist für Fachkräfte. Die in diesem Dokument beschriebenen Tätigkeiten dürfen nur Fachkräfte ausführen. Fachkräfte müssen über folgende Qualifikation verfügen:

- Kenntnisse über IP-basierte Netzwerkprotokolle
- Ausbildung für Installation und Konfiguration von IT-Systemen
- Kenntnis über Funktionsweise und Betrieb von Wechselrichtern
- Schulung im Umgang mit Gefahren und Risiken bei der Bedienung elektrischer Geräte und Anlagen
- Kenntnis und Beachtung dieses Dokuments

## <span id="page-5-3"></span>**1.3 Weiterführende Informationen**

### **SMA Dokumente**

Weiterführende Informationen finden Sie unter www.SMA‑Solar.com:

### **Weitere Dokumente**

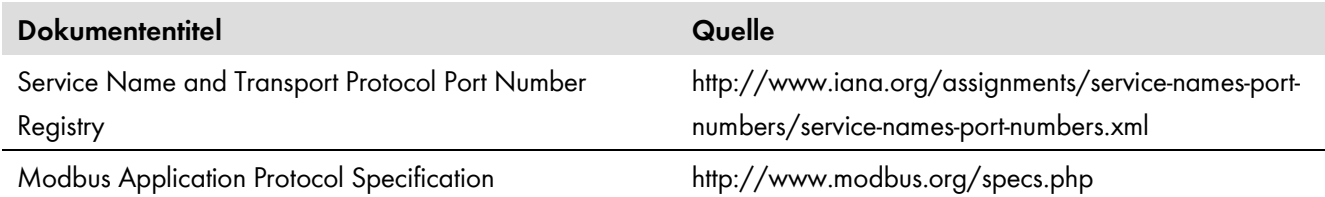

## <span id="page-5-4"></span>**1.4 Symbole**

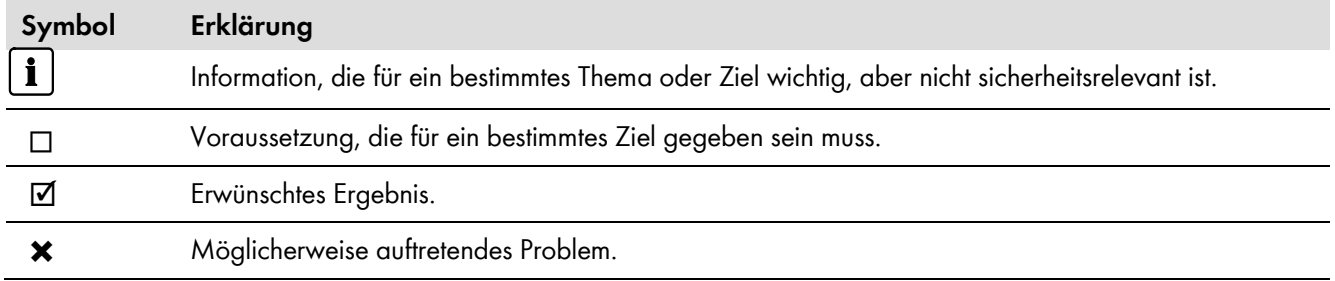

## <span id="page-6-0"></span>**1.5 Auszeichnungen**

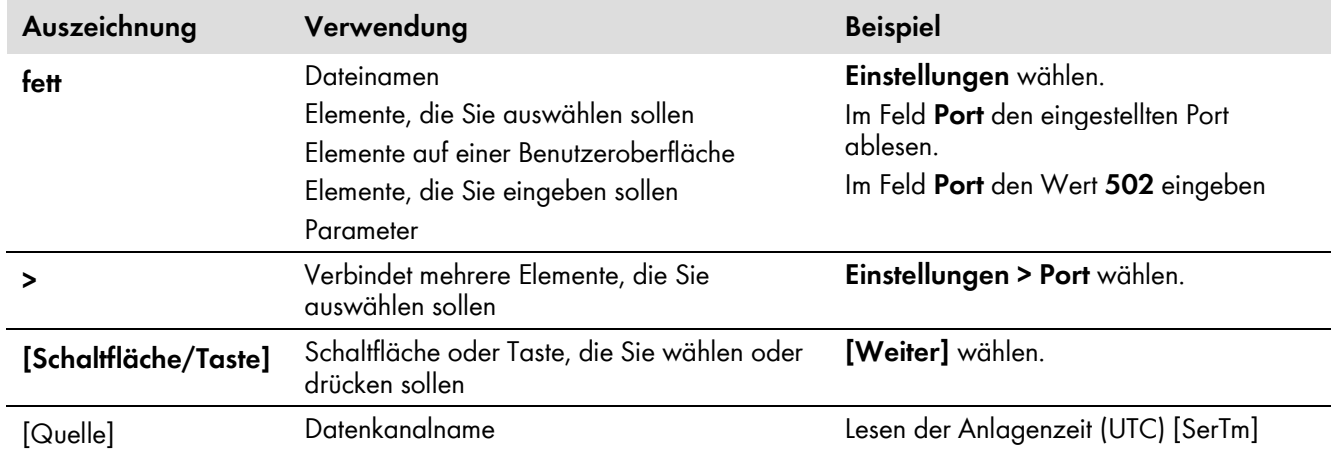

## <span id="page-6-1"></span>**1.6 Nomenklatur**

×

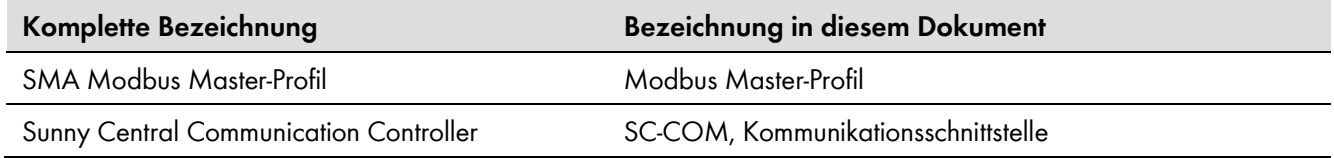

# <span id="page-6-2"></span>**1.7 Abkürzungen und Begriffe**

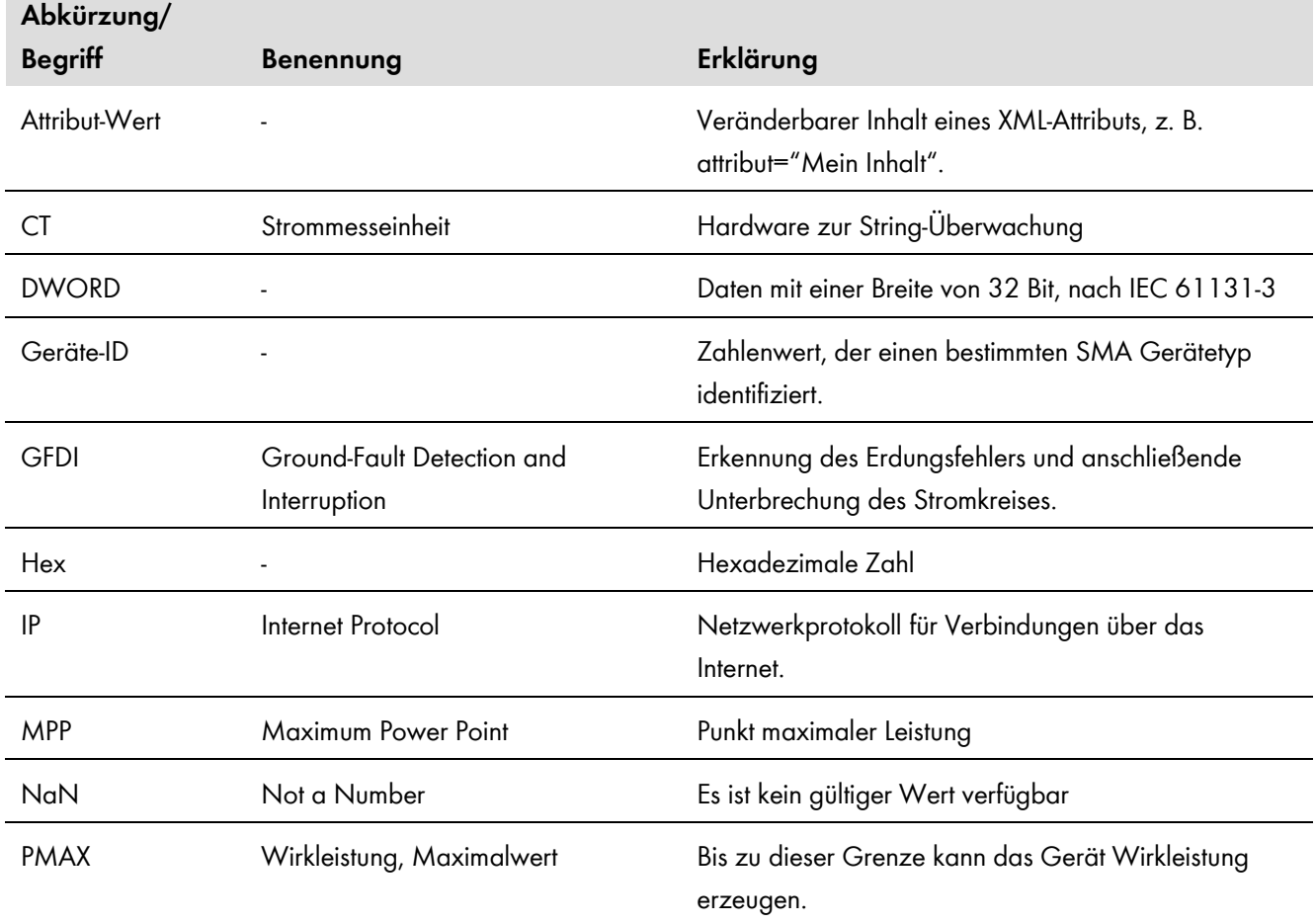

×

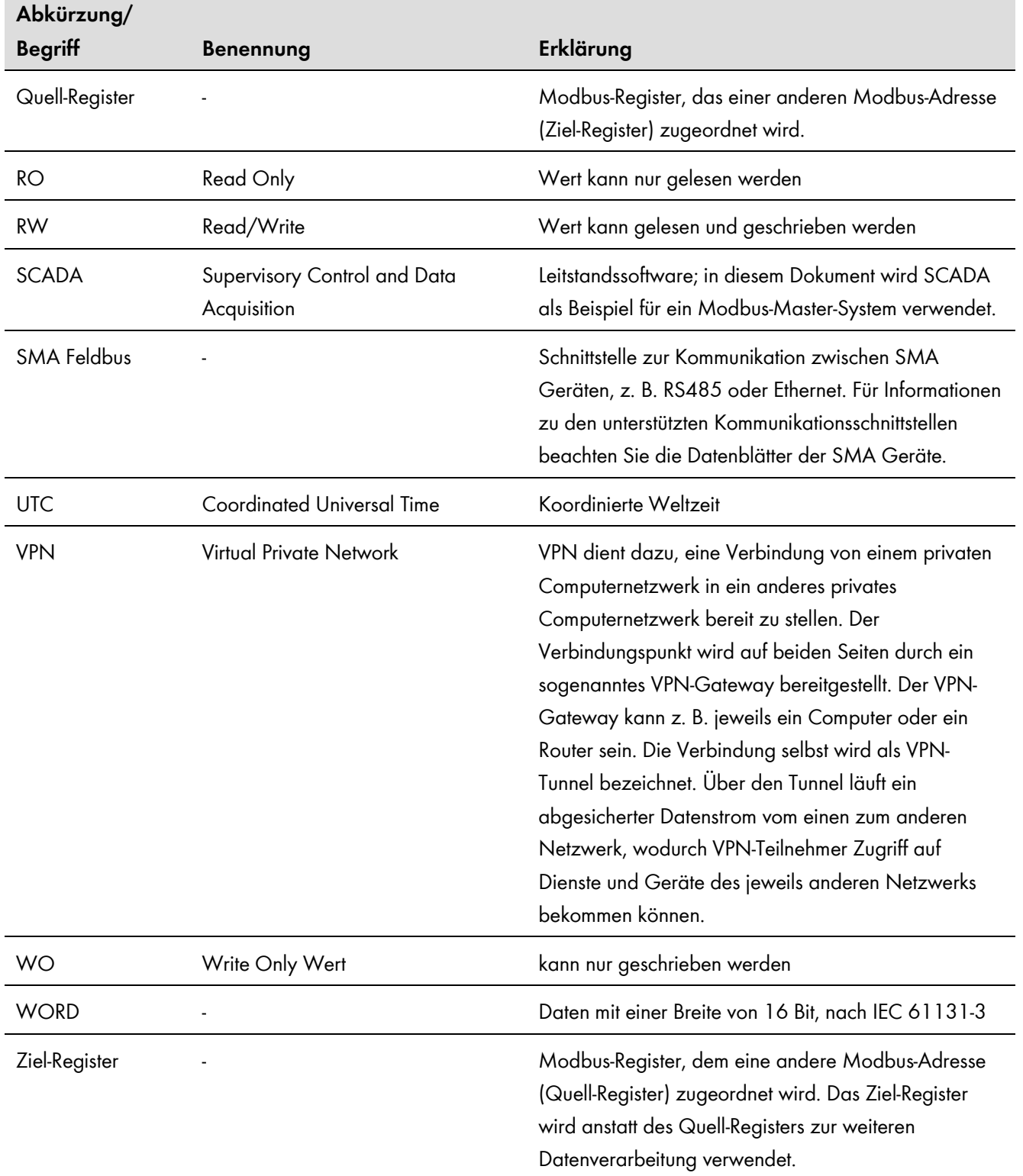

# <span id="page-8-0"></span>**2 Sicherheit**

## <span id="page-8-1"></span>**2.1 Bestimmungsgemäße Verwendung**

Die Modbus-Schnittstelle des SC-COM ist für den industriellen Gebrauch konzipiert und hat folgende Aufgaben:

- Fernsteuerung der Netzsystemdienstleistungen einer PV-Anlage.
- Ferngesteuerte Abfrage von Messwerten einer PV-Anlage.
- Ferngesteuerte Änderung von Parametern einer PV-Anlage.

Die Modbus-Schnittstelle kann über das Protokoll Modbus TCP sowie über das Protokoll Modbus UDP verwendet werden.

Die beigefügten Dokumentationen sind Bestandteil des Produkts. Die Dokumentationen müssen gelesen und beachtet werden und jederzeit zugänglich aufbewahrt werden.

## <span id="page-8-2"></span>**2.2 Hinweise zur Datensicherheit**

#### $\boxed{1}$ **Datensicherheit in Ethernet-Netzwerken**

Sie können den SC-COM an das Internet anschließen. Beim Anschluss an das Internet besteht das Risiko, dass unberechtigte Nutzer auf die Daten der Anlage zugreifen und diese manipulieren.

Ergreifen Sie geeignete Schutzmaßnahmen, wie z. B.

Firewall einrichten

Nicht benötigte Netzwerk-Ports schließen

Remote-Zugriff nur über VPN-Tunnel ermöglichen

Kein Port-Forwarding auf den verwendeten Modbus-Port einrichten

# <span id="page-9-0"></span>**3 Produktbeschreibung**

## <span id="page-9-1"></span>**3.1 Modbus-Protokoll**

Das Modbus Application Protocol ist ein industrielles Kommunikationsprotokoll, das im Solarsektor derzeit hauptsächlich zur Anlagenkommunikation in PV-Kraftwerken eingesetzt wird.

Das Modbus-Protokoll wurde dafür entwickelt, Daten aus fest definierten Datenbereichen zu lesen oder in diese zu schreiben. In der Modbus-Spezifikation ist nicht vorgeschrieben, welche Daten in welchem Datenbereich stehen. Die Datenbereiche müssen gerätespezifisch in sogenannten Modbus-Profilen definiert werden. Mit Kenntnis des gerätespezifischen Modbus-Profils kann ein Modbus-Master (z. B. ein SCADA-System) auf die Daten eines Modbus-Slaves (z. B. SC-COM) zugreifen.

Das spezielle Modbus-Profil für SMA Geräte ist das SMA Modbus-Profil.

## <span id="page-9-2"></span>**3.2 SMA Modbus-Profil**

Das SMA Modbus-Profil beinhaltet Definitionen für ausgewählte SMA Geräte. Für die Definition wurde eine Reduktion der verfügbaren Daten von SMA Geräten vorgenommen und diese den entsprechenden Modbus-Registern zugeordnet. Im SMA Modbus-Profil enthalten sind zum Beispiel Gesamt- und Tagesenergie, aktuelle Leistungen, Spannungen und Ströme. Die Zuordnung zwischen SMA Gerätedaten und Modbus-Adressen ist im SMA Modbus-Profil in Bereiche eingeteilt, die über Unit IDs adressierbar sind (siehe Kapitel 3.6 "Adressierung und Datenübertragung im Modbus-Protokoll", Seite 11).

Um den Zugriff auf Daten eines SMA Gerätes zu ermöglichen, ist ein spezielles Gateway erforderlich, das über den SC-COM bereitgestellt wird.

## <span id="page-9-3"></span>**3.3 Benutzerdefiniertes Modbus-Profil**

Das benutzerdefinierte Modbus-Profil ermöglicht es, Modbus-Adressen des SMA Modbus-Profils neu anzuordnen. Der Vorteil einer Neuordnung von Modbus-Adressen kann z. B. darin liegen, dass die für einen speziellen Zweck interessanten Messwerte und Parameter auf fortlaufend hintereinander liegende Modbus-Adressen gelegt werden. Diese Adressen können dadurch in einem Datenblock gelesen und gesetzt werden.

## <span id="page-9-4"></span>**3.4 SMA Modbus Master-Profil**

Das SMA Modbus Master-Profil ist eine Erweiterung der Modbus-Schnittstelle die verwendet wird, um auf Modbusfähige Slave-Geräte anderer Anbieter zuzugreifen. Die Modbus-Register solcher Modbus-Geräte werden in einer Zuordnungstabelle, dem SMA Modbus Master-Profil, gebündelt. Das SMA Modbus Master-Profil ist über die Unit ID = 120 im Gateway des SC-COM abgelegt. Über diese Unit ID sind die Modbus-Register der Slave-Geräte für übergeordnete SCADA-Systeme verfügbar.

## <span id="page-9-5"></span>**3.5 Anlagentopologie**

Das SMA Modbus-Profil wurde für eine hierarchische Anlagenstruktur entwickelt. In dieser Struktur gibt es den SC-COM als Kommunikationsgerät, der mit einer Modbus TCP/IP und Modbus UDP-Schnittstelle ausgestattet ist. Dem SC-COM untergeordnet befinden sich alle weiteren SMA Geräte, die mit dem SC-COM über den SMA Feldbus verbunden sind.

Aus Sicht des Modbus-Protokolls stellt der SC-COM einen Modbus-Slave dar, der ein Gateway zu SMA Geräten bereitstellt. Die SMA Geräte sind nur über dieses Gateway per Unit ID adressierbar.

### **Beispielhafte Anlagentopologie aus Sicht der SMA Geräte**

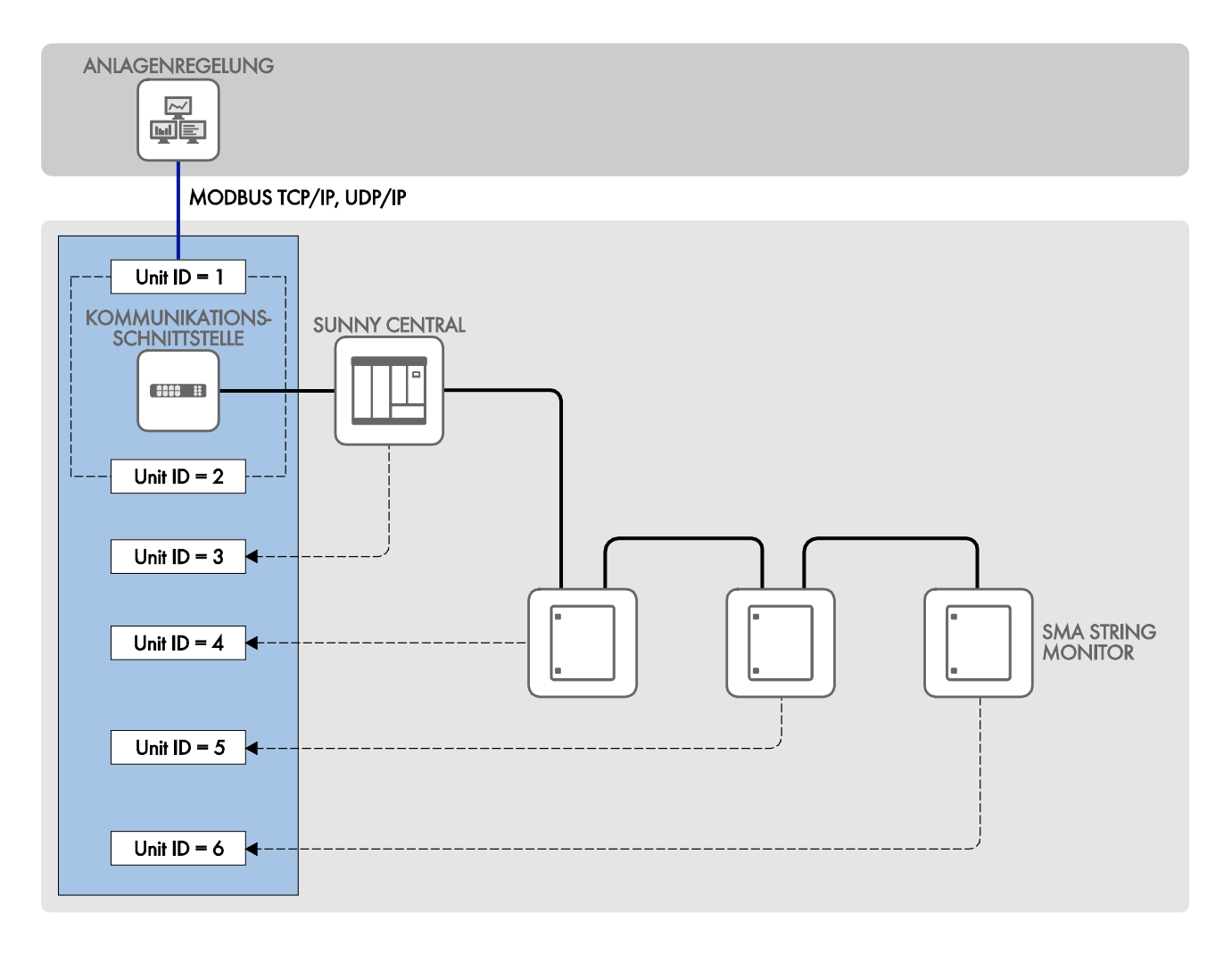

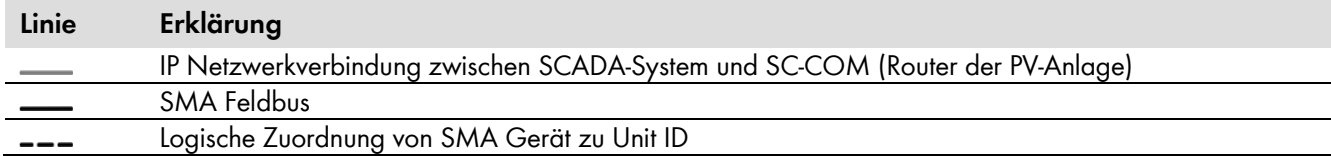

## <span id="page-10-0"></span>**3.6 Adressierung und Datenübertragung im Modbus-Protokoll**

#### <span id="page-10-1"></span> $3.6.1$ **Unit IDs**

Die Unit ID ist eine übergeordnete Adressierungsart im Modbus-Protokoll. Das SMA Modbus Profil verfügt über 247 Unit IDs, von denen 245 einzelnen Geräten zugeordnet werden können. Ist einem Gerät eine Unit ID zugeordnet, kann auf dessen Parameter und Messwerte zugegriffen werden.

Die folgende Tabelle zeigt eine Übersicht der Unit IDs im SMA Modbus Profil. Einzelne Unit IDs und Unit ID-Bereiche sind reserviert und werden bei der automatischen Anlagenerfassung nicht verwendet, bei manueller Änderung können diese jedoch verwendet werden:

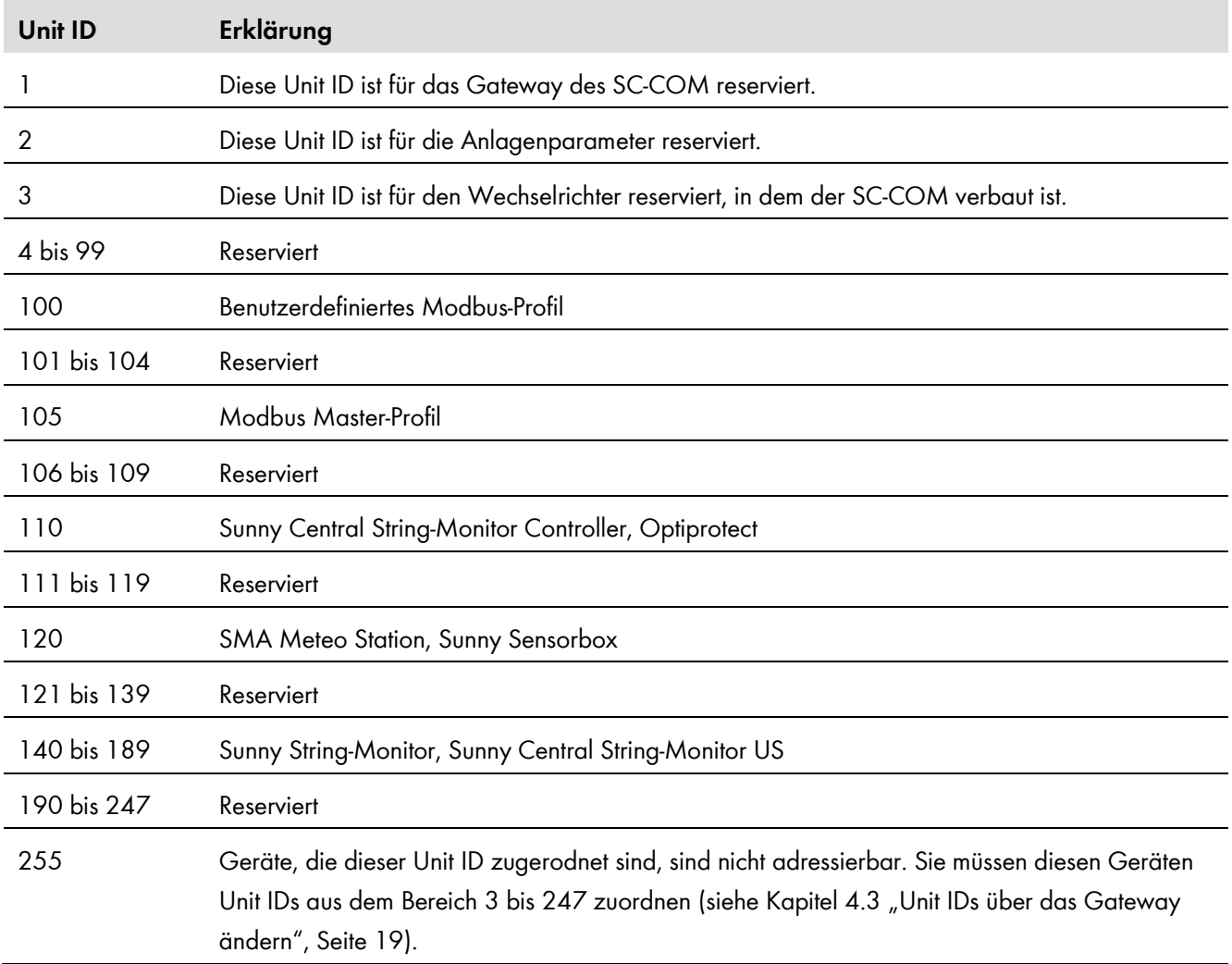

#### <span id="page-11-0"></span> $3.6.2$ **Zuordnung der Modbus-Register zu Unit IDs**

Die Zuordnung der Parameter und Messwerte der SMA Geräte zu Modbus-Registeradressen ist über Zuordnungstabellen realisiert und ebenso in diesem Dokument dargestellt (siehe Kapitel 5 "SMA Modbus-Profil – Zuordnungstabellen", Seite 22).

In der Zuordnungstabelle "Gateway (Unit ID = 1)" ist in den Modbus-Registern ab Adresse 42109 die Zuordnung von SMA Geräten zu individuellen Unit IDs gespeichert. Jede Zuordnung umfasst dabei einen Adressbereich von 4 Modbus-Registern, wobei nur das jeweilige Register mit der Unit ID schreibbar ist.

In der Zuordnungstabelle "Anlagenparameter (Unit ID = 2)" sind Parameter und Messwerte des SC-COM sowie der PV-Anlage gespeichert.

In den Zuordnungstabellen "SMA Geräte (Unit ID = 3 bis 247)" sind die für einzelne SMA Gerätefamilien verwendeten Parameter und Messwerte in separaten Tabellen gespeichert.

#### <span id="page-11-1"></span> $3.6.3$ **Modbus-Registeradresse, Registerbreite und Datenblock**

Ein Modbus-Register ist 16 Bit breit. Für breitere Datentypen werden zusammenhängende Modbus-Register verwendet und als Datenblock betrachtet. Die Anzahl der zusammenhängen Modbus-Register ist in den Zuordnungstabellen angegeben. Die Adresse des ersten Modbus-Registers im Datenblock ist die Startadresse des Datenblocks. Darüber hinaus können größere Datenblöcke gebildet werden.

#### <span id="page-12-0"></span> $3.6.4$ **Adressbereich für Modbus-Register**

Für die Adressierung von Modbus-Registern ist der Adressbereich 0 bis 0xFFFF mit 65536 Adressen verfügbar.

#### <span id="page-12-1"></span> $3.6.5$ **Datenübertragung**

Entsprechend der Modbus-Spezifikation kann bei einer Datenübertragung nur eine bestimmte Menge an Daten in einer simple protocol data unit (PDU) transportiert werden. Die Daten beinhalten auch funktionsabhängige Parameter, wie z. B. Function-Code, Startadresse oder Anzahl der zu übertragenden Modbus-Register. Die Menge der Daten ist abhängig vom verwendeten Modbus-Kommando und muss bei der Datenübertragung berücksichtigt werden. Die mögliche Anzahl an Modbus-Registern pro Kommando finden Sie im Kapitel 3.7.

Durch die Datenablage im Motorola-Format "Big-Endian" werden bei einer Datenübertragung erst das High-Byte und dann das Low-Byte der Modbus-Register übertragen.

## <span id="page-12-2"></span>**3.7 Lesen und Schreiben von Daten im Modbus-Protokoll**

Die Modbus-Schnittstelle kann über das Protokoll Modbus TCP sowie über das Protokoll Modbus UDP verwendet werden. Über Modbus TCP kann lesend und schreibend (RW) und über Modbus UDP nur schreibend (WO) auf die Modbus-Register zugegriffen werden.

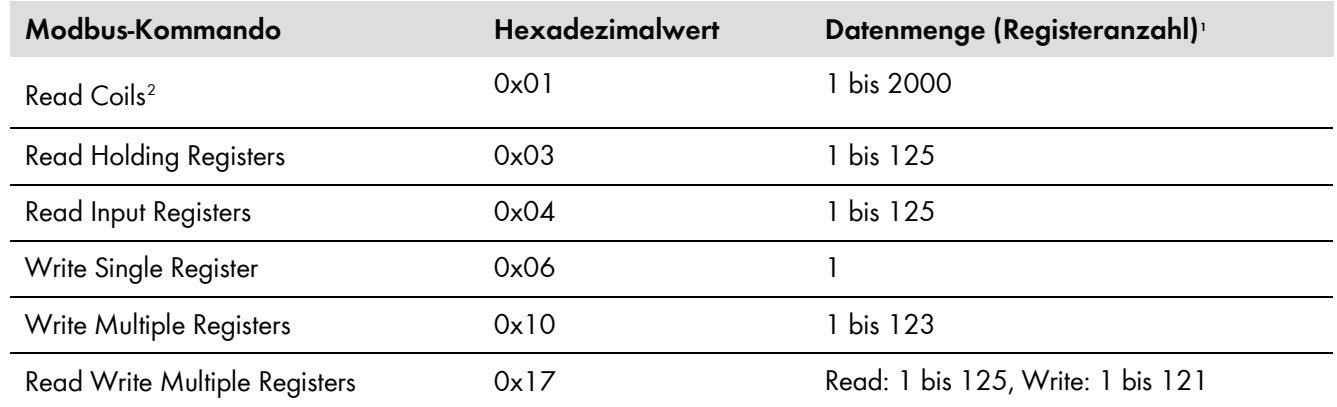

Die folgenden Modbus-Kommandos werden von der implementierten Modbus-Schnittstelle unterstützt:

### **Lesen oder Schreiben eines einzelnen Modbus-Registers**

Wenn auf ein Modbus-Register zugegriffen wird, das nicht im Modbus-Profil enthalten ist oder wenn ein Modbus-Kommando fehlerhaft ist, wird eine Modbus-Exception generiert. Ebenso werden Modbus-Exceptions generiert, wenn auf ein nur lesbares Modbus-Register ein Schreibzugriff oder auf ein nur schreibbares Modbus-Register ein Lesezugriff erfolgt.

-

<span id="page-12-3"></span><sup>1</sup> Anzahl der pro Kommando als Datenblock übertragbaren Modbus-Register (16 Bit)

<span id="page-12-4"></span><sup>2</sup> Nur verfügbar für das SMA Modbus Master-Profil.

### **Lesen oder Schreiben von Datenblöcken**

Um Inkonsistenzen zu verhindern, müssen Datenblöcke zusammengehörender Register oder über Registerbereiche in einem Schritt gelesen oder geschrieben werden.

### **Schreiben mehrerer Modbus-Register als Datenblock**

Werden mehrere Register im Datenblock geschrieben (Modbus-Kommandos 0x10 und 0x17) und es tritt ein Fehler beim Schreiben auf, wird mit dem nächsten Register im Datenblock fortgefahren. Sind Daten voneinander abhängig oder schließen sie sich gegenseitig aus, werden die Daten nur verarbeitet, wenn der gesamte Datenblock gültig ist. Ansonsten wird der ganze Datenblock verworfen. Bei einem Fehler wird eine Modbus-Exception generiert.

### **Lesen mehrerer Modbus-Register als Datenblock**

Wird ein Datenblock gelesen und kann in dessen Datenbereich mindestens ein im Modbus-Profil definiertes Register ermittelt werden, so wird eine Antwort zurückgegeben. Enthält dieser Block außerdem Modbus-Register, die nicht im Modbus-Profil definiert sind, so wird für deren Abfragewerte jeweils NaN eingesetzt. Wenn keines der Modbus-Register im Datenbereich eines Datenblocks im Modbus-Profil definiert ist, so ist die Abfrage ungültig und es wird eine Modbus-Exception generiert.

### **Modbus-Exceptions**

Modbus-Exceptions, siehe Spezifikation "Modbus Application Protocol Specification", unter http://www.modbus.org/specs.php.

## <span id="page-13-0"></span>**3.8 SMA Datentypen**

#### <span id="page-13-1"></span> $3.8.1$ **Datentypen und NaN-Werte**

Die folgende Tabelle zeigt die im SMA Modbus-Profil verwendeten Datentypen und stellt diesen mögliche NaN-Werte gegenüber. Die SMA Datentypen werden in den Zuordnungstabellen in der Spalte **Typ** aufgeführt. Sie beschreiben die Datenbreite der zugeordneten Werte:

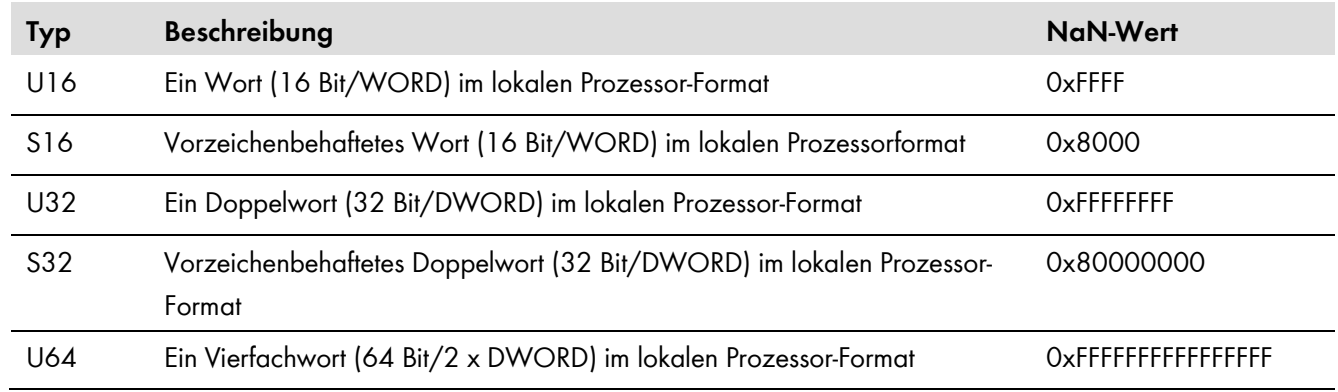

#### <span id="page-13-2"></span>3.8.2 **16 Bit Integer-Werte**

16 Bit Integer werden in einem Modbus-Register gespeichert.

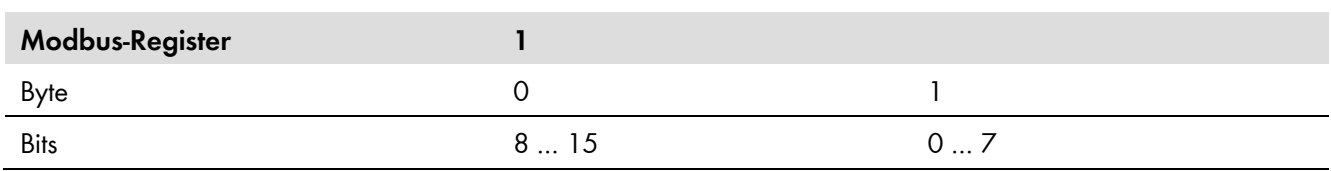

#### <span id="page-14-0"></span>**32 Bit Integer-Werte**  $3.8.3$

32 Bit Integer werden in zwei Modbus-Registern gespeichert.

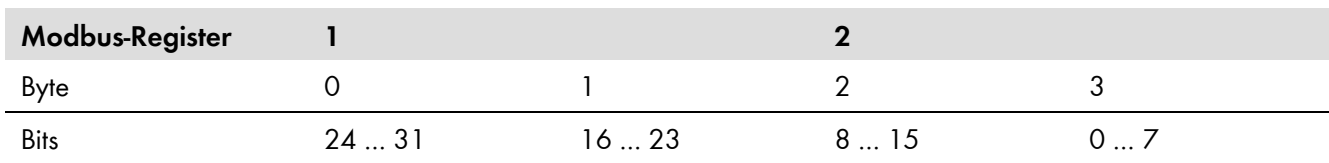

#### <span id="page-14-1"></span>**64 Bit Integer-Werte**  $3.8.4$

64 Bit Integer werden in vier Modbus-Registern gespeichert.

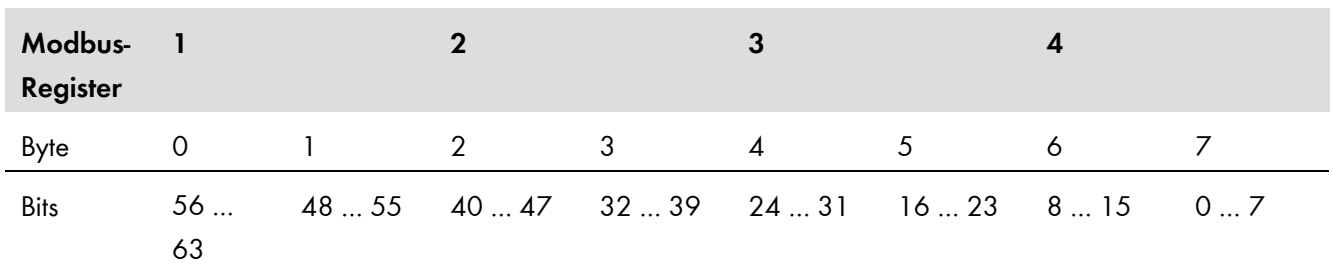

## <span id="page-14-2"></span>**3.9 SMA Datenformate**

Die folgenden SMA Datenformate beschreiben, wie SMA Daten zu interpretieren sind. Die Datenformate spielen z. B. bei der Anzeige von Daten oder bei deren Weiterverarbeitung eine Rolle. Die SMA Datenformate werden in den Zuordnungstabellen in der Spalte **Format** aufgeführt.

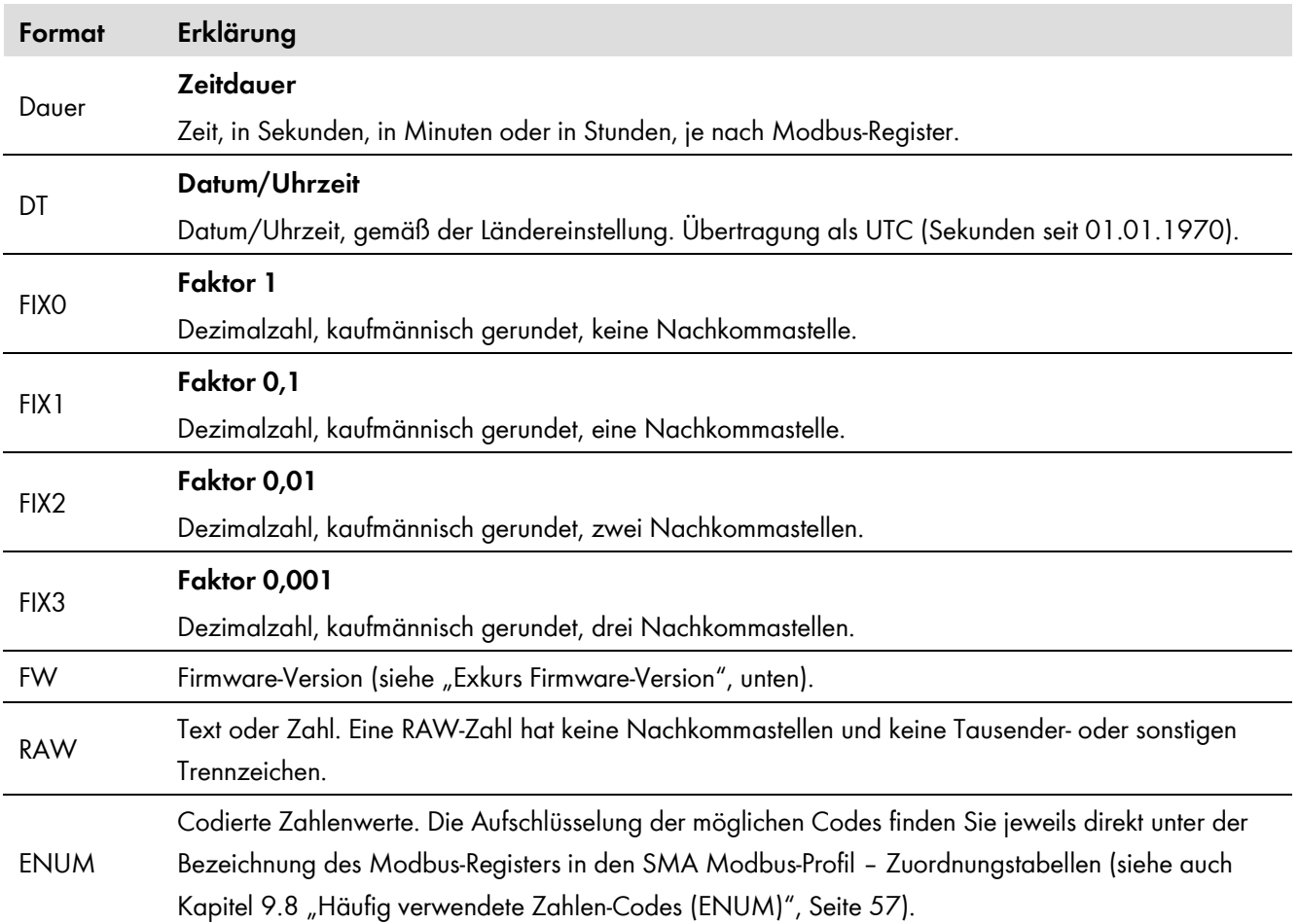

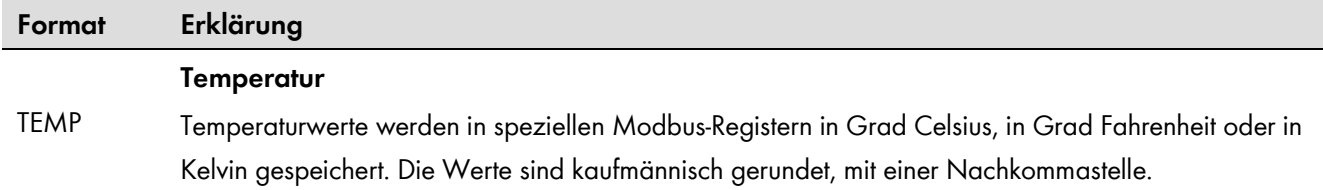

**Exkurs Firmware-Version, Format "FW"**: Aus dem gelieferten DWORD werden vier Werte extrahiert. Die Werte **Major** und **Minor** sind in Byte 1 und 2 BCD-codiert enthalten. Byte 3 beinhaltet den Wert **Build** (nicht BCD-codiert).

Byte 4 enthält der **Release-Typ** gemäß folgender Tabelle:

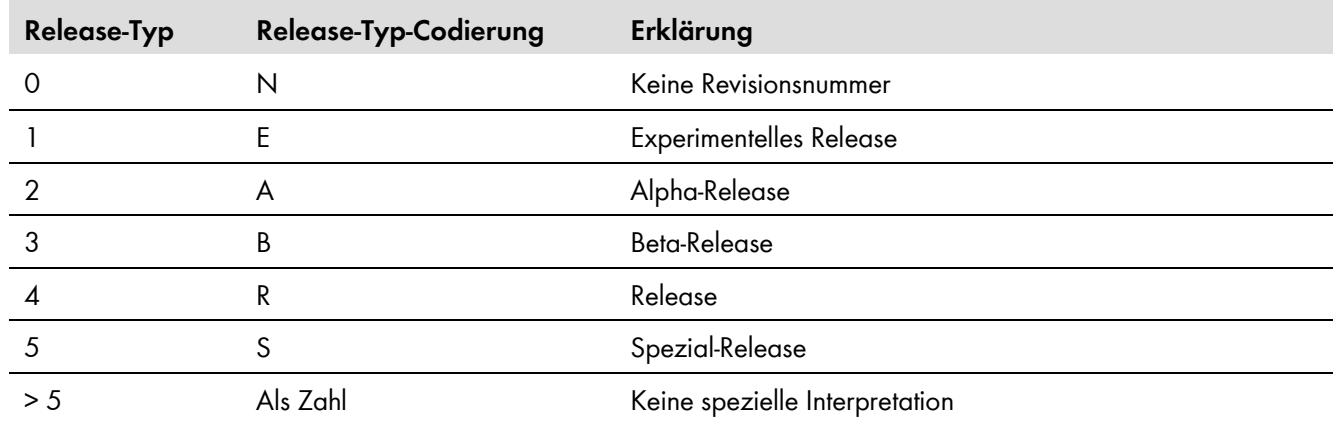

### **Beispiel:**

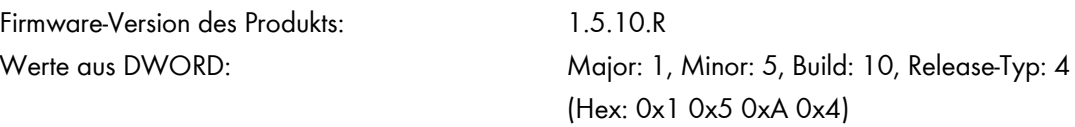

# <span id="page-16-0"></span>**4 Inbetriebnahme & Konfiguration**

## <span id="page-16-1"></span>**4.1 Inbetriebnahmeschritte und Voraussetzungen**

### **Voraussetzungen:**

- ☐ Die Geräte in der Anlage müssen an den Wechselrichter angeschlossen und die Anlage in Betrieb genommen sein.
- ☐ Als Installateur am SC-COM anmelden (Am SC-COM an- oder abmelden siehe Betriebsanleitung des SC-COM).

### **Vorgehen:**

- 1. Firmware-Stand prüfen und bei Bedarf ein Firmware-Update durchführen (Firmware aktualisieren siehe Betriebsanleitung des SC-COM). Ein Firmware-Update auf eine neuere Version wird empfohlen, damit der SC-COM die in der jeweils aktuellen Version des SMA Modbus-Profils enthaltenen SMA Geräte unterstützen kann. Die notwendigen Firmware-Versionen finden Sie in Kapitel 9.1 "Unterstützte SMA Geräte", Seite 52.
- 2. Den Modbus-Server aktivieren und bei Bedarf den Kommunikations-Port konfigurieren (Netzwerk-Ports anpassen siehe Betriebsanleitung des SC-COM).

# **Vergabe von Unit IDs durch die Aktivierung des Modbus-Servers**

Mit der Aktivierung des Modbus-Servers des SC-COM werden den bereits angeschlossenen SMA Geräten Unit IDs zugeordnet. Wenn der Modbus-Server deaktiviert und wieder aktiviert wird, bleiben die bisher zugeordneten Modbus Unit IDs erhalten.

- 3. Anlage erfassen, wenn neue Geräte hinzugekommen sind oder Geräte ausgetauscht wurden (siehe 4.2 "Anlage erfassen - Automatische Vergabe der Unit IDs", Seite 18).
- 4. Unit IDs ändern, wenn neue oder ausgetauschte Geräte der Anlage über das Modbus-Protokoll nicht erreichbar sind. Sie können die Unit IDs entweder mit dem Modbus-Protokoll über das Gateway oder in der Benutzeroberfläche ändern:
- Über das Gateway, siehe Kapitel 4.3 "Unit IDs über das Gateway ändern", Seite 19
- Über die Benutzeroberfläche, siehe Kapitel 4.4 "Unit IDs über die Benutzeroberfläche ändern", Seite 20
- 5. Bei Bedarf ein benutzerdefiniertes Modbus-Profil anlegen und aktivieren (siehe Kapitel 7 "Benutzerdefiniertes Modbus-Profil", Seite 48)
- 6. Bei Bedarf das SMA Modbus Master-Profil aktivieren (siehe Kapitel 6.2 "Modbus Master-Profil aktivieren und deaktivieren", Seite 45)

## <span id="page-17-0"></span>**4.2 Anlage erfassen - Automatische Vergabe der Unit IDs**

Bei einer neuen PV-Anlage, oder wenn zusätzliche SMA Geräte hinzukommen oder ausgetauscht werden, müssen diese im SC-COM erfasst werden. Bei einer Erfassung bekommen SMA Geräte Unit IDs zugeordnet (siehe auch Kapitel 3.6.1 "Unit IDs", Seite 11):

## **Erfassung der Anlage**

Wird die Erfassung der Anlage ohne Änderungen an der Anlage wiederholt, bleiben bereits vergebene Unit IDs bestehen.

# **Unit ID nach Erfassung der Anlage**

Bei einer Erfassung bekommt jedes Modbus-fähige SMA Gerät eine Unit ID zugeordnet (Mögliche Unit IDs siehe 3.6.1 "Unit IDs", Seite 11). Wenn bei einer Erfassung mehr Geräte erfasst werden als Unit IDs für diesen Gerätetyp vorgesehen sind, werden **alle** Geräte mit der Modbus Unit ID = 255 (NaN) gekennzeichnet. Diese Geräte sind somit nicht adressierbar und deren Messwerte und Parameter über das Modbus-Gateway nicht erreichbar. Solche Zuordnungen müssen Sie manuell ändern (siehe Kapitel 4.4 "Unit IDs über die Benutzeroberfläche ändern", Seite 20).

### **Vorgehen (Anlage erfassen):**

- **Daten > Erfassung** wählen.
	- ☑ Die Seite **Anlagen Erfassung** öffnet sich.

### | i |

### **Schnittstellen für Anlagen Erfassung**

Der SC-COM verfügt über verschiedene Schnittstellen, an denen Anlagengeräte angeschlossen sein können. Wenn mehrere der verfügbaren Schnittstellen aktiviert sind, müssen Sie die Erfassung für jede dieser Schnittstellen durchführen. Die folgenden Schritte beschreiben die Anlagen Erfassung für eine dieser Schnittstellen.

Im Feld **Gesamtzahl der zu** erfassenden **Geräte** die Anzahl der Geräte eingeben, die an dieser Schnittstelle des SC\_COM angeschlossen sind.

### [**Erfassung starten**] wählen.

- ☑ Der SC-COM beginnt mit der Erfassung der Geräte an dieser Schnittstelle und zeigt den Fortschritt der Erfassung an. Sobald alle Geräte an dieser Schnittstelle erfasst wurden, meldet der SC-COM "### Geräteerfassung beendet ###".
- [**OK**] wählen.

## <span id="page-18-0"></span>**4.3 Unit IDs über das Gateway ändern**

#### <span id="page-18-1"></span> $4.3.1$ **Gateway auslesen**

Sie können die einzelnen Unit IDs aus dem Gateway auslesen, z. B. mit einem SCADA-System.

#### | i | **Erreichen des Gateways**

Sie erreichen das Gateway über die IP-Adresse des SC-COM, unter der Unit ID = 1.

Die Zuordnung der Anlagengeräte zu den Unit IDs 3 bis 247 wird in den Modbus-Registern ab Adresse 42109 gespeichert. Jede Zuordnung umfasst dabei einen Adressbereich von 4 Modbus-Registern. Die Modbus-Register des Gateway finden Sie in Kapitel 5.2 "Gateway", Seite 23.

### Beispiel "Zusätzliches Gerät aus dem Gateway auslesen"

Durch die automatische Erfassung wurde ein zusätzliches SMA Gerät der Unit ID = 120 zugeordnet (in der folgenden Tabelle in der Spalte Gerät # mit C gekennzeichnet). Die Zuordnungen des Gateway wurden, wie folgt, mit einem SCADA-System als Tabelle angezeigt:

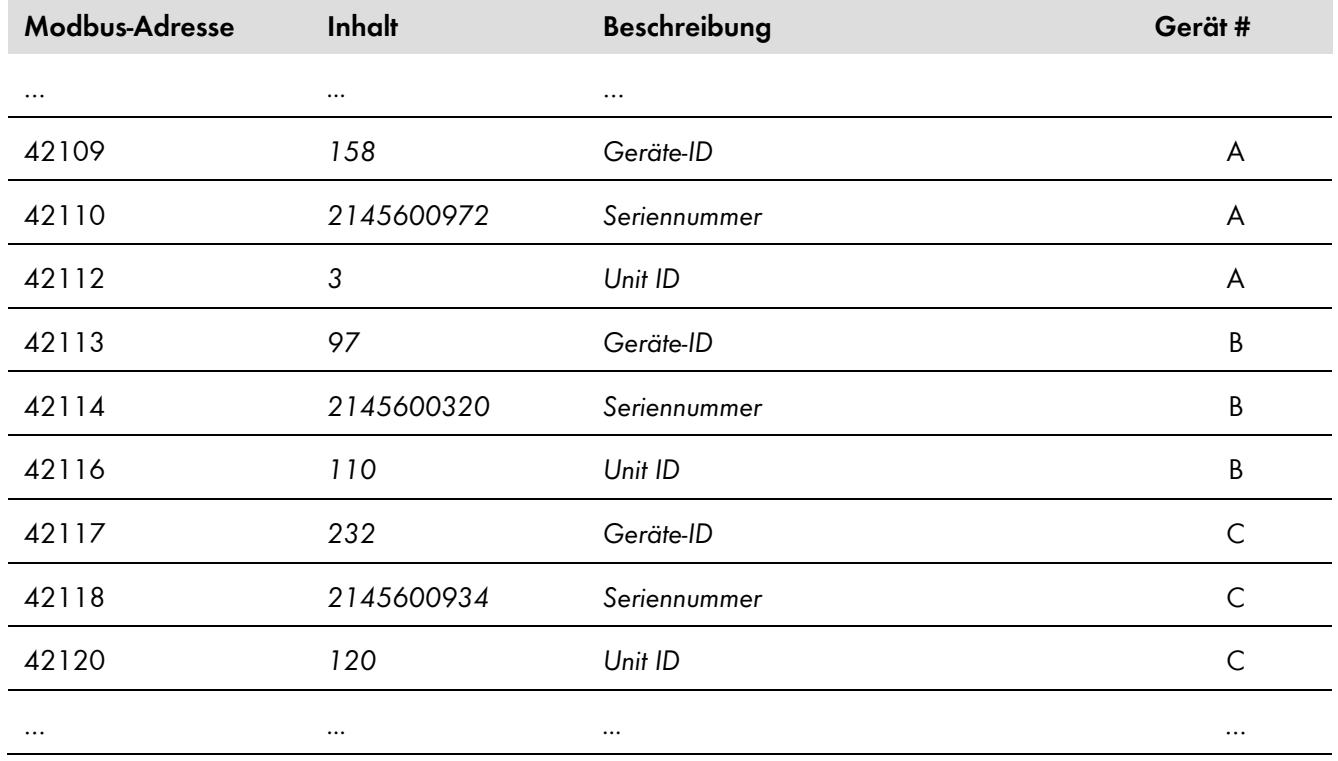

#### <span id="page-18-2"></span> $4.3.2$ **Unit ID im Gateway ändern**

Sie ändern eine Unit ID, indem Sie diese in die entsprechende Modbus-Adresse schreiben. Dabei müssen alle drei zu einer Geräte-Unit ID-Zuordnung gehörenden Modbus-Register in einem Datenblock übertragen werden, wobei nur das Register mit der Unit ID schreibbar ist. Für das folgende Beispiel bedeutet das, dass alle Daten der drei Modbus-Adressen 42117, 42118 und 42120 im Datenblock enthalten sein müssen.

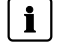

### **Unit IDs nicht doppelt vergeben**

Sie dürfen keine Unit ID doppelt vergeben. Wenn Unit IDs doppelt vergeben sind, werden bei einer Modbus-Abfrage mit dieser Unit ID immer die Daten des Gerätes ausgelesen, welches in der Zuordnungstabelle des Gateway an der kleinsten Modbus-Adresse mit dieser Unit ID eingetragen ist.

### **Beispiel "Ändern der Unit ID im Gateway"**

Die folgende Tabelle zeigt eine beispielhafte Zuordnung von Gerät zu Unit ID. Nachträglich erfasst wurde eine Wetterstation mit der Geräte-ID = 232 und der Seriennummer 2145600934, als drittes Gerät in der PV-Anlage (Modbus-Adressen 42117 bis 42120). Die Unit ID wurde bei diesem Gerät manuell auf 5 gesetzt:

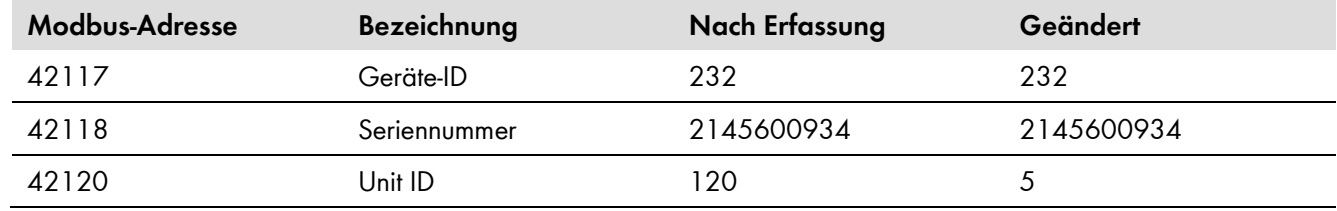

## <span id="page-19-0"></span>**4.4 Unit IDs über die Benutzeroberfläche ändern**

### **Übersicht:**

- Zuordnungstabelle in der Benutzeroberfläche anzeigen
- Unit ID in der Zuordnungstabelle der Benutzeroberfläche ändern (siehe auch Kapitel 3.6.1 "Unit IDs", Seite 11)

### $\vert \mathbf{i} \vert$

### **Automatische Prüfung der Unit IDs**

Sie können in der Benutzeroberfläche keine Unit ID doppelt vergeben und nur Unit IDs aus dem gültigen Bereich vergeben. Wenn Sie Unit IDs aus Versehen doppelt eingetragen haben oder eine Unit ID außerhalb des gültigen Bereichs liegt, wird beim Speichern eine Warnung angezeigt. Sie können die Eingaben dann korrigieren und erneut speichern.

### **Vorgehen:**

### **Daten > Geräte > Modbus** wählen.

☑ Auf der angezeigten Seite sehen Sie oben die Rubrik **Gerät** mit den Spalten **Geräte-ID** und **Unit-ID**.

- 2. In der Spalte Unit-ID bei dem jeweiligen Gerät oder beim jeweiligen Profil die benötigte Unit-ID eintragen.
- **[Speichern]** wählen.
	- ✖ Warnung: die Daten konnten nicht gespeichert werden. Bitte überprüfen Sie Ihre Eingabe. Fehlerhafte Eingaben werden durch ein rot hinterlegtes Feld angezeigt und einer der folgenden Hinweise wird hinter dem betroffenen Feld angezeigt:
		- "Unit-ID ist bereits vergeben": Eine andere Unit ID eintragen.
		- "Unit-ID liegt außerhalb des Bereichs (3…247)": Eine Unit ID aus dem Bereich 3 bis 247 verwenden.
	- ☑ Der SC-COM meldet "Ihre Daten wurden erfolgreich gespeichert.".

## <span id="page-19-1"></span>**4.5 Modbus-XML-Profildateien verwalten**

Beim SC-COM werden aktuell die folgenden Modbus-XML-Profildateien verwendet:

- SMA Modbus Master-Profil (Dateiname: **modbusmaster.xml**) (siehe Kapitel 6 "SMA Modbus Master-Profil", Seite 42)
- Benutzerdefiniertes Modbus-Profil (Dateiname: **virtualmodbus.xml**) (siehe Kapitel 7 "Benutzerdefiniertes Modbus-Profil", Seite 48)

Um ein Modbus-Profil zu aktivieren, muss eine entsprechende XML-Datei auf den SC-COM hochgeladen und die Aktivierung bestätigt werden. XML-Profildateien werden beim Hochladen auf zulässigen Namen und validen Inhalt geprüft. Wenn eines von beiden nicht gültig ist, wird eine Fehlermeldung generiert.

Zum Deaktivieren wird die entsprechende XML-Profildatei auf dem SC-COM gelöscht. Weiterhin ist es möglich, XML-Profile herunterzuladen.

#### <span id="page-20-0"></span>**XML-Profildatei hochladen**  $4.5.1$

Daten **> Geräte > Modbus** wählen.

☑ Auf der angezeigten Seite sehen Sie unten die Rubrik **Profile verwalten**.

Unter Profile verwalten im Feld **Profil hochladen** eine der verwendbaren XML-Dateien **hochladen [Durchsuchen]** wählen (verwendbare Dateien siehe dieses Kapitel oben).

Die Datei **\*.xml** im geöffneten Dialogfenster mit Doppelklick wählen.

- **[Hochladen]** wählen.
	- ☑ Der SC-COM prüft die Datei auf Validität und meldet "Wollen Sie die das Profil wirklich übernehmen?"
	- ✖ Der SC-COM prüft die Datei auf Validität und meldet "Die Einstellungen wurden nicht übernommen, da die Datei ein ungültiges Format oder ungültige Einträge hat."
		- Auf das Symbol <sup>+</sup> klicken.
		- Im geöffneten Dialogfenster den Fehler ablesen und die XML-Datei korrigieren.
		- Sicherstellen, dass die XML-Datei valid und richtig ist.
- **[Bestätigen]** wählen.
	- ☑ Der SC-COM meldet "Das Profil wurde erfolgreich gespeichert."

#### <span id="page-20-1"></span> $4.5.2$ **XML-Profildatei herunterladen**

- **Daten > Geräte > Modbus** wählen.
	- ☑ Auf der angezeigten Seite sehen Sie unten die Rubrik **Profile verwalten**. Wenn kein Profil geladen ist, sind die Tasten hinter dem Profilnamen grau dargestellt
- Die Taste **[Herunterladen]** hinter dem entsprechenden Profil wählen.
- Den Speicherort für die Datei wählen und die Datei speichern.

#### <span id="page-20-2"></span>**XML-Profildatei löschen** 4.5.3

An der Benutzeroberfläche des SC-COM als Installateur anmelden.

### **Daten > Geräte > Modbus** wählen.

- ☑ Auf der angezeigten Seite sehen Sie unten die Rubrik **Profile verwalten**. Wenn kein Profil geladen ist, sind die Tasten hinter dem Profilnamen grau dargestellt
- Die Taste **[Löschen]** hinter dem entsprechenden Profil wählen.
	- ☑ Der SC-COM fragt nach einer Bestätigung "Löschvorgang bestätigen". Wird eine Profildatei gelöscht, gehen die benutzerdefinierten Zuordnungen verloren. Aus Sicherheitsgründen sollten Sie die XML-Datei vor dem Löschen herunterladen (siehe Abschnitt oben).

### [**OK**] wählen

☑ Die Profildatei wurde gelöscht.

# <span id="page-21-0"></span>**5 SMA Modbus-Profil – Zuordnungstabellen**

## <span id="page-21-1"></span>**5.1 Hinweise zu den Zuordnungstabellen**

Die folgenden Unterkapitel sind nach Unit ID sortiert. Darin finden Sie jeweils eine Tabelle der Modbus-Adressen, auf die Sie unter dieser Unit ID zugreifen können. Die Tabellen stellen die folgenden Informationen dar:

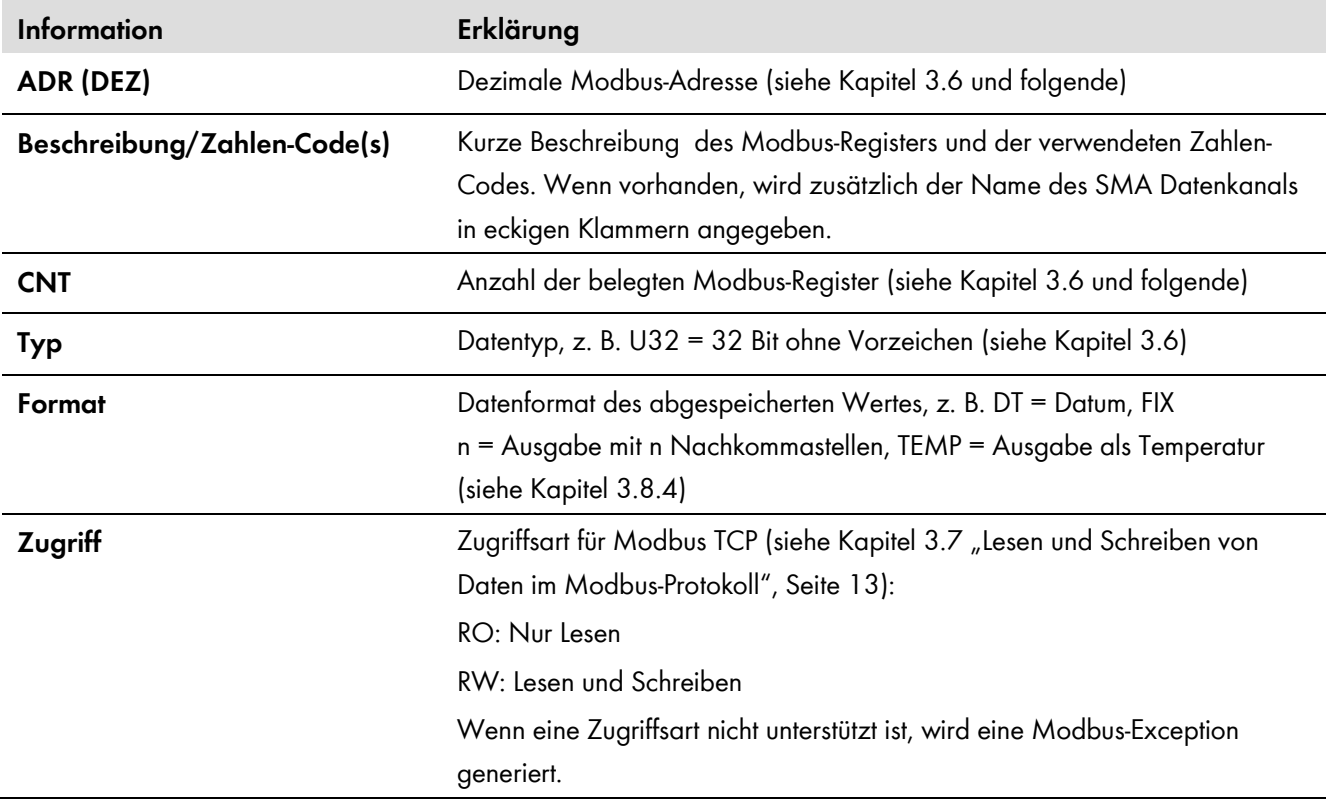

## <span id="page-22-0"></span>**5.2 Gateway (Unit ID = 1)**

In der folgenden Tabelle finden Sie die vom Gateway bereitgestellten Parameter und Messwerte, auf die Sie unter Unit ID = 1 zugreifen können sowie die Zuordnung der SMA Geräte zu den Unit IDs. Sie erreichen das Gateway über die IP-Adresse des SC-COM:

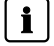

 $\boxed{\mathbf{i}}$ 

### **Zuordnung der Unit IDs zu Geräten**

Die Zuordnung von Unit IDs zu Geräten ist für bestimmte Unit ID-Bereiche fest vorgegeben (siehe Kapitel 3.6.1 "Unit IDs", Seite 11).

### **Unit ID = 255**

Für Unit ID = 255 beachten Sie Kapitel 3.6.1 "Unit IDs", Seite 11.

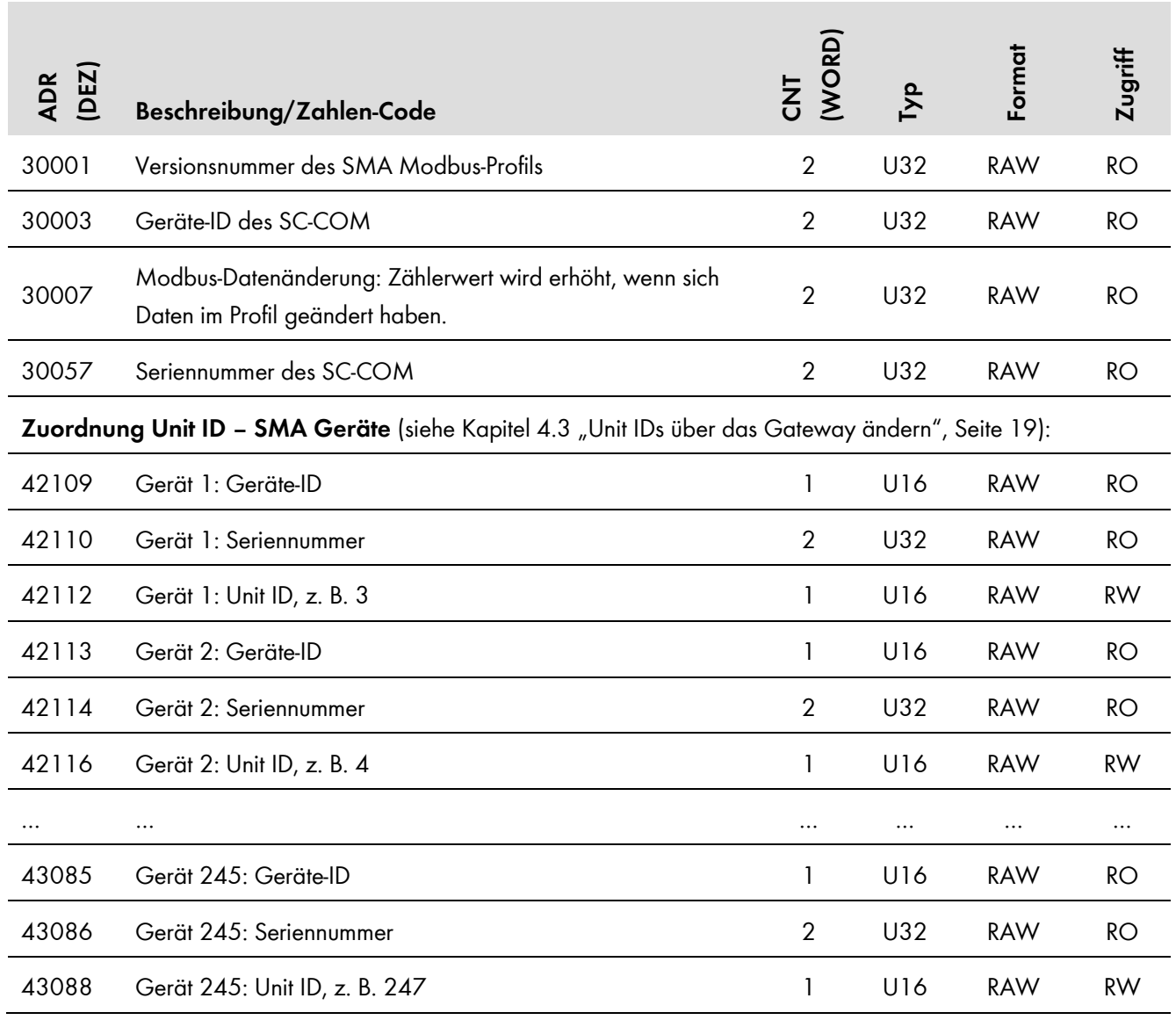

## <span id="page-23-0"></span>**5.3 Anlagenparameter (Unit ID = 2)**

In der folgenden Tabelle finden Sie die Anlagenparameter, auf die Sie unter Unit ID = 2 zugreifen können. Die Anlagenparameter repräsentieren Messwerte und Parameter des SC-COM sowie der über das Modbus-Protokoll verbundenen Geräte der PV-Anlage. Parameter, wie z. B. Zeiteinstellungen, werden vom SC-COM an die Geräte der PV-Anlage weitergegeben und dort, je nach Gerätetyp, entsprechend verarbeitet. Messwerte, wie z. B. Energiezähler, werden von den Geräten abgefragt und als akkumulierte Werte bereitgestellt:

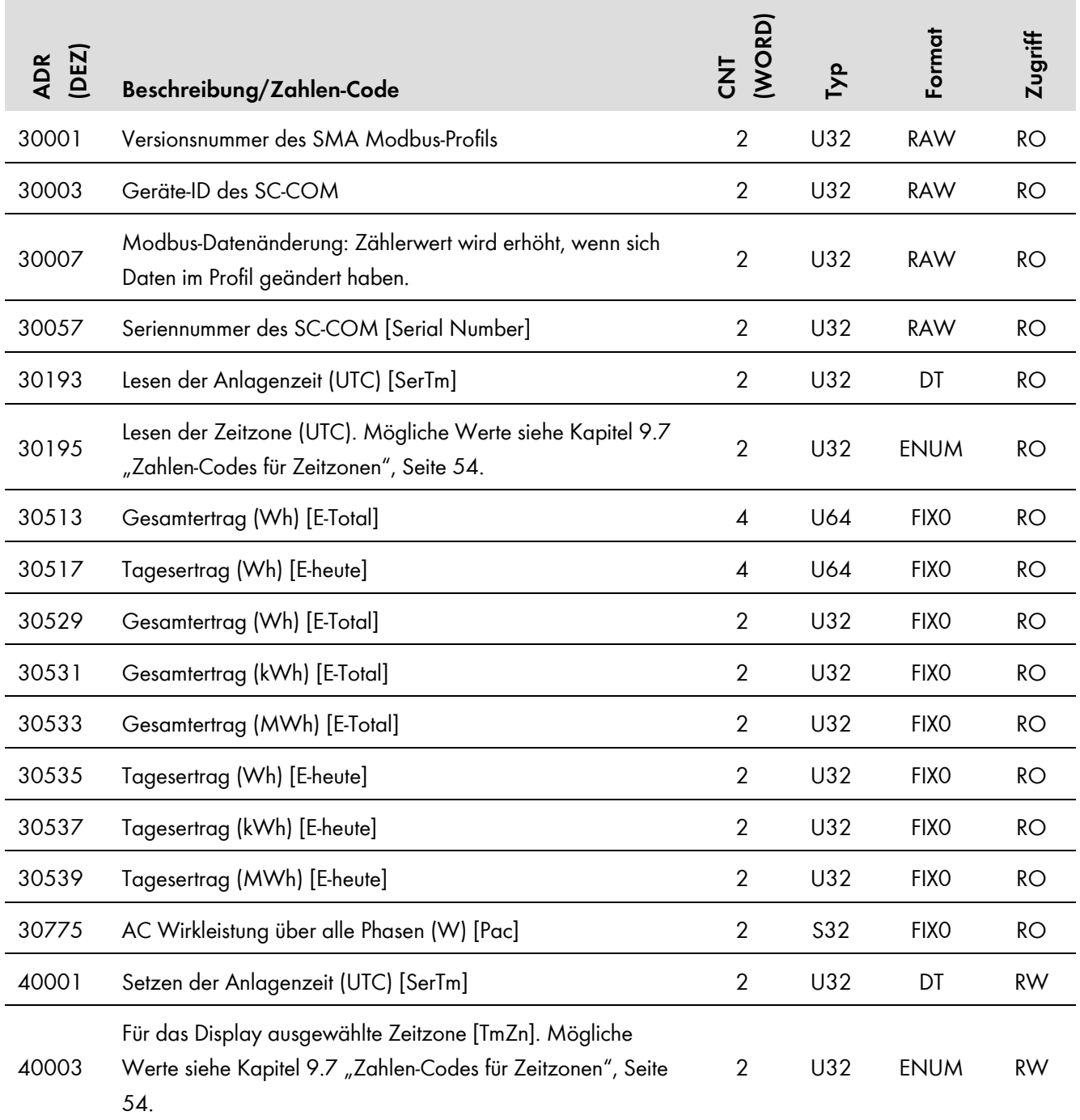

## <span id="page-24-0"></span>**5.4 SMA Geräte (Unit ID = 3 bis 247)**

#### <span id="page-24-1"></span>**Gerätefamilie SC nnnCP und SC nnnHE-20**  $5.4.1$

In der folgenden Tabelle finden Sie die von der Gerätefamilie SC nnnCP und SC nnnHE-20 unterstützten Messwerte und Parameter, auf die Sie unter den Unit IDs = 3-247 zugreifen können (siehe Kapitel 3.6.1 "Unit IDs", Seite 11):

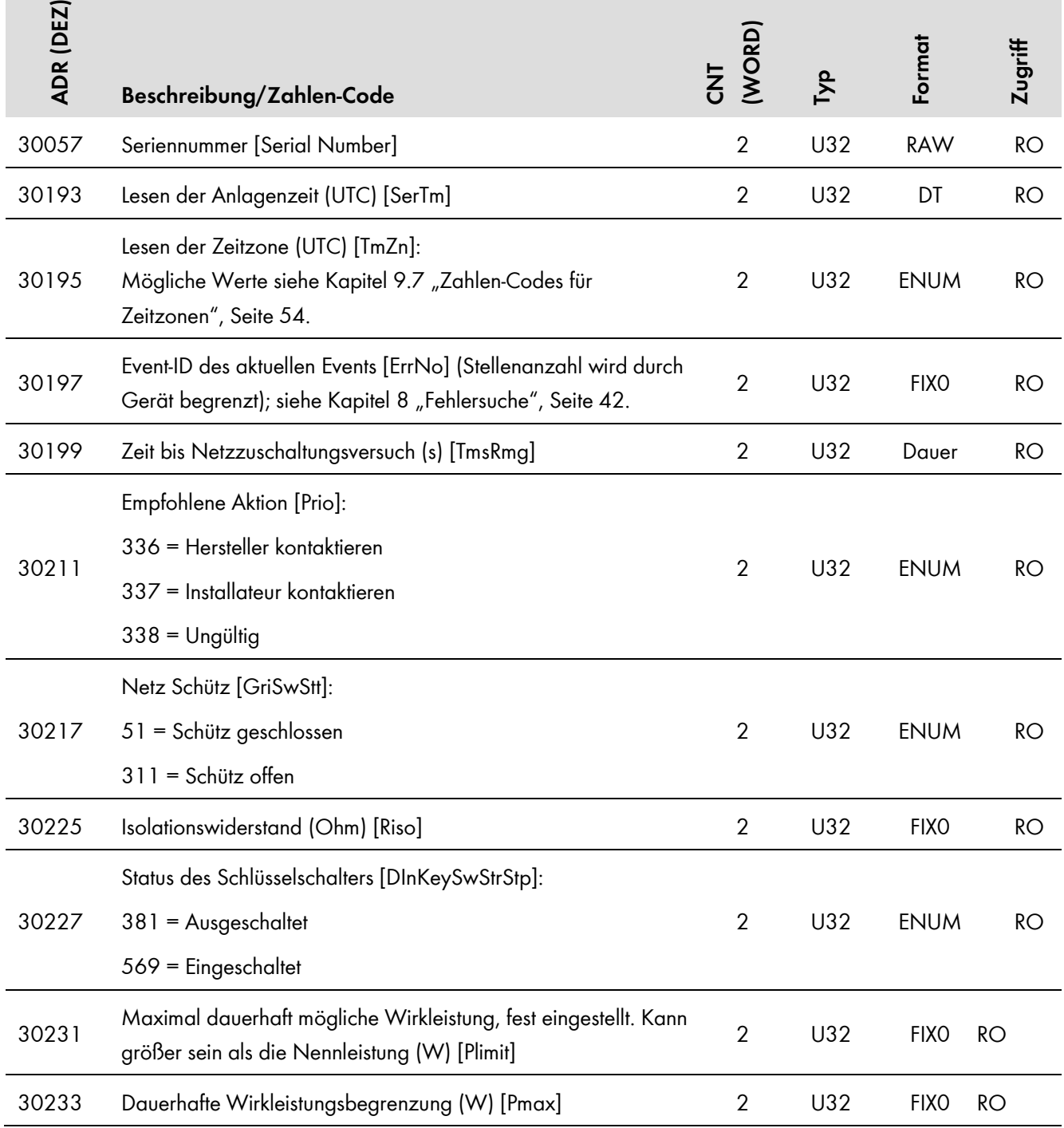

### 5 SMA Modbus-Profil – Zuordnungstabellen **SMA Solar Technology AG**

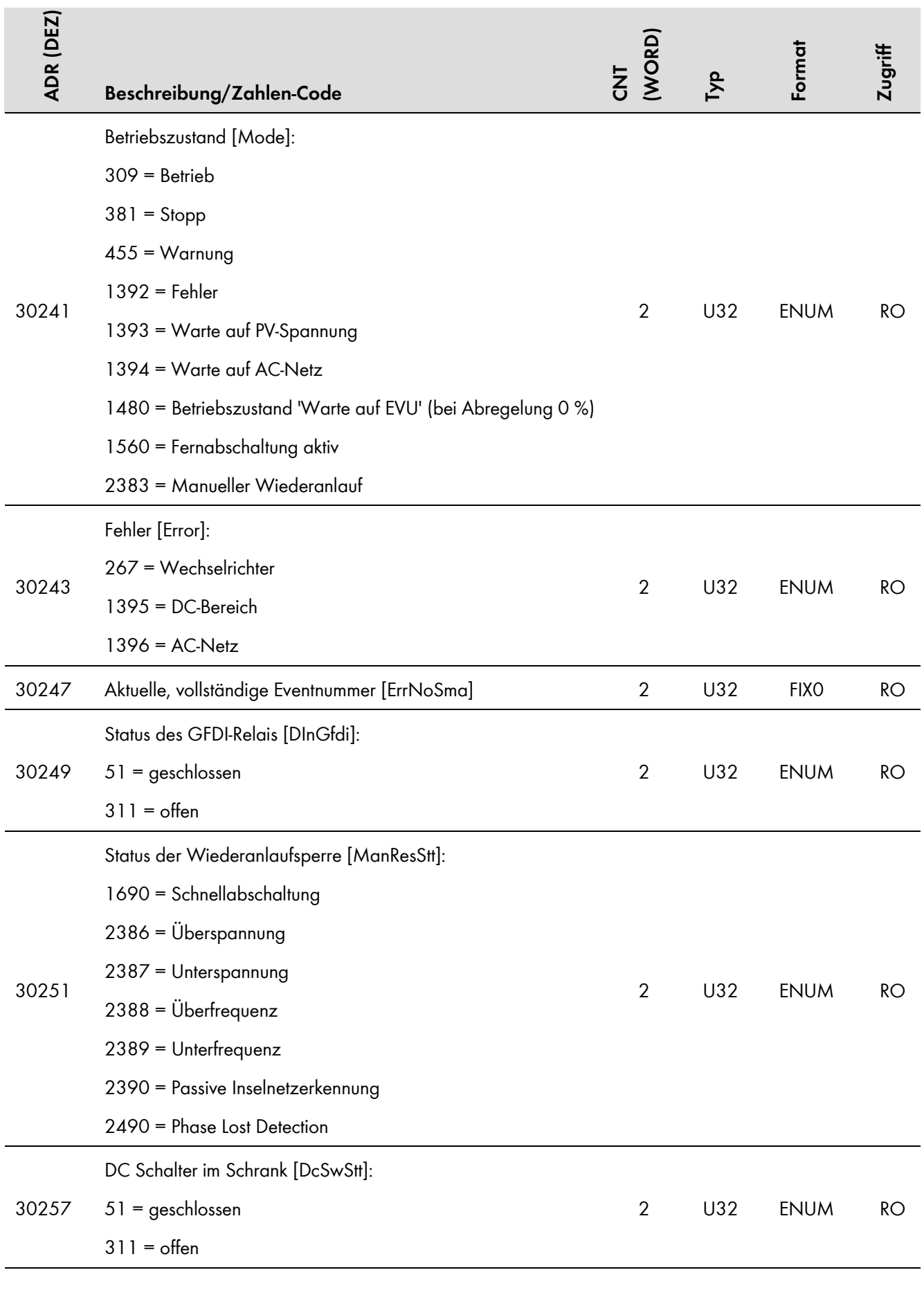

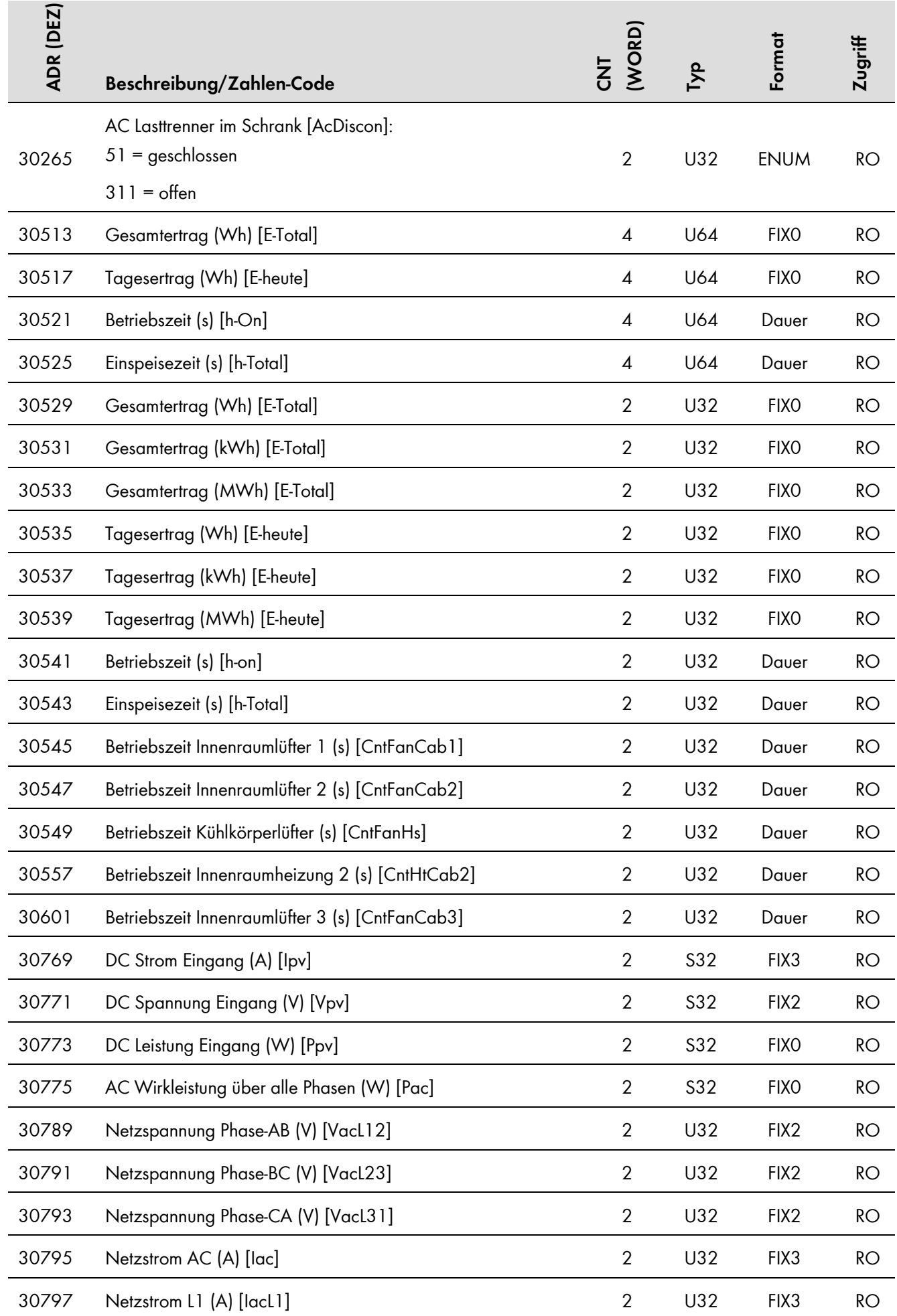

| ADR (DEZ) | Beschreibung/Zahlen-Code                                                                                                    | <b>WORD</b><br>$\overline{z}$ | Тур        | Format           | Zugriff   |
|-----------|----------------------------------------------------------------------------------------------------|-------------------------------|------------|------------------|-----------|
| 30799     | Netzstrom L2 (A) [lacL2]                                                                                                    | $\overline{2}$                | U32        | FIX <sub>3</sub> | RO        |
| 30801     | Netzstrom L3 (A) [lacL3]                                                                                                    | $\overline{2}$                | U32        | FIX <sub>3</sub> | RO        |
| 30803     | Netzfrequenz (Hz) [Fac]                                                                                                    | $\overline{2}$                | U32        | FIX <sub>2</sub> | RO        |
| 30805     | Blindleistung (var) [Qac]                                                                                                    | $\overline{2}$                | S32        | FIX <sub>2</sub> | RO        |
| 30813     | Scheinleistung <sup>1</sup> (VA) [Sac]                                                                                                    | $\overline{2}$                | <b>S32</b> | <b>FIXO</b>      | RO        |
| 30821     | Verschiebungsfaktor, über alle Phasen [PF]                                                                                                    | $\overline{2}$                | U32        | FIX <sub>2</sub> | RO        |
| 30823     | Erregungsart des cos $\varphi$ [PFExt]:                                                                                                    |                               |            |                  |           |
|           | 1041 = Kapazitiv                                                                                                    | $\overline{2}$                | U32        | <b>ENUM</b>      | <b>RO</b> |
|           | $1042$ = Induktiv                                                                                                    |                               |            |                  |           |
| 30825     | Betriebsart der Blindleistungsregelung [Q-VArMod]:<br>$303 = Aug$<br>1069 = Blindleistungs-/Spannungskennlinie Q(U)<br>1070 = Blindleistung Q, direkte Vorgabe<br>1071 = Blindleistung konst. Q (kvar)<br>1072 = Blindleistung Q, Vorgabe durch Anlagensteuerung<br>$1074 = \cos \varphi$ , direkte Vorgabe<br>1075 = cos φ, Vorgabe durch Anlagensteuerung<br>$1076 = \cos \varphi(P)$ - Kennlinie<br>1387 = Blindleistung Q, Vorgabe über analogen Eingang<br>1388 = cos φ, Vorgabe über analogen Eingang<br>1389 = Blindleistungs-/Spannungskennlinie Q(U) mit Hysterese<br>und Totband | $\overline{2}$                | U32        | <b>ENUM</b>      | RO        |
| 30827     | Blindleistungssollwert (var) [SpntPwrRt]                                                                                                    | $\overline{2}$                | S32        | <b>FIXO</b>      | RO        |
| 30829     | Blindleistungssollwert (%) [Q-VArNom]                                                                                                    | $\overline{2}$                | S32        | FIX <sub>1</sub> | RO        |
| 30831     | Sollwert $cos \varphi$ [PF-PFSpt]                                                                                                    | $\overline{2}$                | S32        | FIX <sub>2</sub> | RO        |
| 30833     | Sollwert Erregungsart des cos φ [PF-PFExtSpt]:<br>1041 = Kapazitiv<br>$1042$ = Induktiv                                                                                                    | $\overline{2}$                | U32        | <b>ENUM</b>      | RO        |

<span id="page-27-0"></span><sup>&</sup>lt;sup>1</sup> Bei SC nnnCP ist wegen interner Berechnung der Scheinleistung [Sac] nicht gewährleistet, dass diese zeitlich konsistent zu den Messwerten Blindleistung [Qac] und Wirkleistung [Pac] ist.

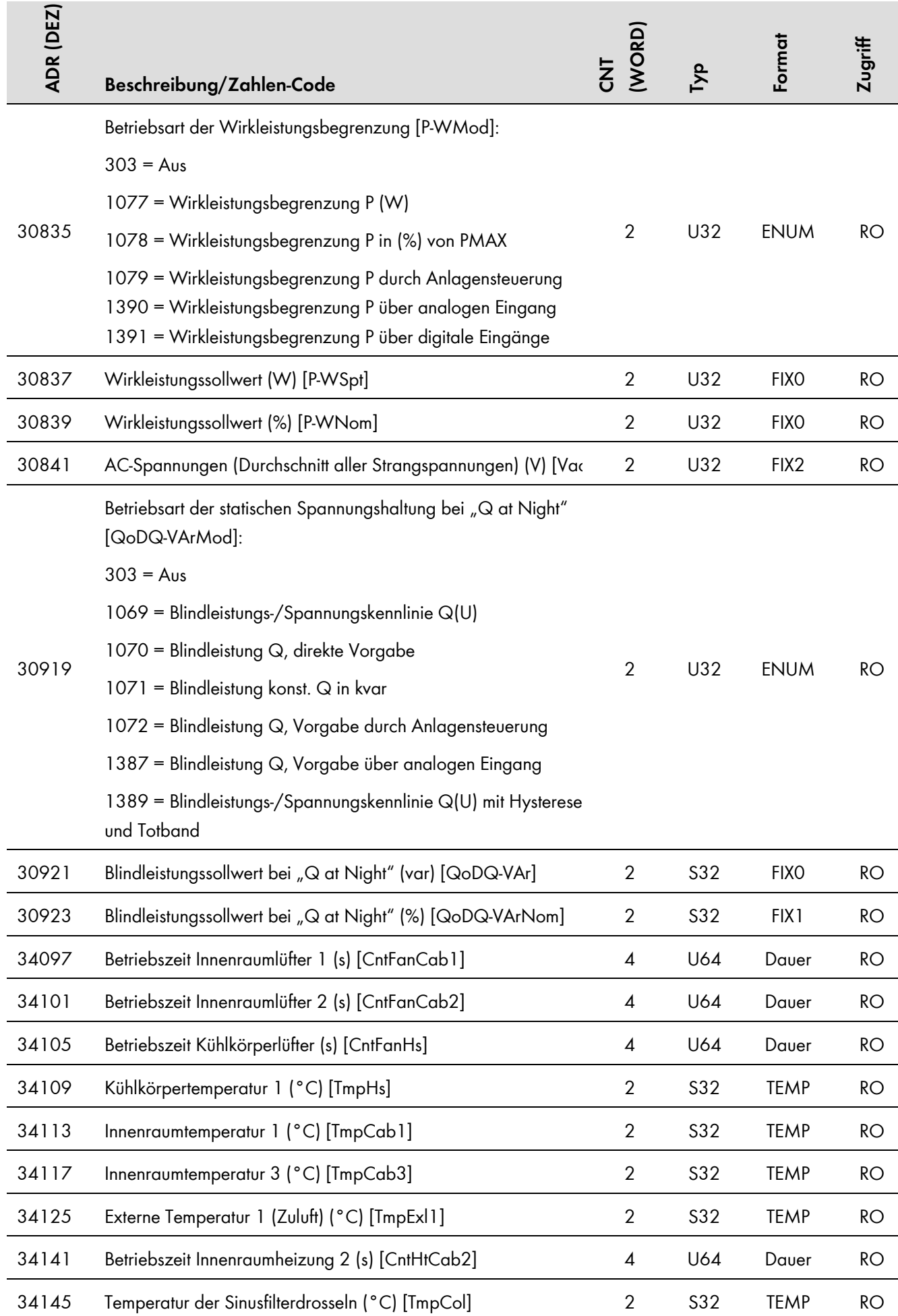

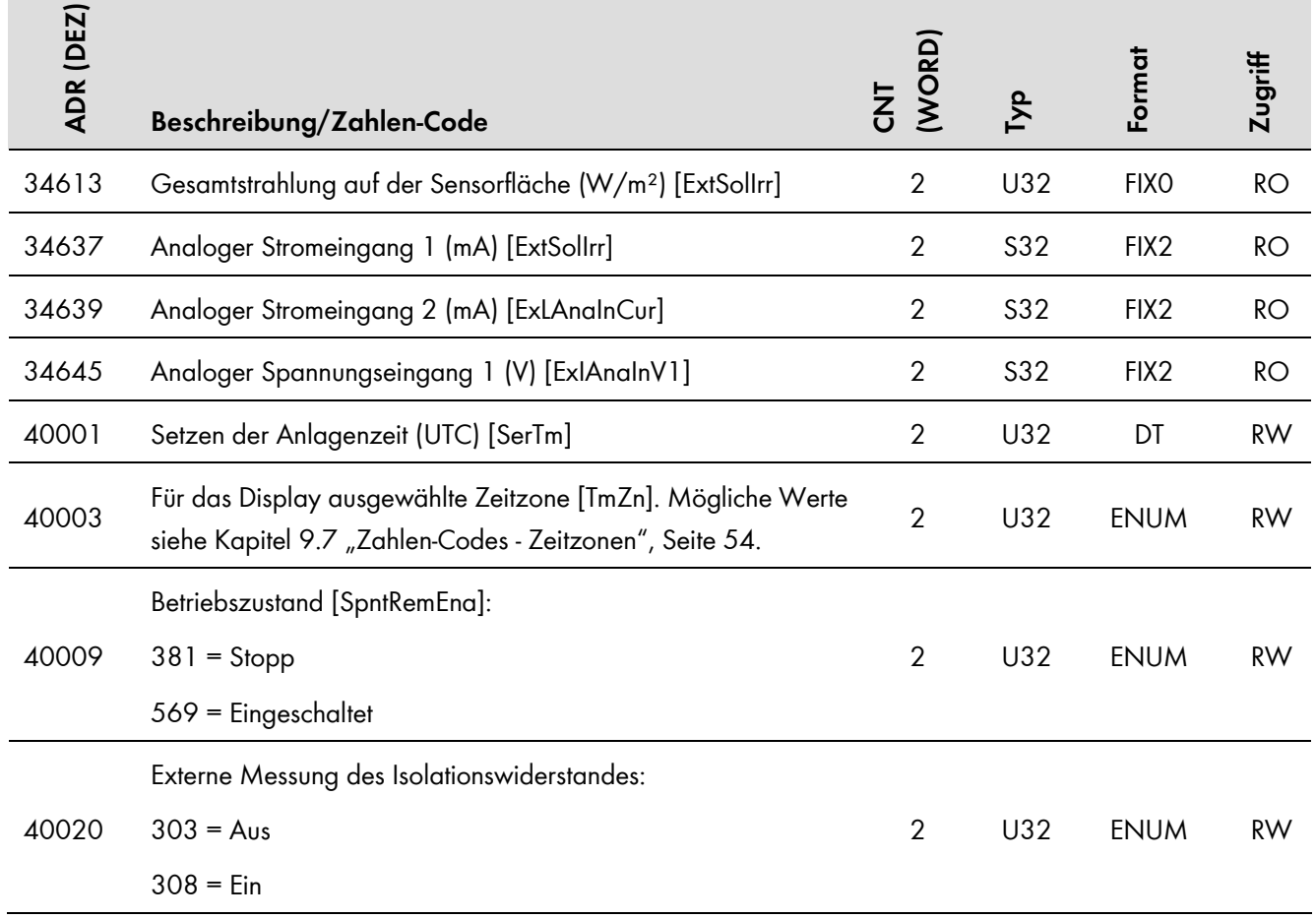

#### <span id="page-30-0"></span> $5.4.2$ **Optiprotect**

In dieser Tabelle finden Sie die von Optiprotect unterstützten Messwerte und Parameter, auf die Sie unter den Unit IDs = 3-247 zugreifen können (siehe Kapitel 3.6.1 "Unit IDs", Seite 11).

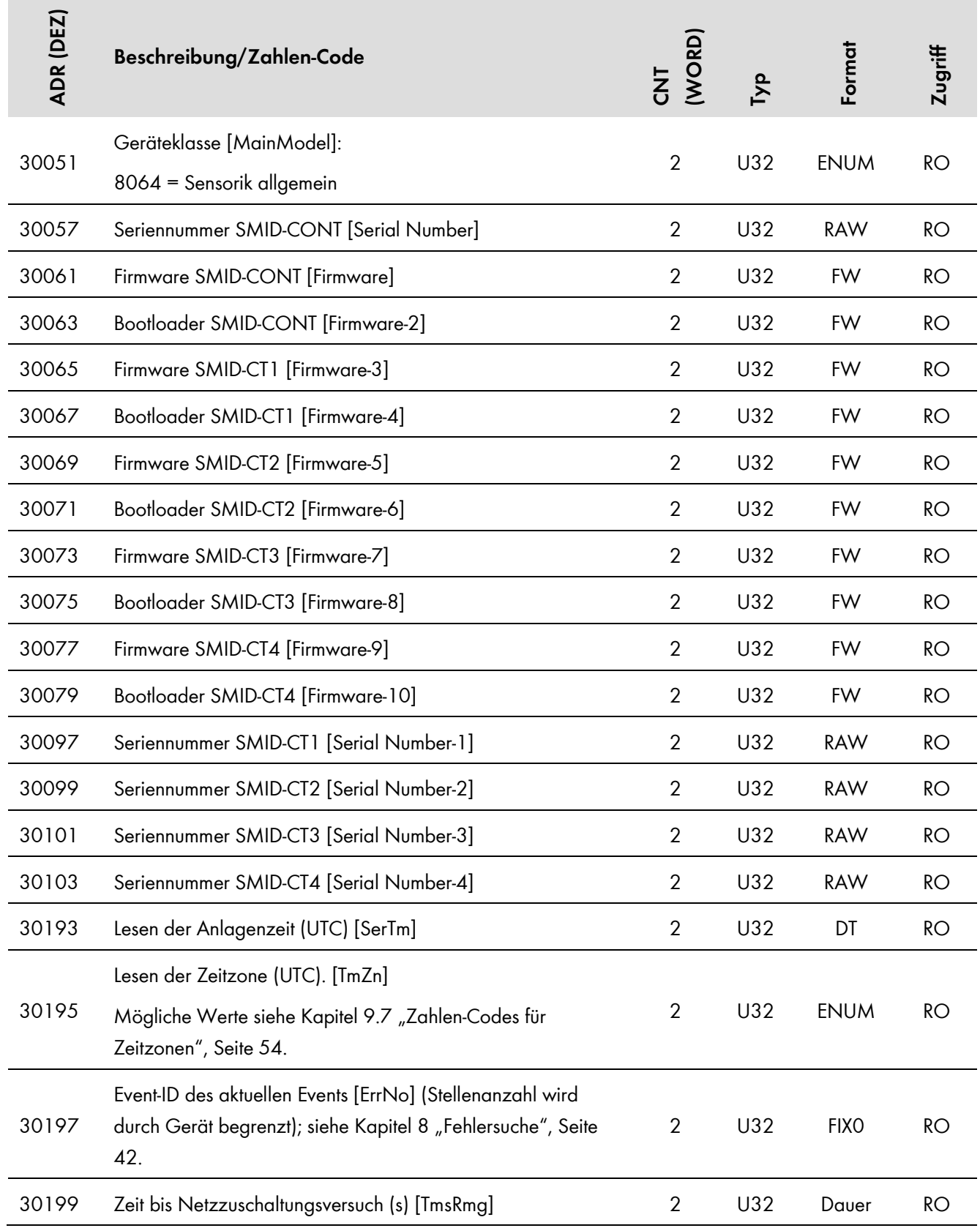

### SMA Modbus-Profil – Zuordnungstabellen **SMA Solar Technology AG**

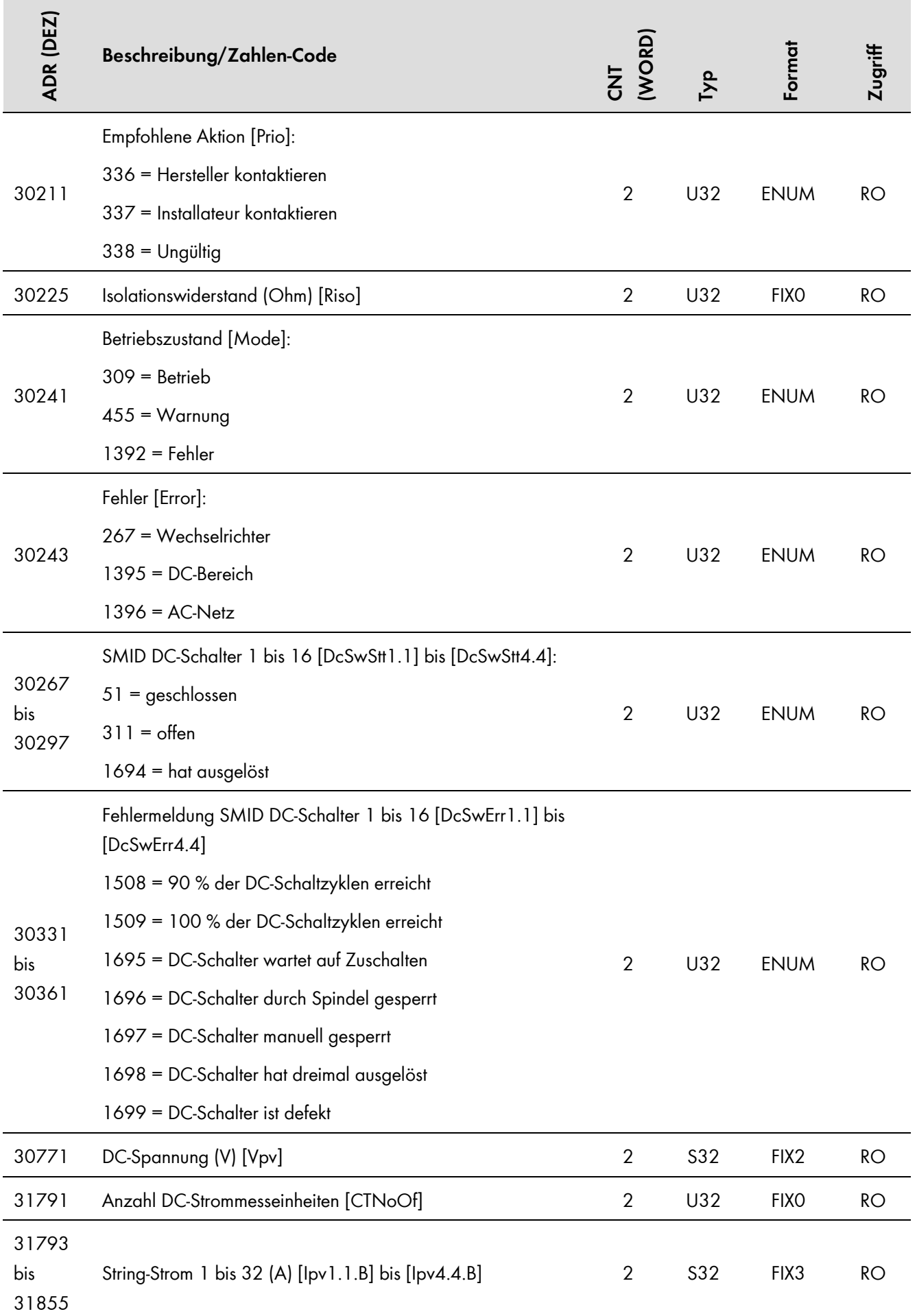

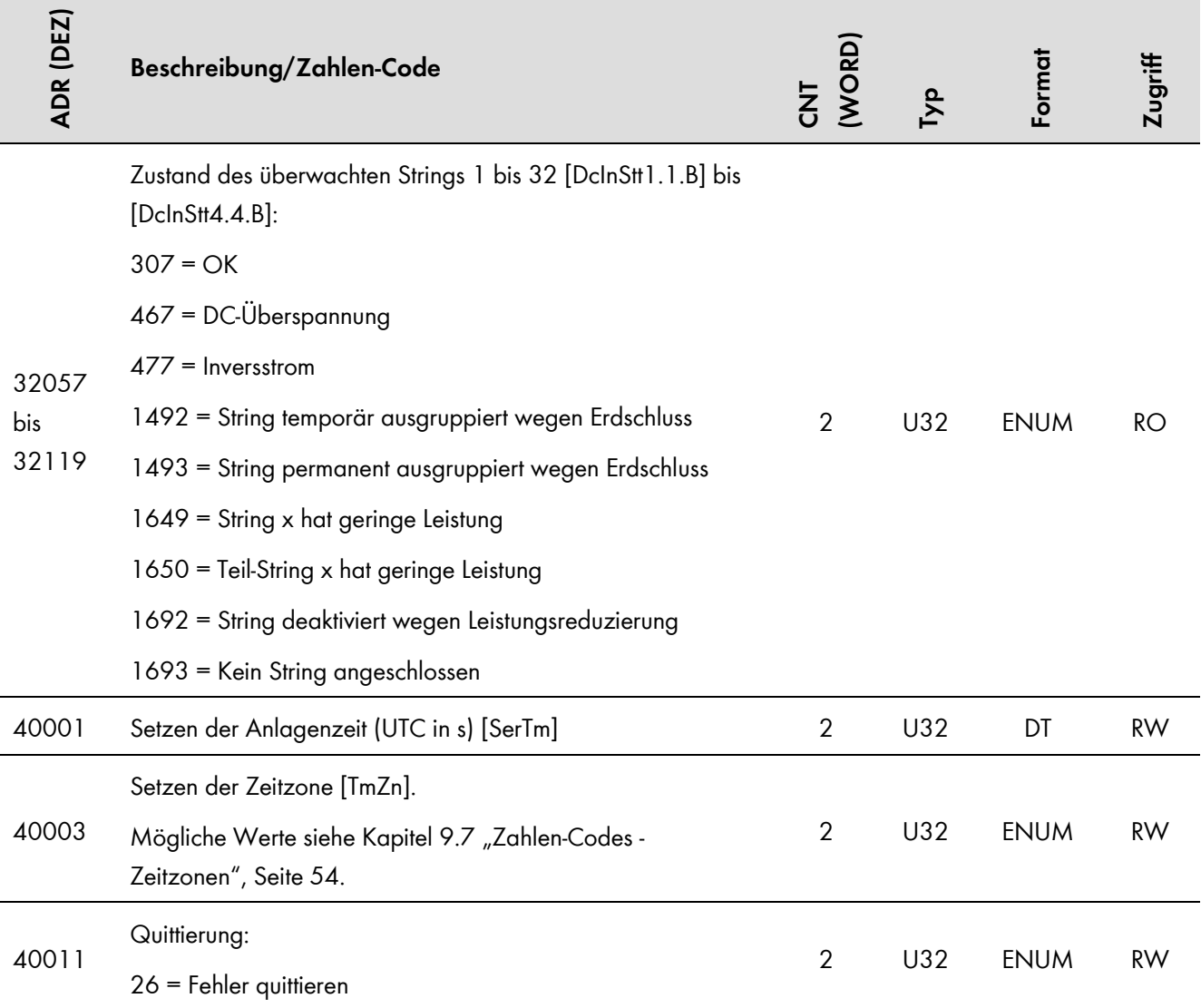

#### <span id="page-33-0"></span> $5.4.3$ **Sunny String-Monitor**

In dieser Tabelle finden Sie die von Sunny String-Monitor unterstützten Messwerte und Parameter, auf die Sie unter den Unit IDs = 3-247 zugreifen können (siehe Kapitel 3.6.1 "Unit IDs", Seite 11).

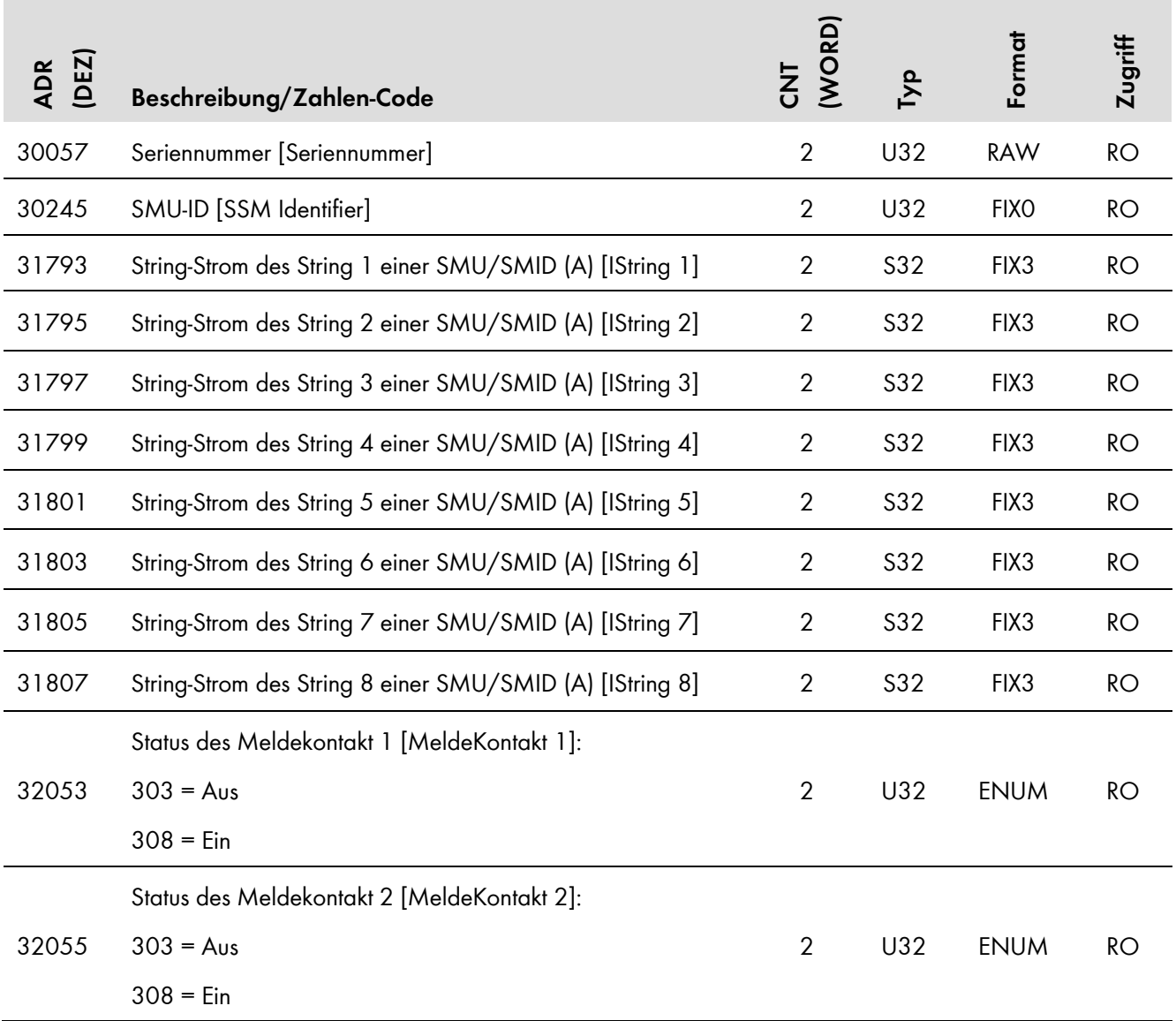

#### <span id="page-34-0"></span>5.4.4 **Sunny Central String-Monitor Controller**

In dieser Tabelle finden Sie die von Sunny String-Monitor Controller unterstützten Messwerte und Parameter, auf die Sie unter den Unit IDs = 3-247 zugreifen können (siehe Kapitel 3.6.1 "Unit IDs", Seite 11).

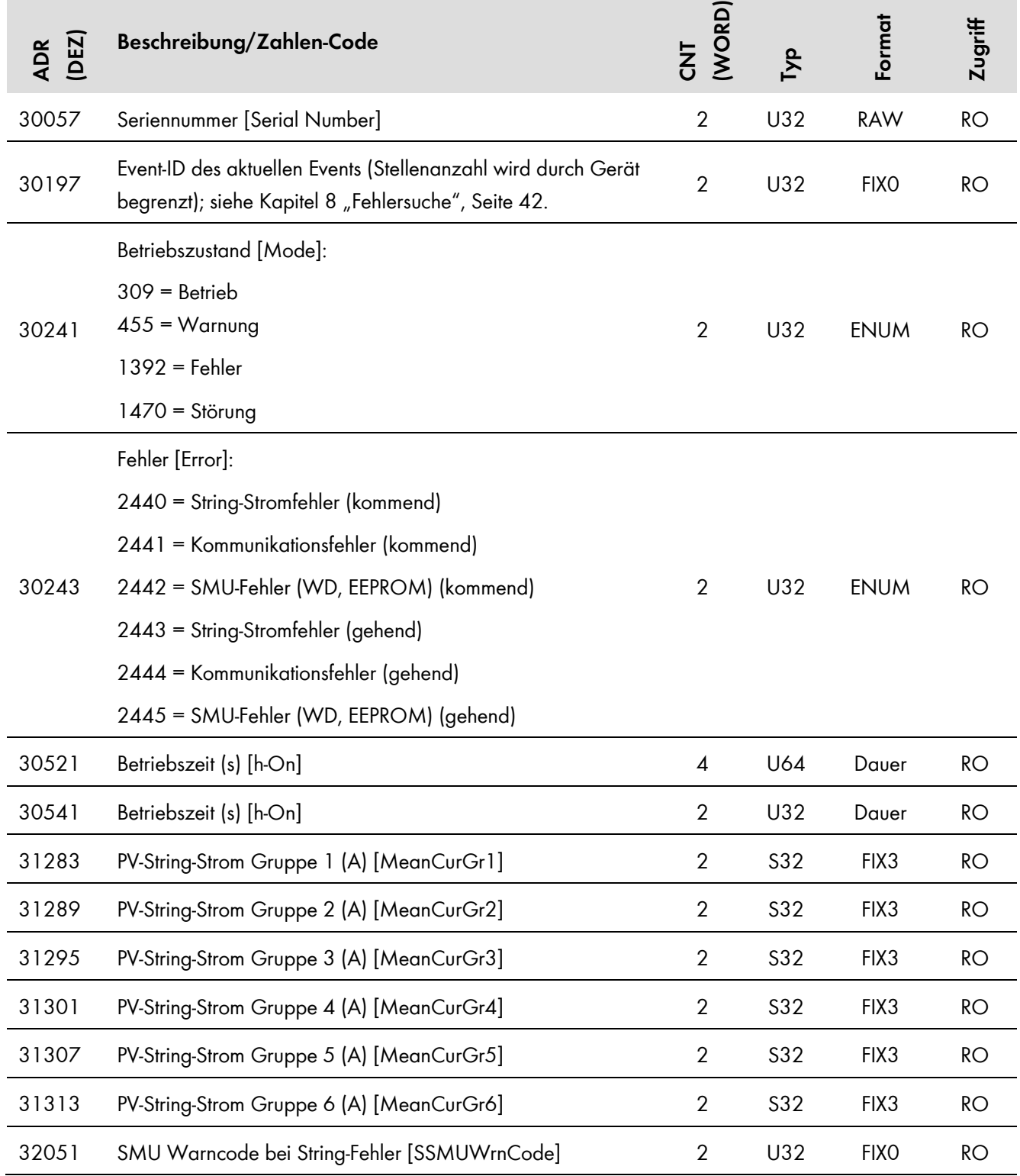

#### <span id="page-35-0"></span>5.4.5 **Sunny Central String-Monitor US**

In dieser Tabelle finden Sie die von Sunny Central String-Monitor US unterstützten Messwerte und Parameter, auf die Sie unter den Unit IDs = 3-247 zugreifen können (siehe Kapitel 3.6.1 "Unit IDs", Seite 11).

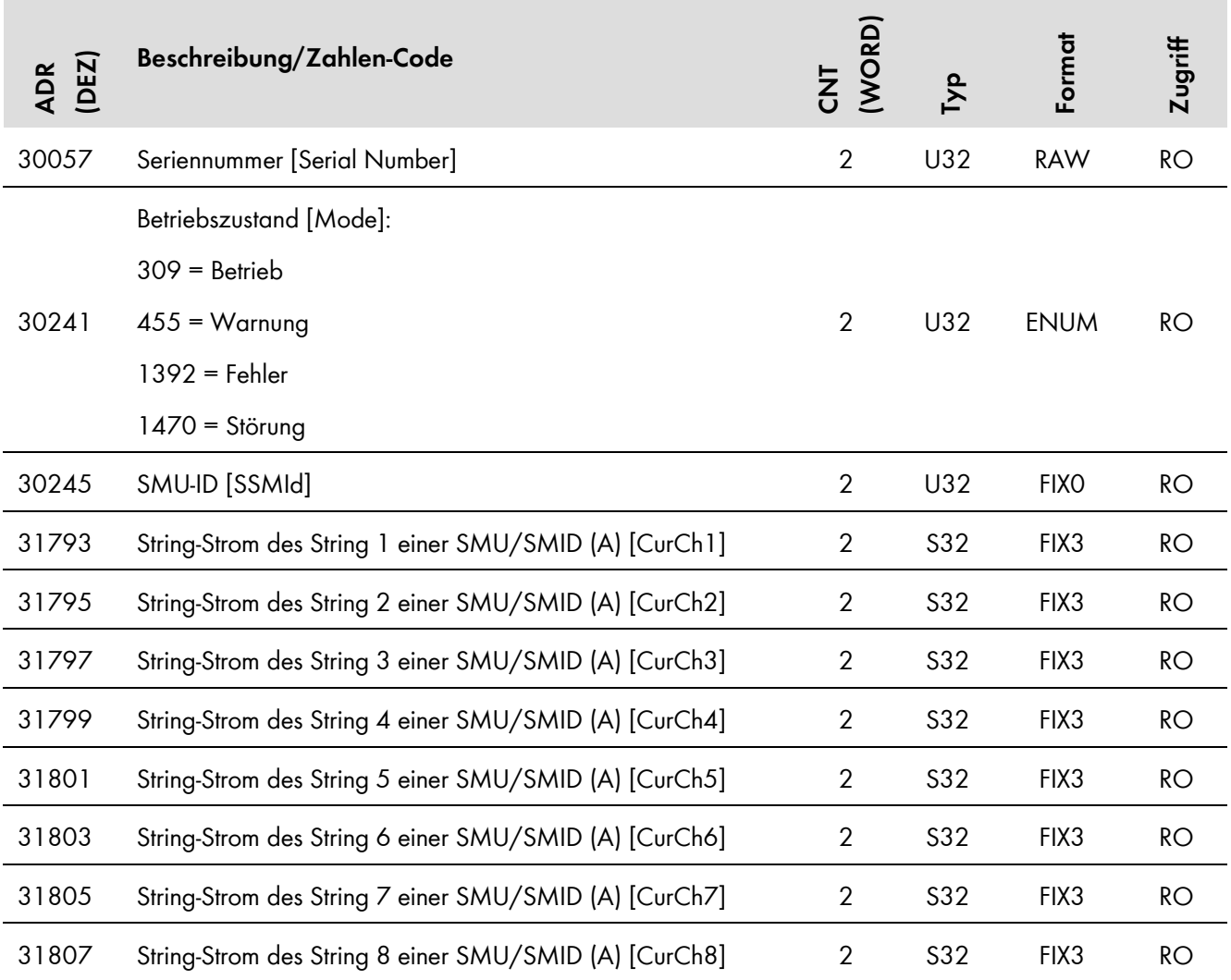

#### <span id="page-36-0"></span>5.4.6 **SMA Meteo Station**

In dieser Tabelle finden Sie die von der SMA Meteo Station unterstützten Messwerte und Parameter, auf die Sie unter den Unit IDs = 3-247 zugreifen können (siehe Kapitel 3.6.1 "Unit IDs", Seite 11).

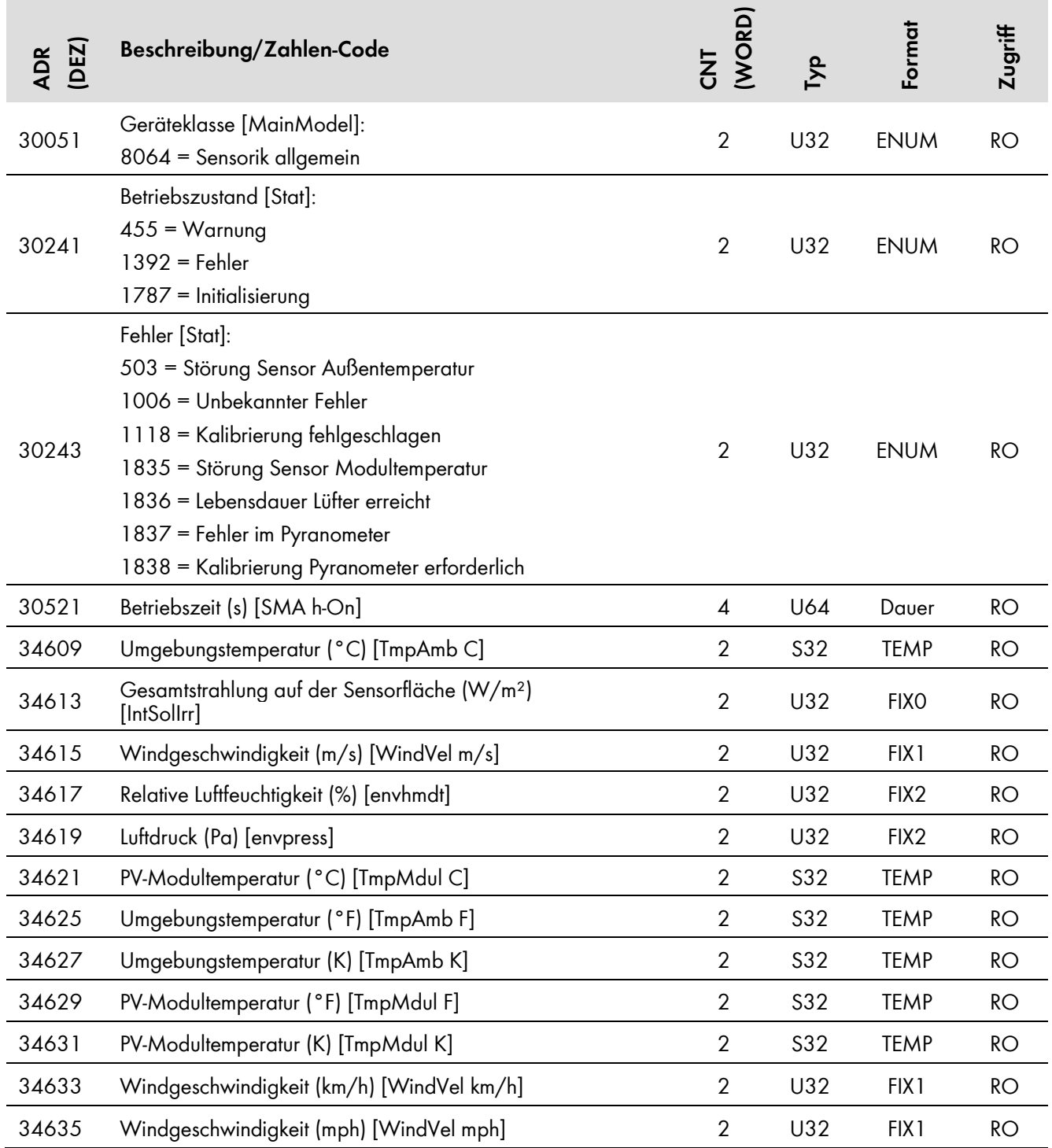

#### <span id="page-37-0"></span> $5.4.7$ **Sunny Sensorbox**

In dieser Tabelle finden Sie die von der Sunny Sensorbox unterstützten Messwerte und Parameter, auf die Sie unter den Unit IDs = 3-247 zugreifen können (siehe Kapitel 3.6.1 "Unit IDs", Seite 11).

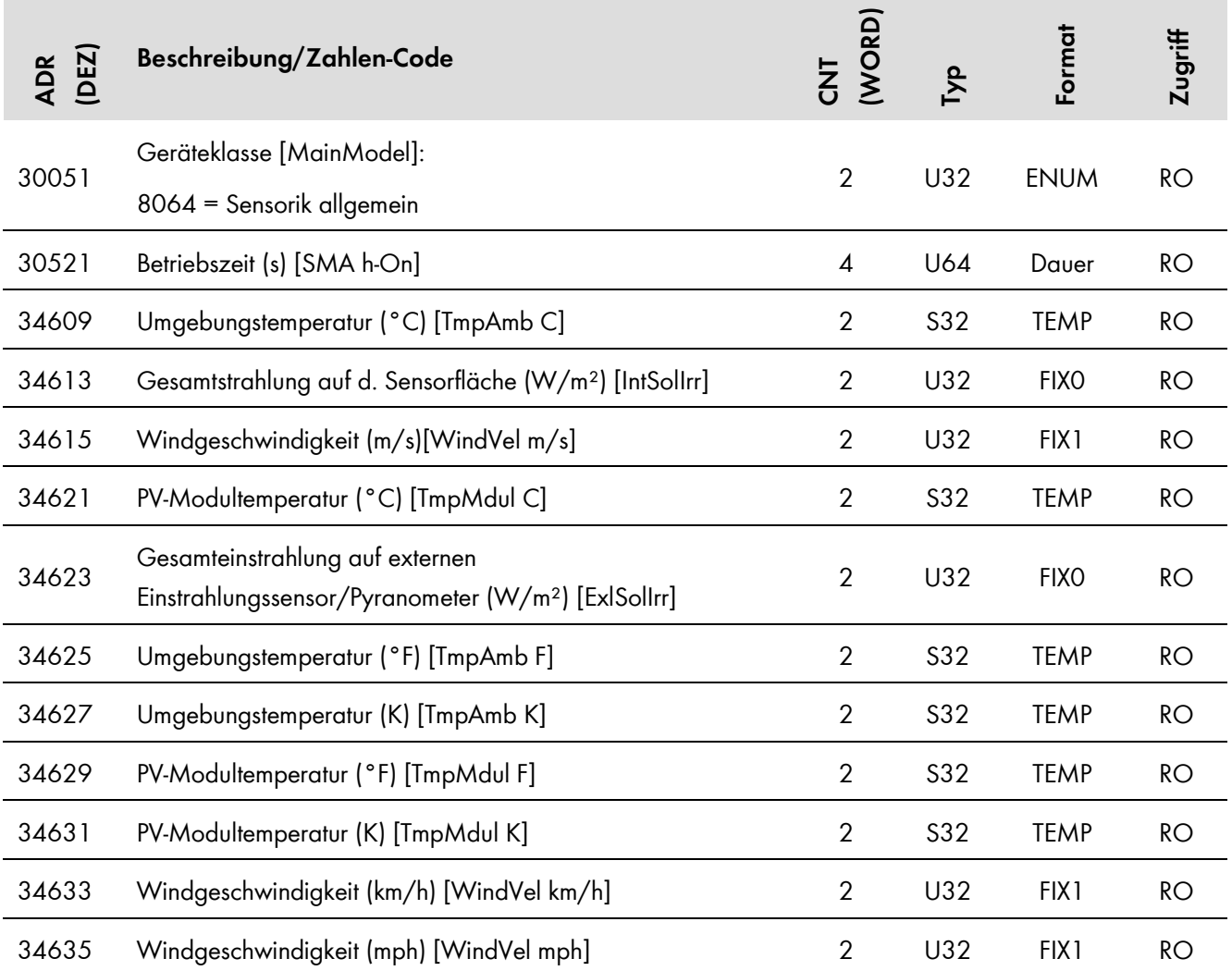

## <span id="page-38-0"></span>**5.5 SMA Geräte (Unit ID = 255, nicht zugeordnet)**

#### <span id="page-38-1"></span>**Zone Monitoring**  $5.5.1$

In dieser Tabelle finden Sie die vom Wechselrichter unterstützten Messwerte und Parameter für die Option "Zone Monitoring", auf die Sie unter der Unit IDs = 255 zugreifen können (siehe Kapitel 3.6.1 "Unit IDs", Seite 11).

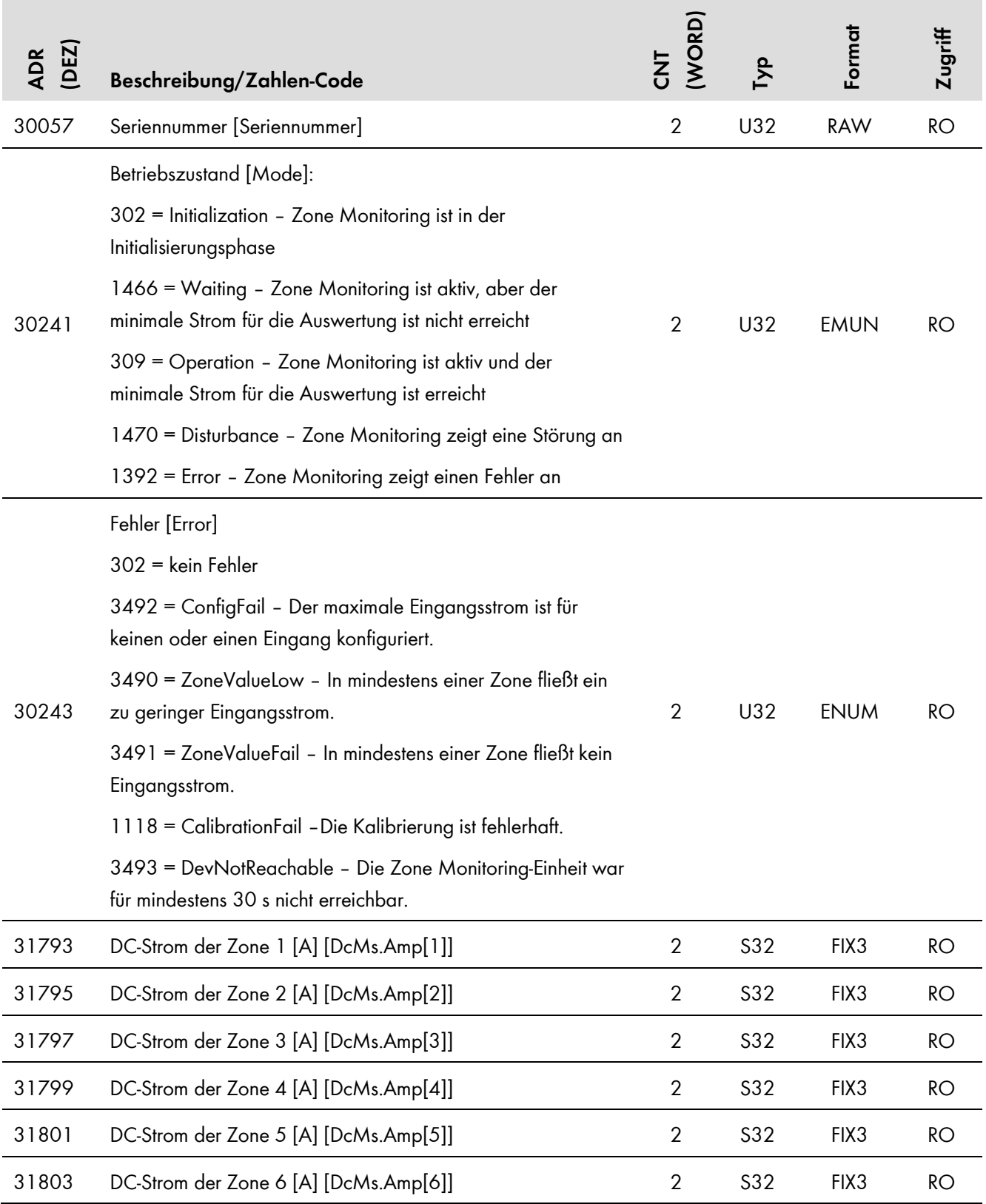

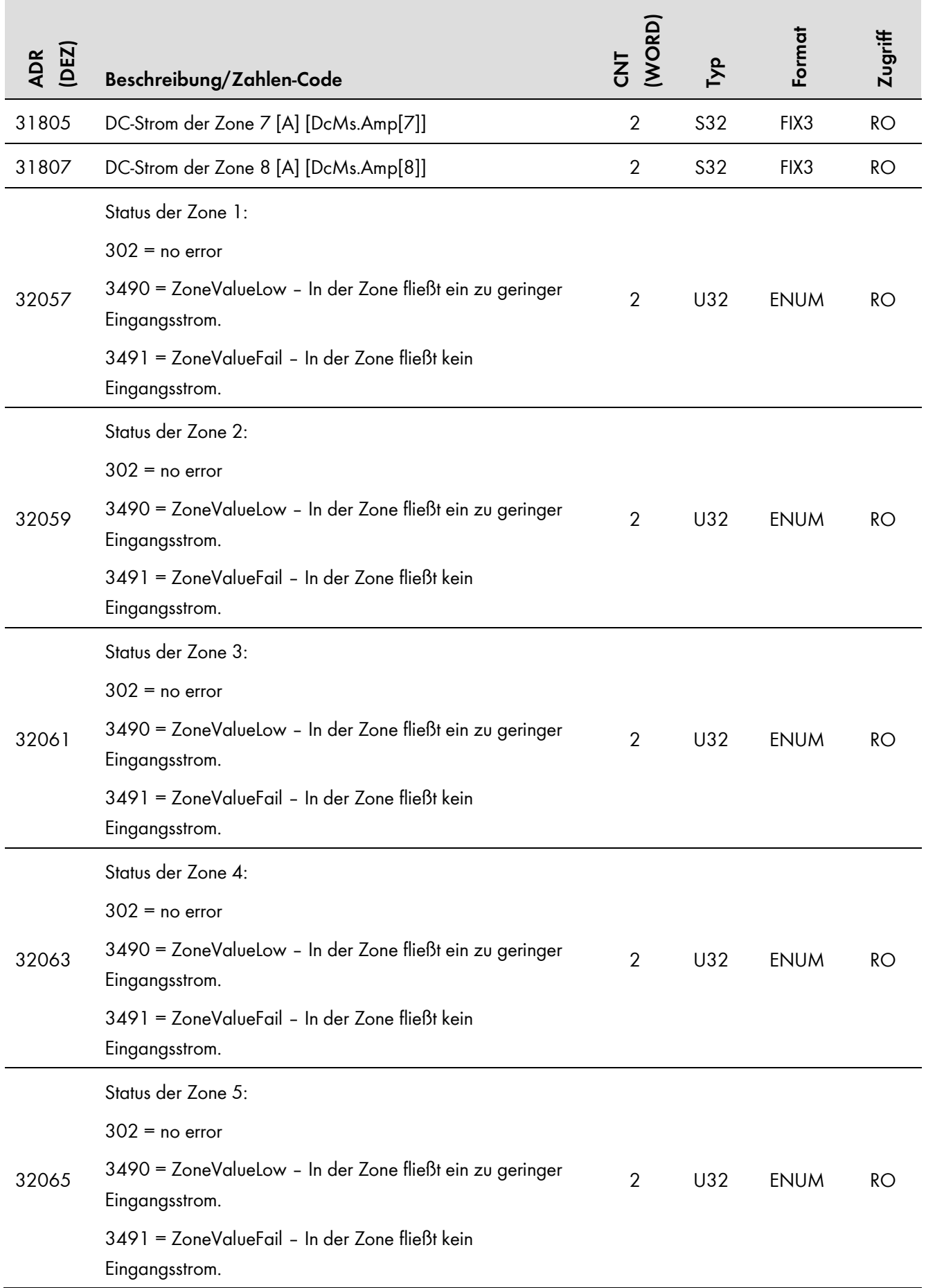

÷

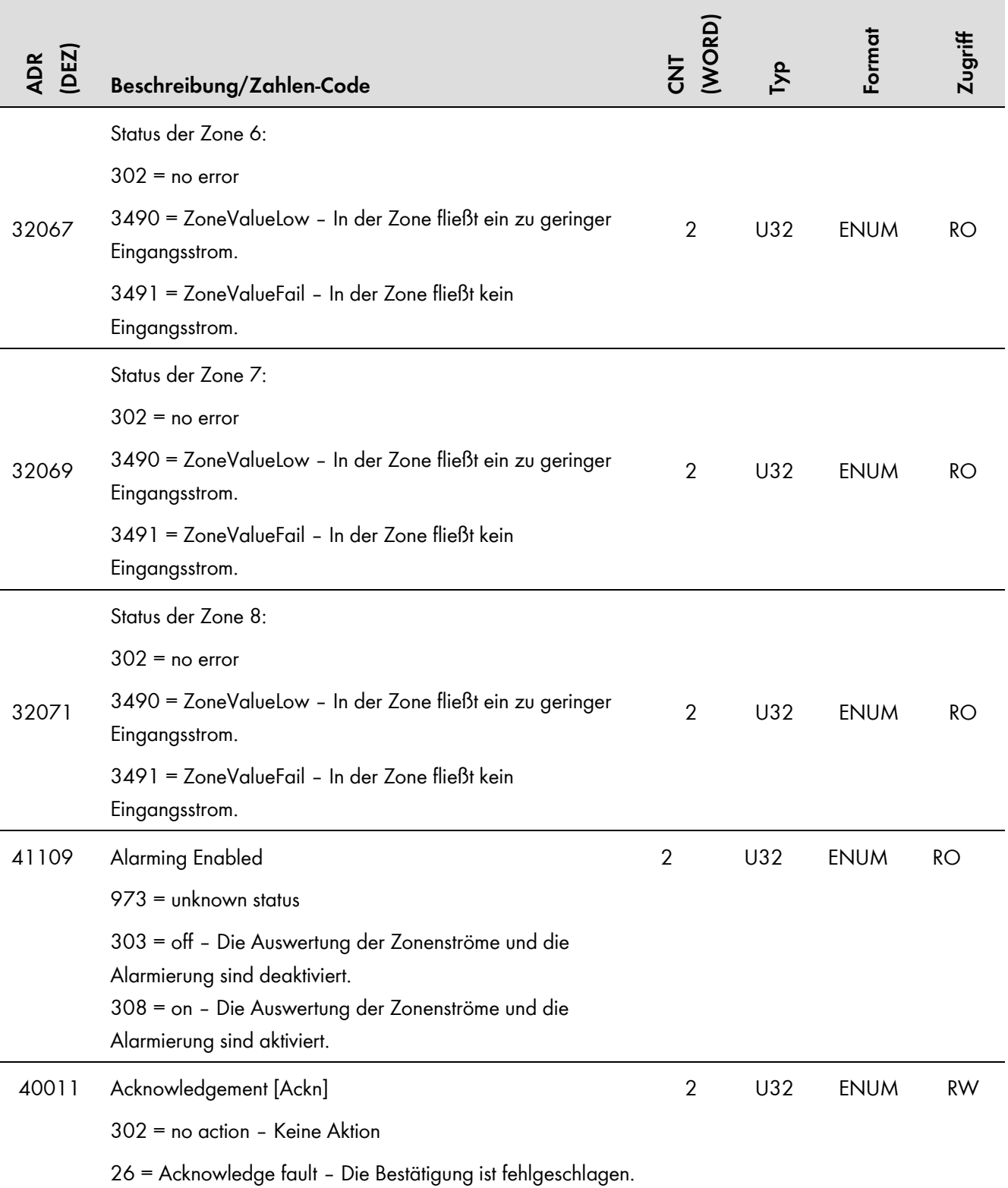

# <span id="page-41-0"></span>**6 SMA Modbus Master-Profil**

Mit dem Modbus Master-Profil können Modbus-Geräte (Slaves) anderer Hersteller in den SC-COM eingebunden werden. Das Modbus Master-Profil verhält sich wie ein Modbus-Gerät der SMA Solar Technology AG. Es kann über das Gateway unter der Unit ID = 105 abgerufen werden (siehe Kapitel 3.6.1 "Unit IDs", Seite 11).

Das Modbus Master-Profil ist eine XML-Datei, in der pro "channel"-Tag ein Modbus-Register eines Slave-Geräts einer beliebigen Modbus-Adresse zugeordnet wird. Für die Zuordnungen steht jeweils ein Adressraum von 0 bis 65535 zur Verfügung. Die hinterlegten Zuordnungen werden in einem definierbaren Intervall abgefragt. Aktuell beinhaltet das Modbus Master-Profil Registerzuordnungen für das Gerät "Moxa ioLogik E1242-T" (siehe Kapitel 6.3 "Moxa ioLogik E1242-T", Seite 45).

## <span id="page-41-1"></span>**6.1 Aufbau der XML-Datei für das Modbus Master-Profil**

Das Modbus Master-Profil wird in der Datei **modbusmaster.xml** erstellt.

Die Grundstruktur der XML-Datei ist wie folgt:

```
<?xml version="1.0" encoding="UTF-8"?>
```
<modbus\_master\_profile>

```
<channel name="device-register" ip="xxx.xxx.xxx.xxx" port="yyy"
```

```
slaveunitid="zzz" source="sss" type="t" size="n"
```

```
cycletime="c" destination="d" status="st" quality="q"
```

```
signed="m" factor="f" divisor="div" offset="o" />
```
<!—Ende der Anweisungen-->

</modbus\_master\_profile>

### **Legende zu den XML-Tags und Attributen:**

In der folgenden Tabelle bezeichnet der Term "Quell-Register" ein bestimmtes Modbus-Register des Slave-Geräts, das als Quelle für die Zuordnung verwendet wird.

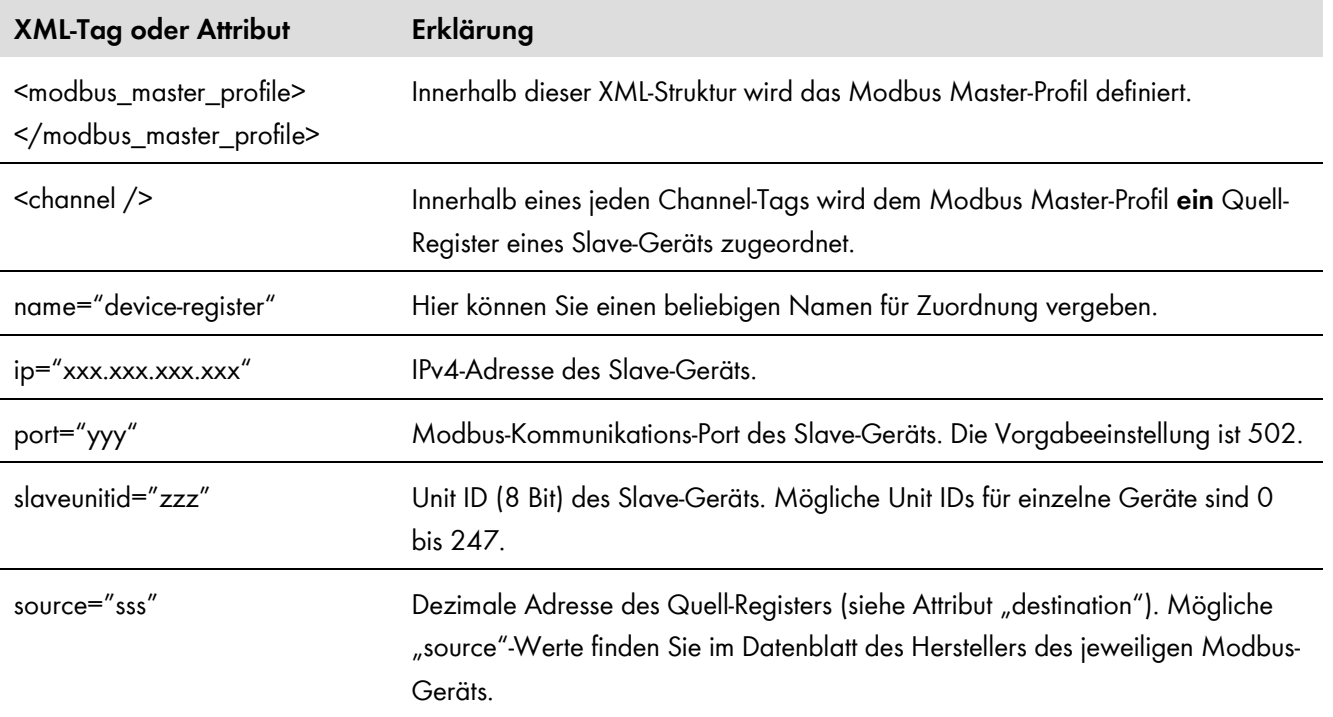

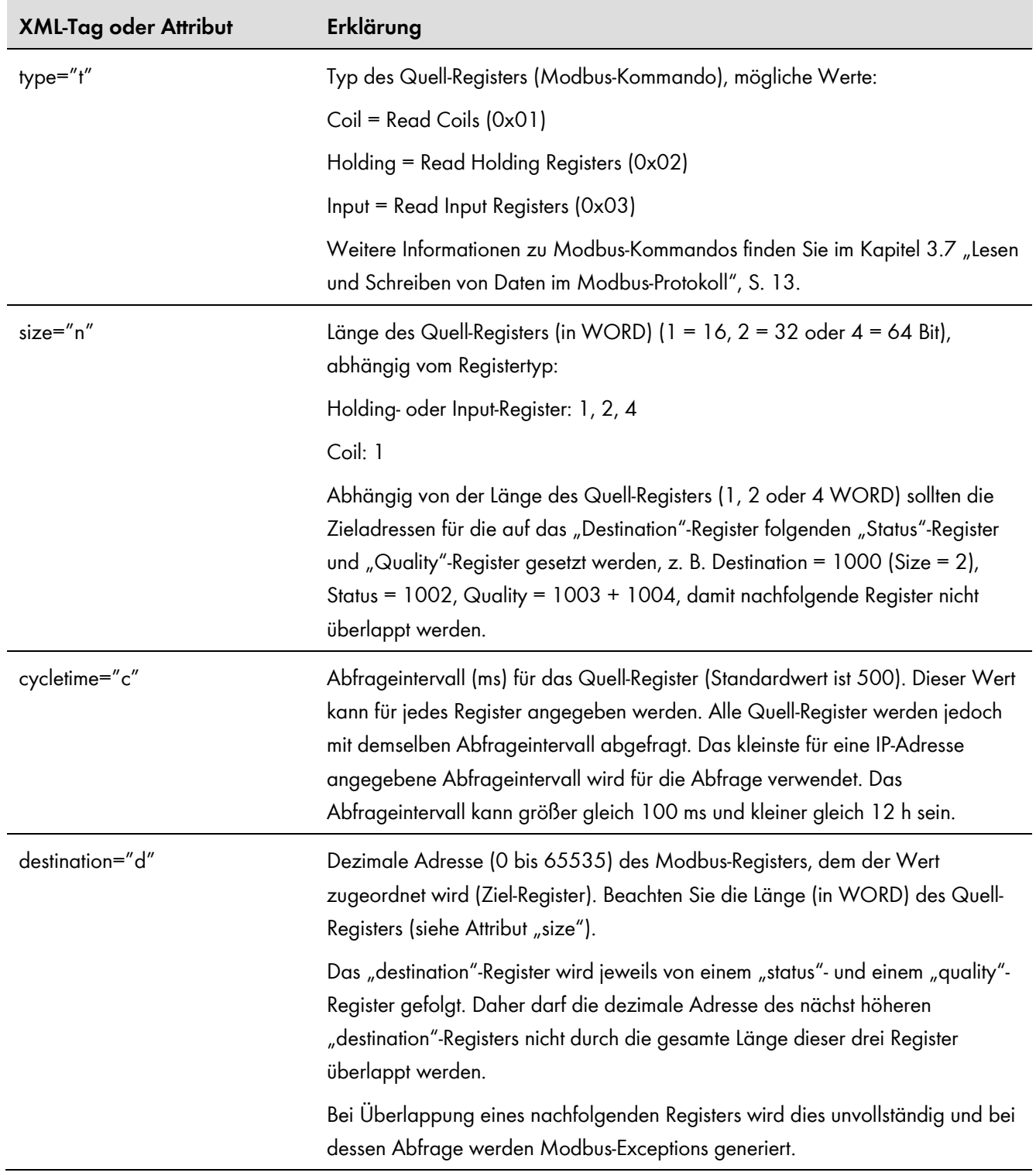

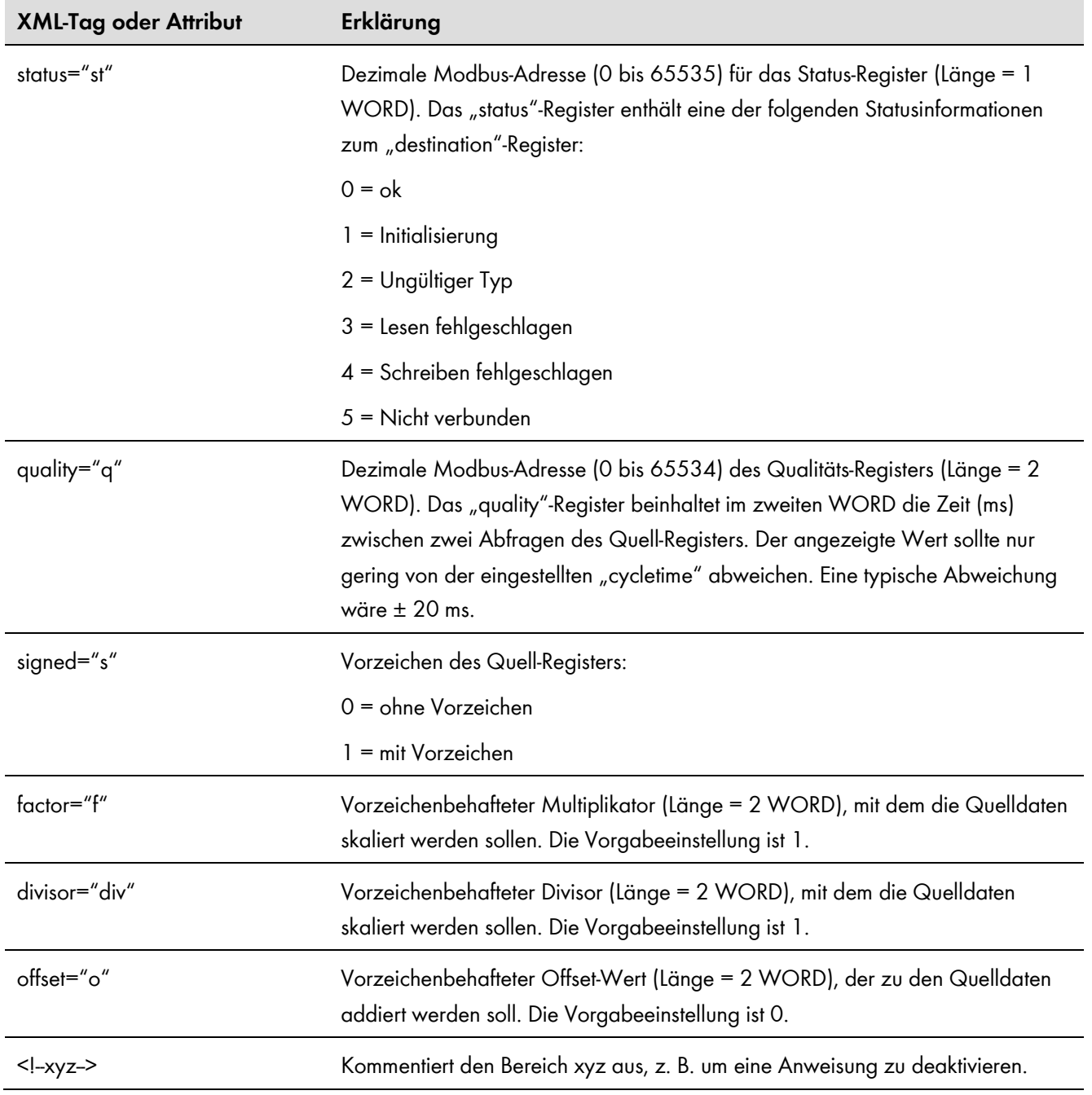

# **Modbus-Exceptions**

Modbus-Exceptions, siehe Spezifikation "Modbus Application Protocol Specification", unter http://www.modbus.org/specs.php.

## <span id="page-44-0"></span>**6.2 Modbus Master-Profil aktivieren und deaktivieren**

Zum Aktivieren des Modbus Master-Profils laden Sie die Datei **modbusmaster.xml** auf den SC-COM hoch.

Zum Deaktivieren des Modbus Master-Profils löschen Sie dieses. Wird das Modbus Master-Profil auf dem SC-COM deaktiviert, ist nur noch das SMA Modbus-Profil aktiv.

#### $\vert \mathbf{i} \vert$ **Profildateien verwalten**

Nähere Informationen zum Hoch und Herunterladen sowie Löschen der Profil-Datei über die Benutzeroberfläche des SC-COM finden Sie im Kapitel 4.5 "Modbus-XML-Profildateien verwalten", Seite 20.

## <span id="page-44-1"></span>**6.3 Moxa ioLogik E1242-T – Zuordnungstabelle**

In diesem Kapitel finden Sie eine tabellarische Übersicht der Modbus-Register, die im Modbus Master-Profil für das "Moxa ioLogik E1242-T" hinterlegt sind. Entsprechend der XML-Struktur zeigt jede Zeile der Tabelle die Attribut-Werte einer Modbus-Registerzuordnung. Die Attribut-Werte in den Spalten "source", "type" und "size" entsprechen den Standardwerten des "Moxa ioLogik E1242-T".

# **Geänderte Einstellungen am Moxa ioLogik E1242-T**

Wenn Sie Einstellungen (wie z. B. ip, port, slaveunitid, usw.) am "Moxa ioLogik E1242-T" ändern, müssen Sie Attribut-Werte des Modbus Master-Profils ebenso ändern.

Eine Beschreibung der Tabellenspalten finden Sie in der Legende zu den XML-Tags in Kapitel 6.

Die folgenden Attribut-Werte sind aus Platzgründen nicht in der Tabelle dargestellt:

**ip**: Aktuelle IPv4-Adresse des "Moxa ioLogik E1242-T"

port: Aktueller Kommunikations-Port des "Moxa ioLogik E1242-T"

**cycletime**: 500 ms

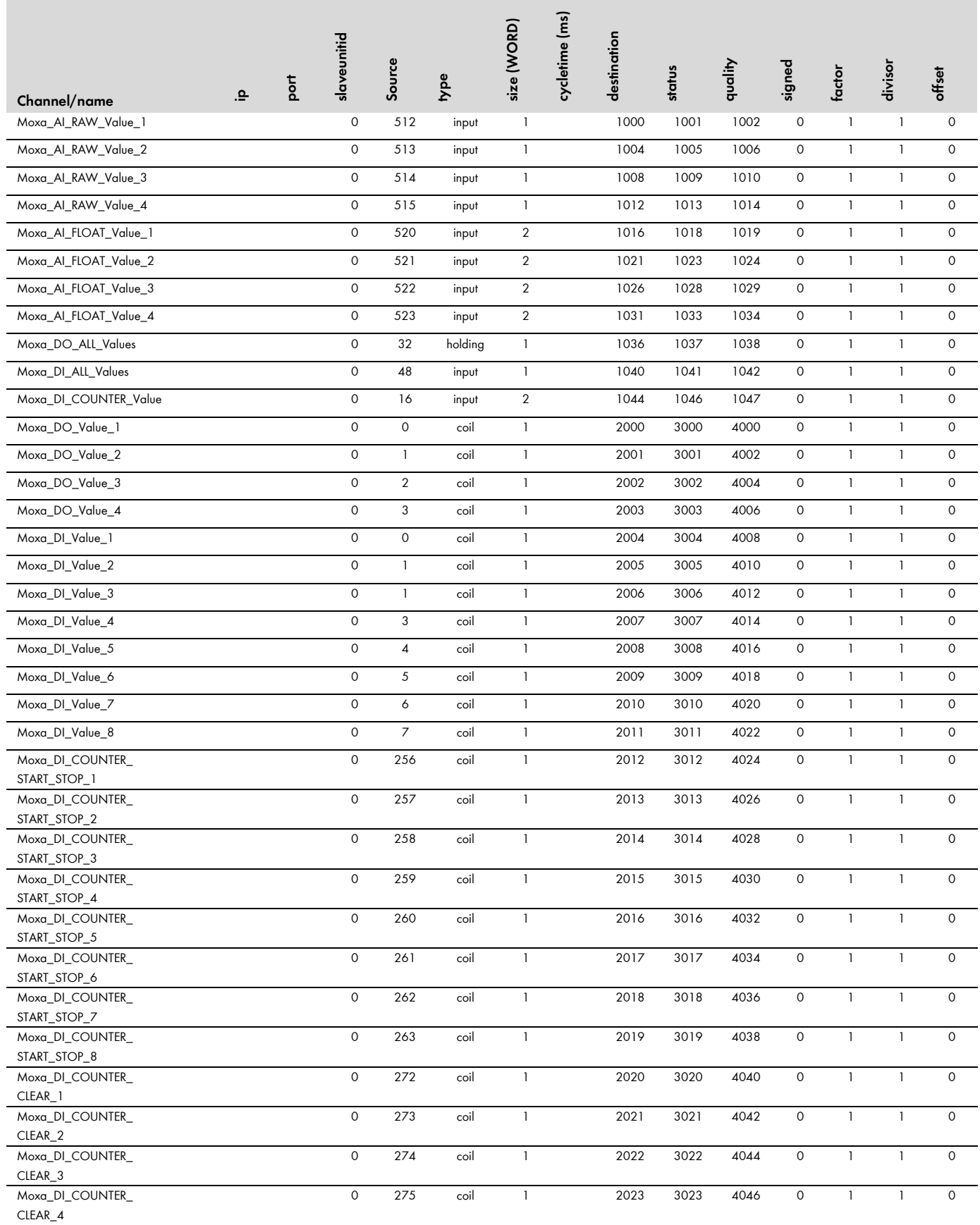

### **SMA Solar Technology AG** 6 SMA Modbus Master-Profil

 $\sim$ 

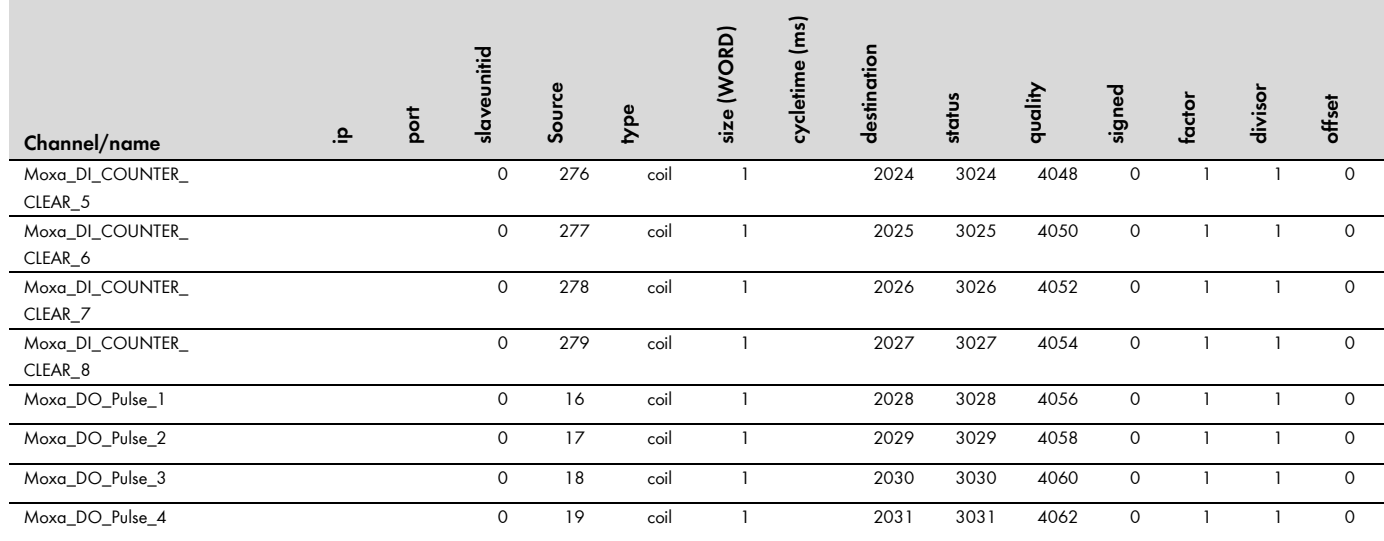

# <span id="page-47-0"></span>**7 Benutzerdefiniertes Modbus-Profil**

Sie haben die Möglichkeit die Zuordnung der Modbus-Adressen zu ändern, indem Sie ein benutzerdefiniertes Modbus-Profil anlegen. Im benutzerdefinierten Modbus-Profil weisen Sie den im SMA Modbus-Profil definierten Adresszuordnungen andere Modbus-Adressen zu. Sie können dafür den gesamten Modbus-Adressraum von 0 bis 65535 verwenden.

Das benutzerdefinierte Modbus-Profil ist wie ein weiteres Gerät über das Gateway abrufbar und hat eine eigene Unit ID, die per Werkseinstellung auf 100 gesetzt ist (siehe Kapitel 3.6.1 "Unit IDs", Seite 11).

Der Vorteil des benutzerdefinierten Modbus-Profils kann z. B. darin liegen, dass die für die Anlagensteuerung interessanten Messwerte und Parameter auf fortlaufend hintereinander liegende Modbus-Adressen gelegt werden und dadurch in einem Block ausgelesen oder gesetzt werden können.

# <span id="page-47-1"></span>**7.1 Struktur der XML-Datei für das benutzerdefinierte Modbus-Profil**

Das benutzerdefinierte Modbus-Profil wird in der Datei **virtualmodbus.xml** zusätzlich zum SMA Modbus-Profil erstellt.

Die Grundstruktur der XML-Datei ist wie folgt:

<?xml version="1.0" encoding="UTF-8"?>

<virtual\_modbusprofile>

…

<channel unitid="aaa" source="bbbbb" destination="ccccc" />

<!—Ende der Anweisungen-->

</virtual\_modbusprofile>

### **Legende zu den XML-Tags und Attributen:**

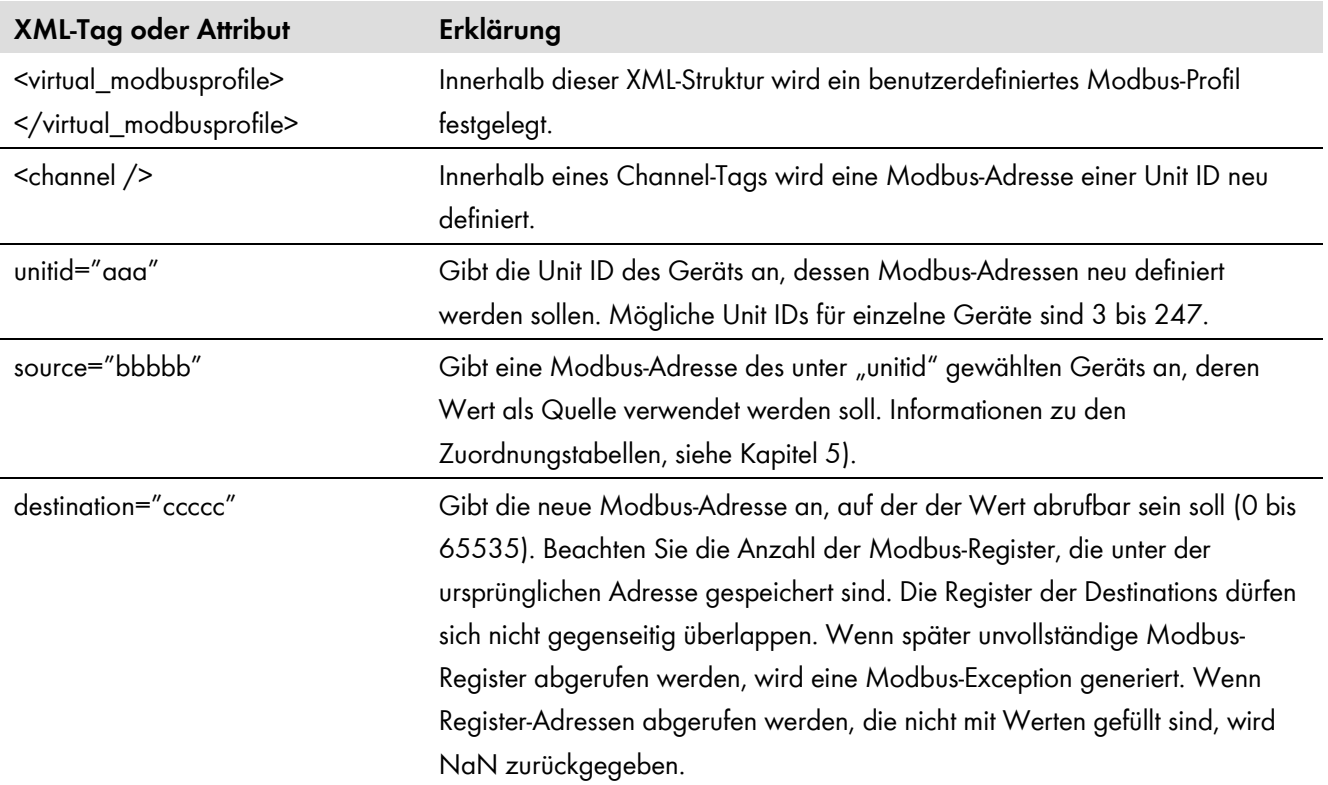

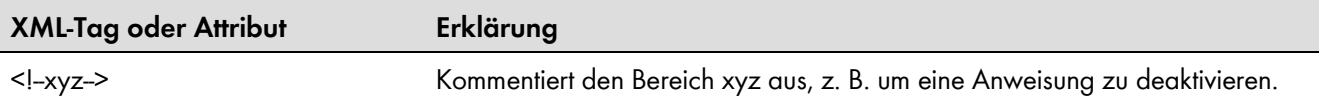

## **Modbus-Exceptions**

Modbus-Exceptions, siehe Spezifikation "Modbus Application Protocol Specification", unter http://www.modbus.org/specs.php.

## <span id="page-48-0"></span>**7.2 Beispiel für ein benutzerdefiniertes Modbus-Profil**

Verschiedene Register der unter den Unit IDs 3 und 140 gespeicherten Geräte sollen ab Adresse 00000 von hintereinander liegenden Modbus-Adressen abrufbar sein. Die folgenden Tabellen zeigen beipielhafte Auszüge aus dem SMA Modbus-Profil:

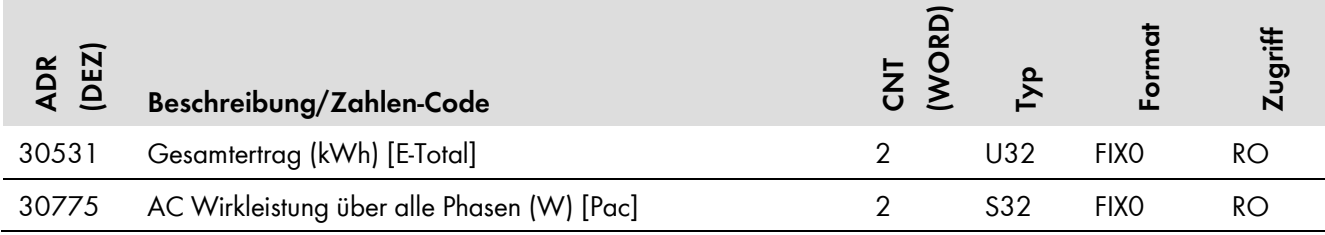

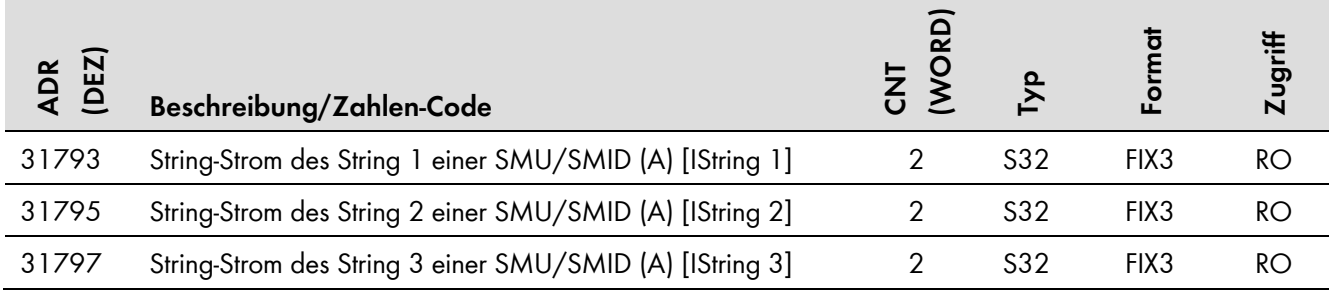

Das exakte Aussehen der XML-Datei ist dann wie folgt:

<?xml version="1.0" encoding="utf-8"?>

<virtual\_modbusprofile>

<channel unitid="3" source="30531" destination="0" />

<channel unitid="3" source="30775" destination="2" />

<channel unitid="140" source="31793" destination="4" />

<channel unitid="140" source="31795" destination="6" />

<channel unitid="140" source="31797" destination="8" />

</virtual\_modbusprofile>

# <span id="page-49-0"></span>**7.3 Benutzerdefiniertes Modbus-Profil aktivieren und deaktivieren**

Zum Aktivieren des benutzerdefinierten Modbus-Profils laden Sie die Datei **virtualmodbus.xml** auf den SC-COM hoch.

Zum Deaktivieren eines benutzerdefinierten Modbus-Profils löschen Sie dieses. Eine Löschung ist gleich einer Deaktivierung. Wird das benutzerdefinierte Modbus-Profils auf dem SC-COM deaktiviert, gehen die benutzerdefinierten Zuordnungen verloren und nur noch das SMA Modbus-Profil ist aktiv.

#### $\mathbf{ii}$ **Profildateien verwalten**

Nähere Informationen zum Hoch und Herunterladen sowie zum Löschen der Profil-Datei über die Benutzeroberfläche des SC-COM finden Sie im Kapitel 4.5 "Modbus-XML-Profildateien verwalten", Seite 20.

## <span id="page-50-0"></span>**8 Fehlersuche**

Sie finden Hinweise zur zur Fehleranalyse des SMA Modbus-Profils im Kapitel 3.7 "Lesen und Schreiben von Daten im Modbus-Protokoll", Seite 13.

Verwenden Sie zu Fehlersuche an den SMA Geräten die von den Geräten unter der Modbus-Adresse 30197 ausgegebenen Ereignis-Nummern.

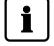

### **Ereignisnummern der SMA Geräte nicht mit den Zahlen-Codes dieses Dokuments entschlüsselbar**

Die Ereignisnummern der SMA Geräte sind gerätespezifisch und können nicht mit den Zahlen-Codes dieses Dokuments entschlüsselt werden.

Zur Entschlüsselung der Ereignisnummern von Zentral-Wechselrichtern setzen Sie sich mit der SMA Service Line in Verbindung (siehe Kapitel 10 "Kontakt", Seite 59).

# <span id="page-51-0"></span>**9 Technische Daten**

## <span id="page-51-1"></span>**9.1 Unterstützte SMA Geräte**

## **SMA Modbus-Profil-Version**

Ab SC-COM Firmware-Version 1.1 kann das SMA Modbus-Profil als separate XML-Datei in den SC-COM geladen und auf den neuesten Stand gebracht werden. Die separate XML-Datei hat eine Profilversion. Mit der Profilversion 1.30 ändern sich die bisher vergebenen Geräte-IDs. Beachten Sie die Angaben zur Profilversion und zur Geräte-ID bei allen nachfolgend aufgeführten SMA Geräten.

Dieses Dokument gilt nur für die folgenden SMA Geräte:

### **Kommunikationsgerät:**

• Sunny Central Communication Controller (SC-COM) mit Firmware-Version 1.1, oder höher, Geräte-ID = 188

### **Wechselrichter:**

- Gerätefamilie SC nnnCP und SC nnnHE-20:
	- ‒ Sunny Central 500CP (Firmware-Version 01.13.07.R, oder höher), Geräte-ID = 160, Gerätemodell = 9088, ab Profilversion 1.30 gilt Geräte-ID=122
	- ‒ Sunny Central 500CP-JP (Firmware-Version 01.18.25.R, oder höher), Geräte-ID = 253, Gerätemodell = 9206, ab Profilversion 1.30 gilt Geräte-ID=122
	- ‒ Sunny Central 500CP-US (Firmware-Version 01.16.16.R, oder höher), Geräte-ID = 262, Gerätemodell = 9215, ab Profilversion 1.30 gilt Geräte-ID=122
	- ‒ Sunny Central 500CP-US 600V (Firmware-Version 01.16.16.R, oder höher), Geräte-ID = 271, Gerätemodell = 9221, ab Profilversion 1.30 gilt Geräte-ID=122
	- ‒ Sunny Central 500HE-20 (Firmware-Version 01.15.41.R, oder höher), Geräte-ID = 202, Gerätemodell = 9123, ab Profilversion 1.30 gilt Geräte-ID=122
	- ‒ Sunny Central 630CP (Firmware-Version 01.13.07.R, oder höher), Geräte-ID = 159, Gerätemodell = 9089, ab Profilversion 1.30 gilt Geräte-ID=122
	- ‒ Sunny Central 630CP-JP (Firmware-Version 01.15.30.R, oder höher), Geräte-ID = 122, Gerätemodell = 9228
	- ‒ Sunny Central 630CP-US (Firmware-Version 01.16.16.R, oder höher), Geräte-ID = 261, Gerätemodell = 9214, ab Profilversion 1.30 gilt Geräte-ID=122
	- ‒ Sunny Central 630HE-20 (Firmware-Version 01.15.41.R, oder höher), Geräte-ID = 201, Gerätemodell = 9122, ab Profilversion 1.30 gilt Geräte-ID=122
	- ‒ Sunny Central 720CP (Firmware-Version 01.13.07.R, oder höher), Geräte-ID = 165, Gerätemodell = 9095, ab Profilversion 1.30 gilt Geräte-ID=122
	- ‒ Sunny Central 720CP-US (Firmware-Version 01.16.16.R, oder höher), Geräte-ID = 263, Gerätemodell = 9216, ab Profilversion 1.30 gilt Geräte-ID=122
	- ‒ Sunny Central 720HE-20 (Firmware-Version 01.15.41.R, oder höher), Geräte-ID = 203, Gerätemodell = 9124, ab Profilversion 1.30 gilt Geräte-ID=122
	- ‒ Sunny Central 750CP-US (Firmware-Version 01.16.16.R, oder höher), Geräte-ID = 264, Gerätemodell = 9217, ab Profilversion 1.30 gilt Geräte-ID=122
	- ‒ Sunny Central 760CP (Firmware-Version 01.13.07.R, oder höher), Geräte-ID = 164, Gerätemodell = 9094, ab Profilversion 1.30 gilt Geräte-ID=122
	- ‒ Sunny Central 760HE-20 (Firmware-Version 01.15.41.R, oder höher), Geräte-ID = 204, Gerätemodell = 9125, ab Profilversion 1.30 gilt Geräte-ID=122
	- ‒ Sunny Central 800CP (Firmware-Version 01.13.07.R, oder höher), Geräte-ID = 158, Gerätemodell = 9090, ab Profilversion 1.30 gilt Geräte-ID=122
	- ‒ Sunny Central 800CP-JP (Firmware-Version 01.15.30.R, oder höher), Geräte-ID = 122, Gerätemodell = 9227
	- ‒ Sunny Central 800CP-US (Firmware-Version 01.16.16.R, oder höher), Geräte-ID = 260, Gerätemodell = 9213, ab Profilversion 1.30 gilt Geräte-ID=122
	- ‒ Sunny Central 800HE-20 (Firmware-Version 01.15.41.R, oder höher), Geräte-ID = 200, Gerätemodell = 9121, ab Profilversion 1.30 gilt Geräte-ID=122
- ‒ Sunny Central 850CP (Firmware-Version 01.13.07.R, oder höher), Geräte-ID = 254, Gerätemodell = 9207, ab Profilversion 1.30 gilt Geräte-ID=122
- ‒ Sunny Central 850CP-US (Firmware-Version 01.15.30.R, oder höher), Geräte-ID = 256, Gerätemodell = 9209, ab Profilversion 1.30 gilt Geräte-ID=122
- ‒ Sunny Central 900CP (Firmware-Version 01.13.07.R, oder höher), Geräte-ID = 255, Gerätemodell = 9208, ab Profilversion 1.30 gilt Geräte-ID=122
- ‒ Sunny Central 900CP-US (Firmware-Version 01.15.30.R, oder höher), Geräte-ID = 257, Gerätemodell = 9210, ab Profilversion 1.30 gilt Geräte-ID=122
- ‒ Sunny Central 1000CP (Firmware-Version 01.15.30.R, oder höher), Geräte-ID = 122, Gerätemodell = 929

### **String-Überwachungsgeräte:**

- Optiprotect (Firmware-Version 1.00, oder höher), Geräte-ID = 198, Gerätemodell = 9120, ab Profilversion 1.30 gilt Geräte-ID=161
- Sunny Central String-Monitor Controller (Firmware-Version 1.05, oder höher), Geräte-ID = 187, Gerätemodell = 9108, ab Profilversion 1.30 gilt Geräte-ID=129
- Sunny Central String-Monitor-US (Firmware-Version 1.04, oder höher), Geräte-ID = 190, Gerätemodell = 9110, ab Profilversion 1.30 gilt Geräte-ID=97
- Sunny String-Monitor (Firmware-Version 1.04, oder höher), Geräte-ID = 171

## <span id="page-52-0"></span>**9.2 Unterstützte Modbus-Geräte anderer Hersteller**

Das in diesem Dokument beschriebene Modbus Master-Profil gilt für die folgenden Modbus-fähigen Geräte anderer Hersteller:

• Moxa ioLogik E1242-T

## <span id="page-52-1"></span>**9.3 Modbus-Kommunikations-Ports**

Die folgende Tabelle zeigt die Werkseinstellungen der unterstützten Netzwerkprotokolle:

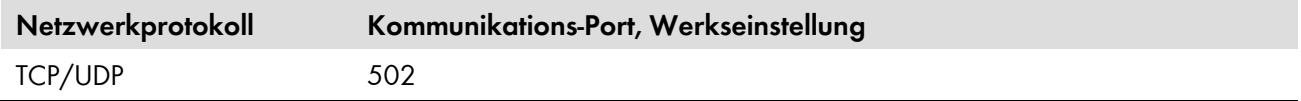

## | i |

### **Freie Kommunikations-Ports verwenden**

Sie sollten nur freie Kommunikations-Ports verwenden. Generell steht der folgende Bereich zur Verfügung: 49152 bis 65535.

Weitere Informationen über belegte Ports finden Sie in der Datenbank "Service Name and Transport Protocol Port Number Registry" unter http://www.iana.org/assignments/service-names-port-numbers/service-namesport-numbers.xml.

## **Änderung des Kommunikations-Ports**

Wenn Sie den Modbus-Port des SC-COM ändern, müssen Sie ebenso den Modbus-Port eines angeschlossenen Modbus Master-Systems ändern. Anderenfalls kann der SC-COM nicht mehr über das Modbus-Protokoll erreicht werden.

## <span id="page-53-0"></span>**9.4 Modbus-Reaktionszeit**

In diesem Kapitel finden Sie typische Reaktionszeiten. Die Reaktionszeit ist das Intervall, innerhalb dessen Werteänderungen in den SMA Geräten an der Modbus-Schnittstelle des SC-COM verfügbar werden. Daraus folgend können Werteänderungen in einem Modbus-Master-System (z. B. in einem SCADA-System) nur in einem entsprechend gleichen oder größeren Intervall angezeigt werden.

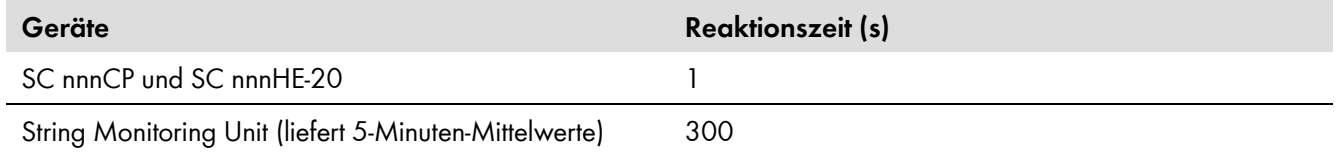

## <span id="page-53-1"></span>**9.5 Intervall der Datenabfrage und Anzahl der Werte**

### **Grenze der Datenverarbeitungskapazität**

Aus Gründen der Systemstabilität soll der zeitliche Abstand zwischen Datentransfers über das Modbus-Protokoll mindestens 10 Sekunden betragen, wobei nicht mehr als 30 Modbus-Register pro Datenblock übertragen werden sollen. Diese Angabe ist die Obergrenze für die über das Modbus-Protokoll angebundenen SMA Geräte, gemäß Kapitel "Anzahl der SMA Geräte".

## <span id="page-53-2"></span>**9.6 Anzahl der SMA Geräte**

### **Empfohlene Anzahl der SMA Geräte**

Aus Gründen der Performance empfehlen wir ca. 25 SMA Geräte am SC-COM zu betreiben und nicht die am SC-COM maximal mögliche Anzahl von 50 SMA Geräten auszuschöpfen.

## <span id="page-53-3"></span>**9.7 Zahlen-Codes der Zeitzonen**

Die folgende Tabelle enthält die wichtigsten Zeitzonen und deren Zahlen-Codes im SMA Modbus-Profil. Bei bekanntem Ort können Sie damit den numerischen Schlüssel (Code) und die Zeitzone ermitteln. In den Tabellen des Kapitels 5 "SMA Modbus-Profil - Zuordnungstabellen", ab Seite 22, wird bei Angaben zur Zeitzone auf diese Tabelle verwiesen.

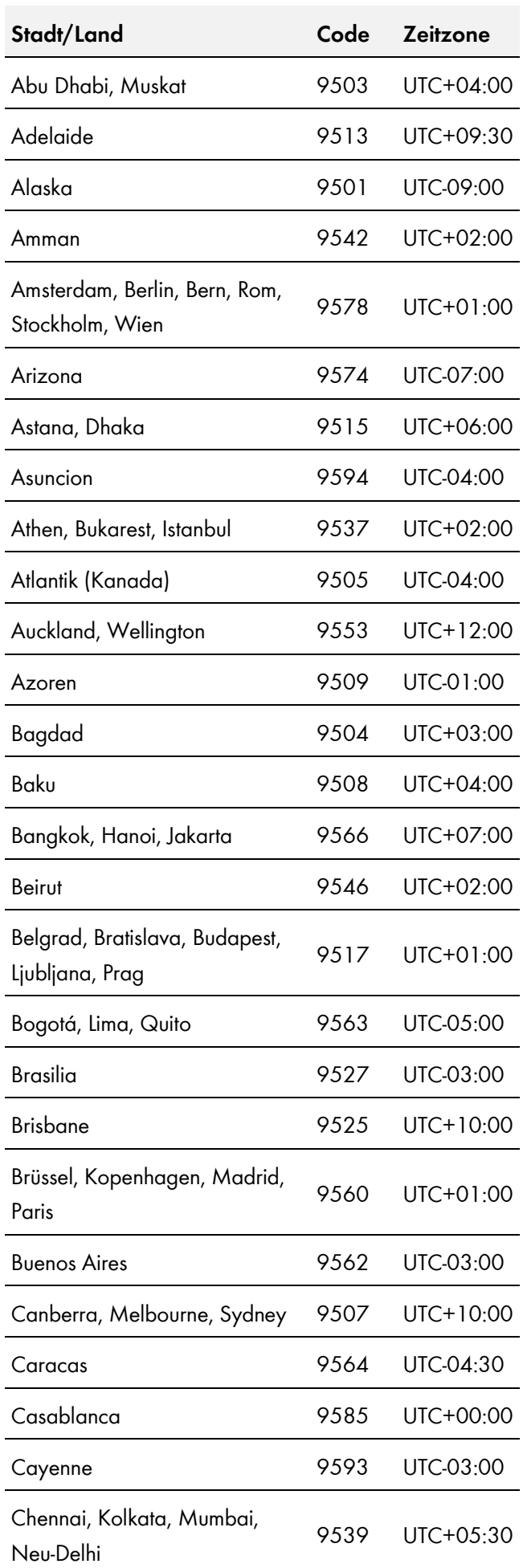

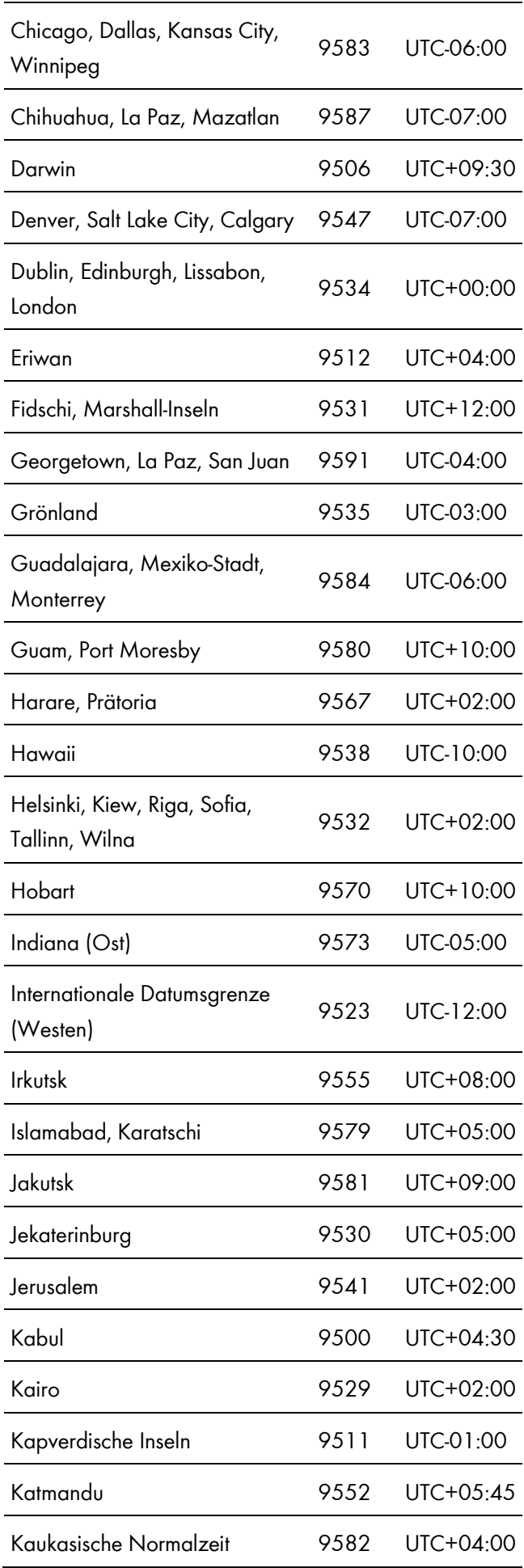

### **Technische Daten**

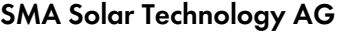

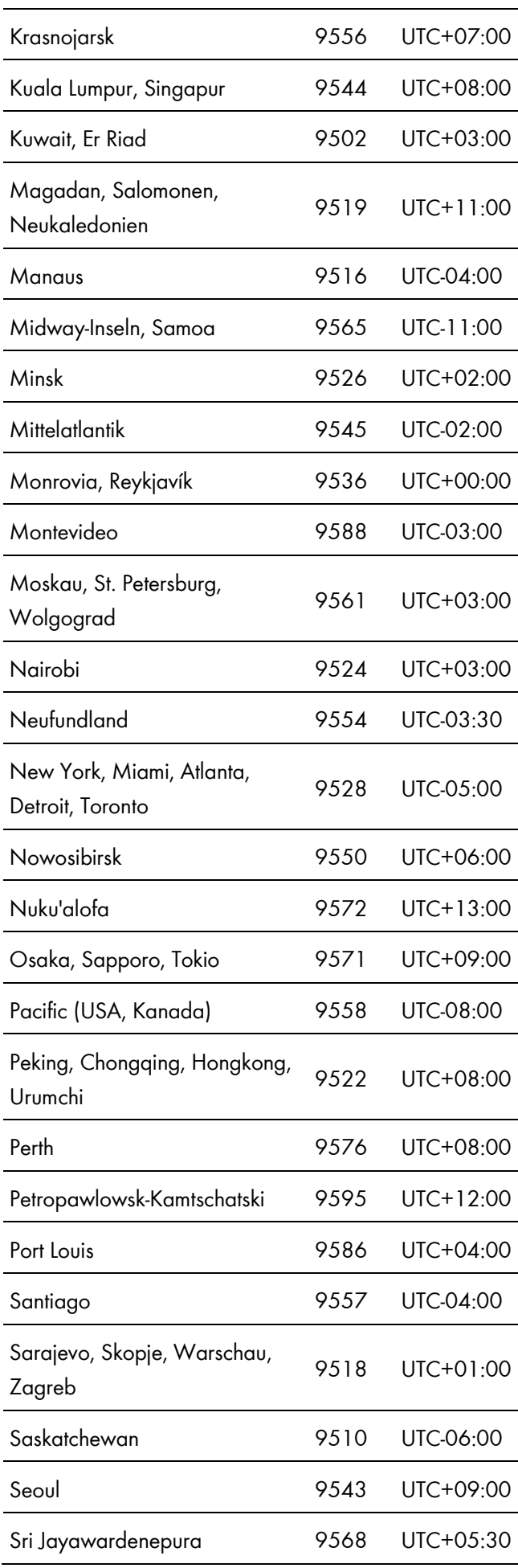

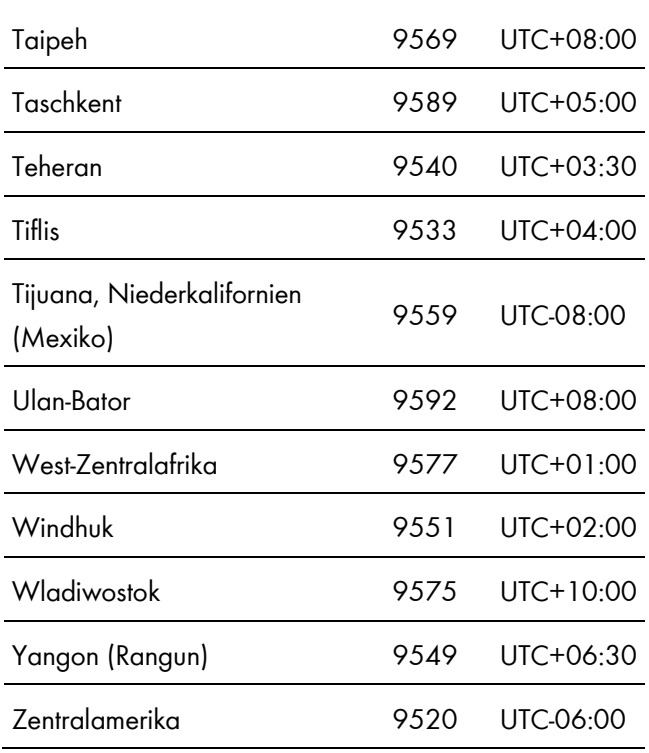

## <span id="page-56-0"></span>**9.8 Häufig verwendete Zahlen-Codes (ENUM)**

Die folgende Tabelle enthält Zahlen-Codes, die als Funktionscodierung im Datenformat ENUM häufig im SMA Modbus-Profil verwendet werden. In der Spalte Enumeration finden Sie die entsprechenden Kürzel. Aufgrund der Gerätevielfalt können mehrere Kürzel angegeben sein.

### **Event-Nummern**

Die von den Geräten unter der Modbus-Adresse 30197 ausgegebenen Event-Nummern sind gerätespezifisch. Für deren Aufschlüsselung verwenden Sie die Dokumentation des jeweiligen Geräts. Sie können die Event-Nummern nicht mit den Zahlen-Codes dieses Dokuments entschlüsseln (siehe Kapitel 8 "Fehlersuche", Seite 51).

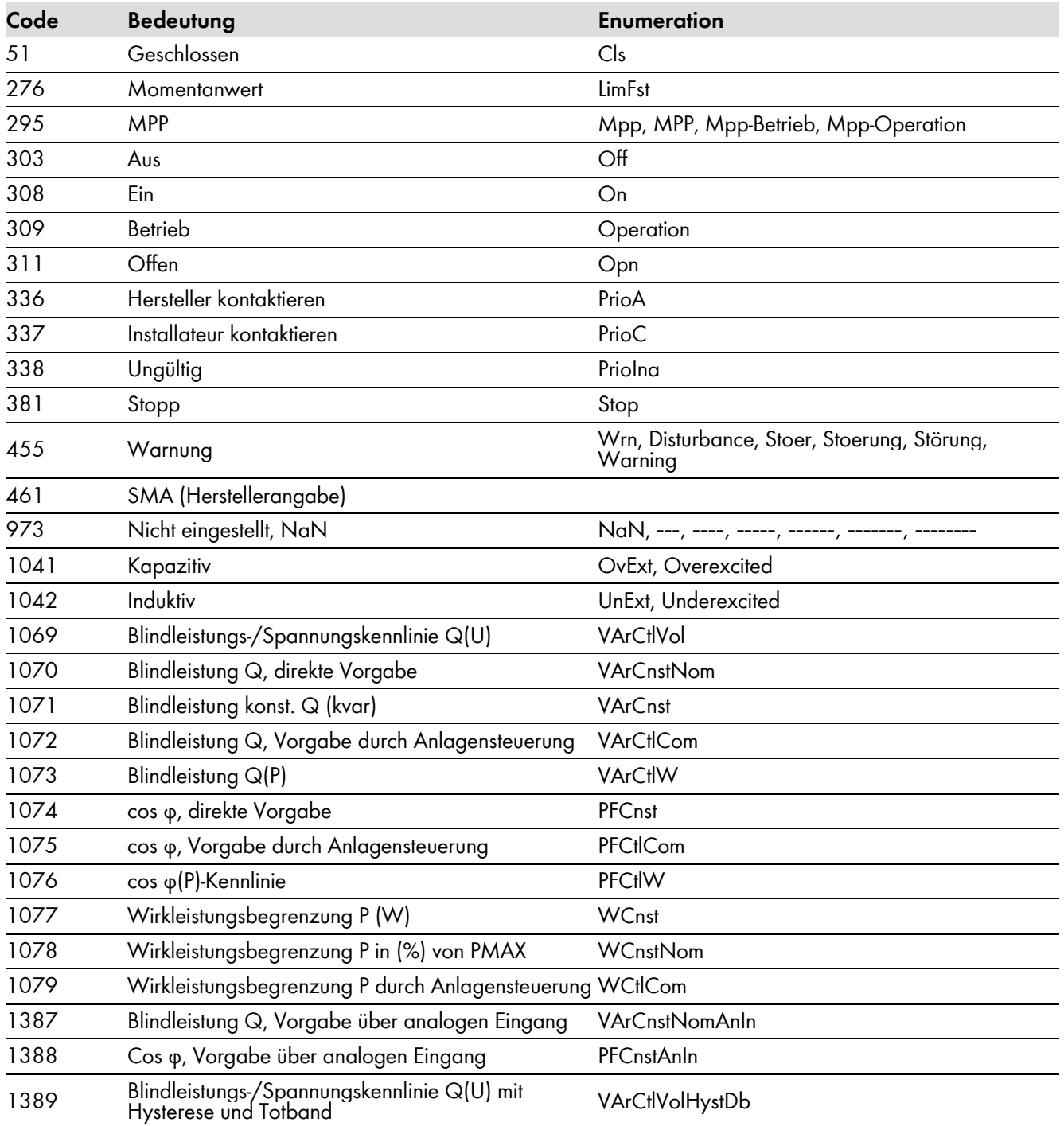

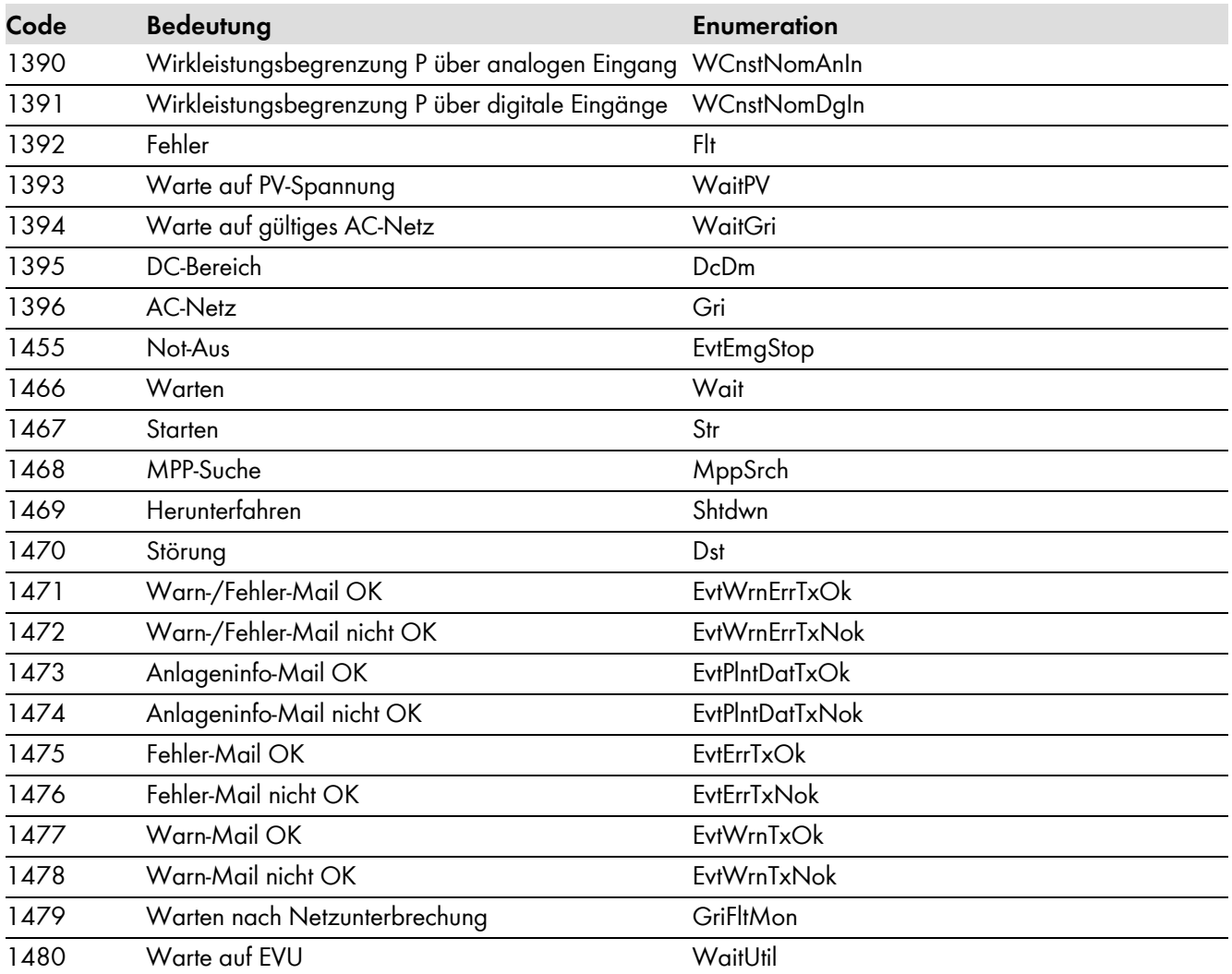

## <span id="page-58-0"></span>**10Kontakt**

Bei technischen Problemen mit unseren Produkten wenden Sie sich an die SMA Service Line. Wir benötigen die folgenden Daten, um Ihnen gezielt helfen zu können:

- Verwendete Modbus Master-Software oder -Hardware
- Software-Version des Wechselrichters
- Art der Kommunikationsschnittstelle zwischen dem Wechselrichter und den Geräten
- Typ, Seriennummern und Software-Version der an die PV-Anlage angeschlossenen Geräte

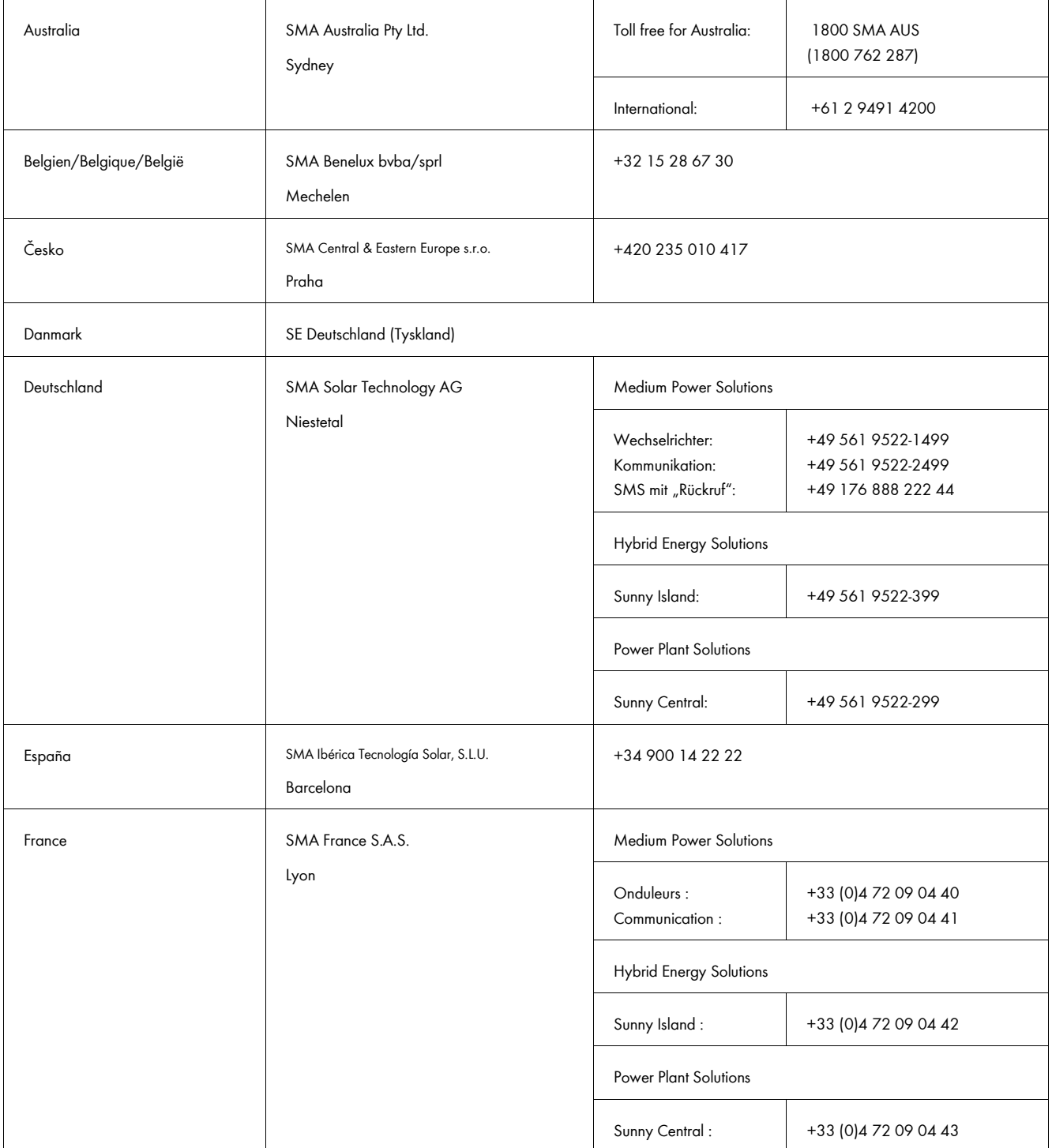

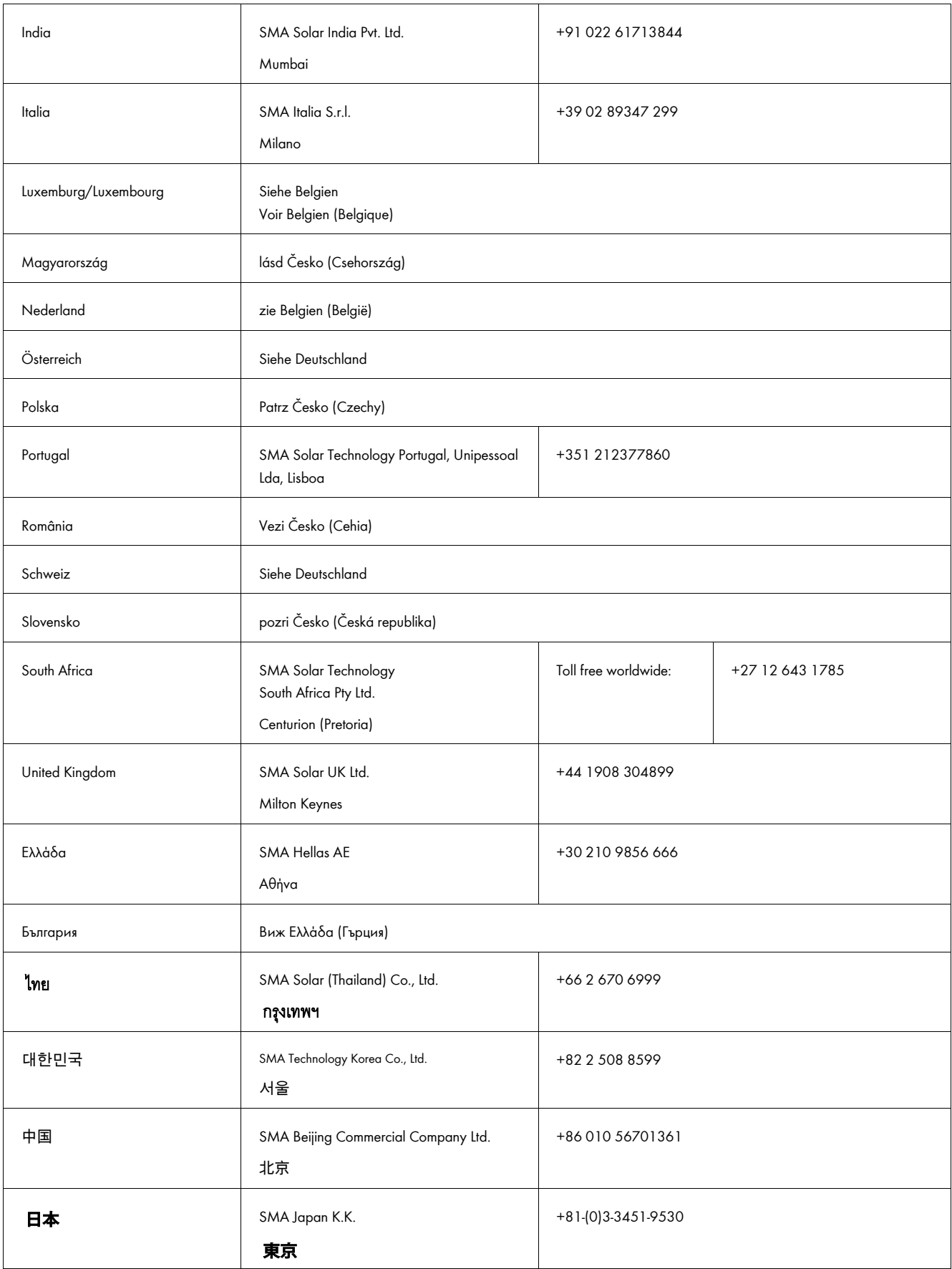

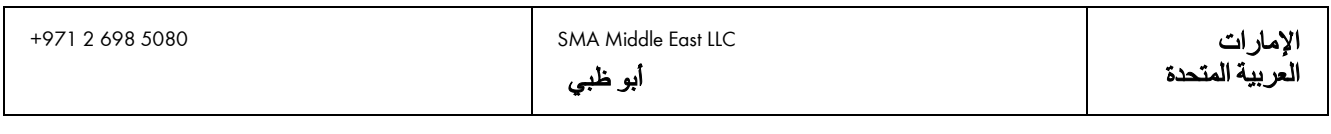

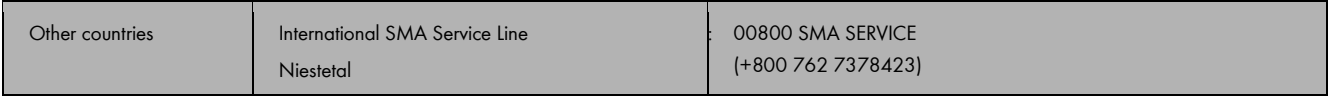

# <span id="page-61-0"></span>11 Index

### $\mathbf{o}$

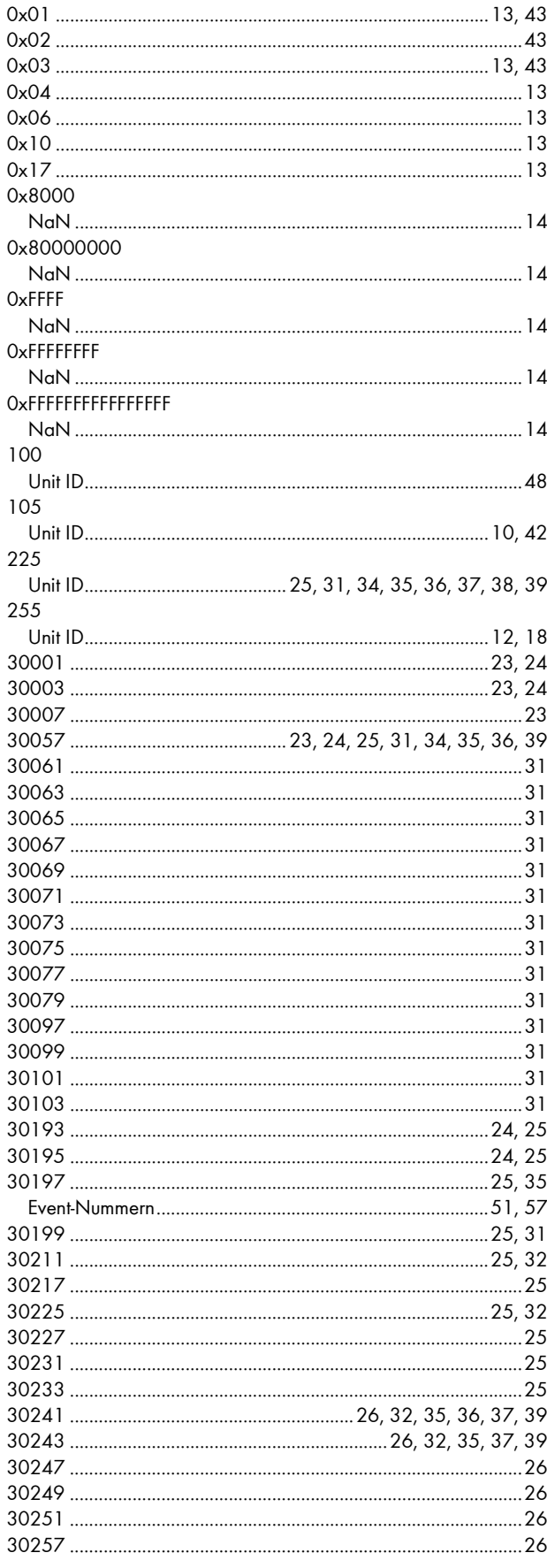

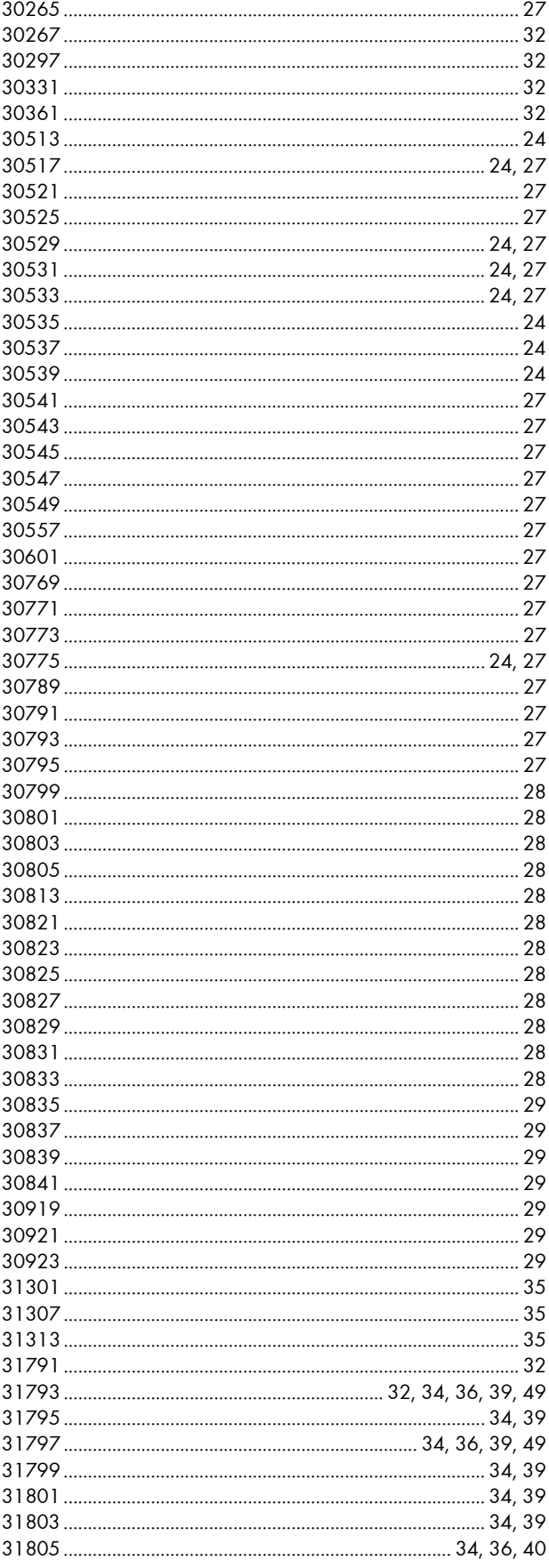

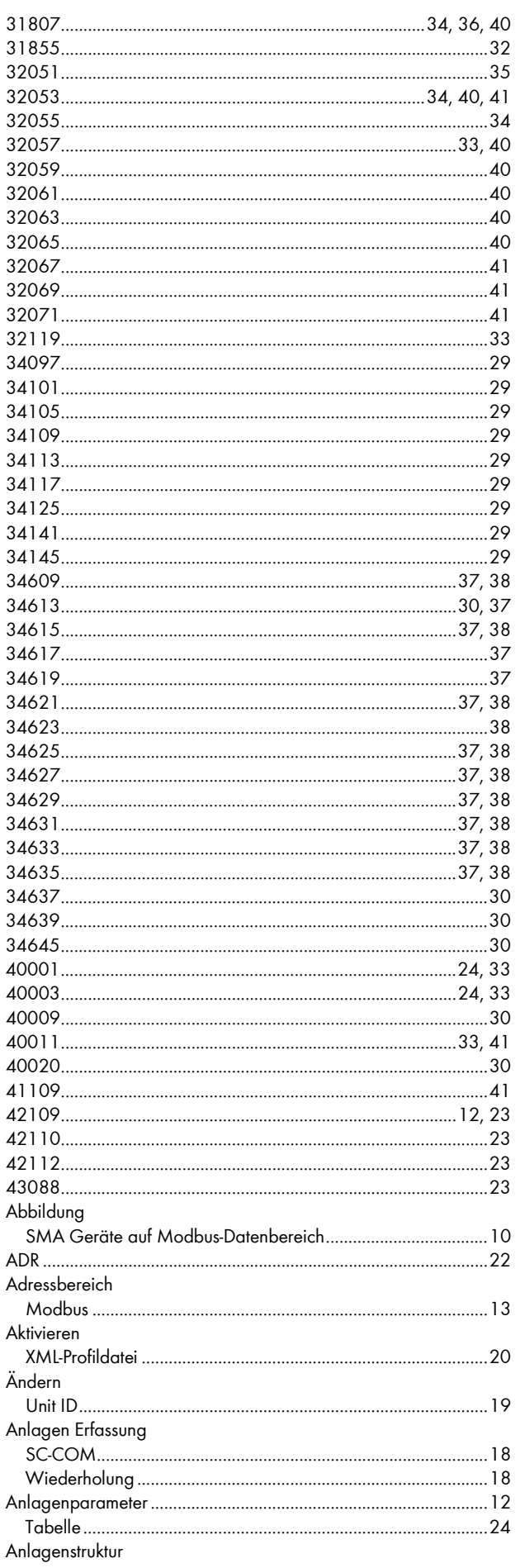

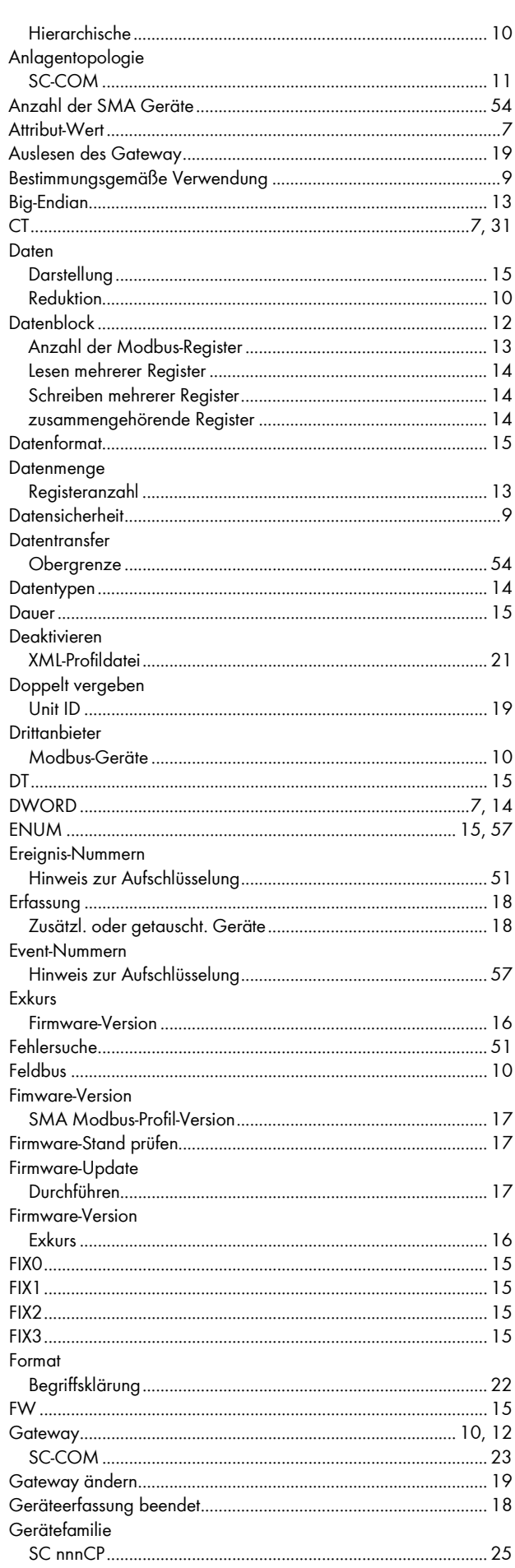

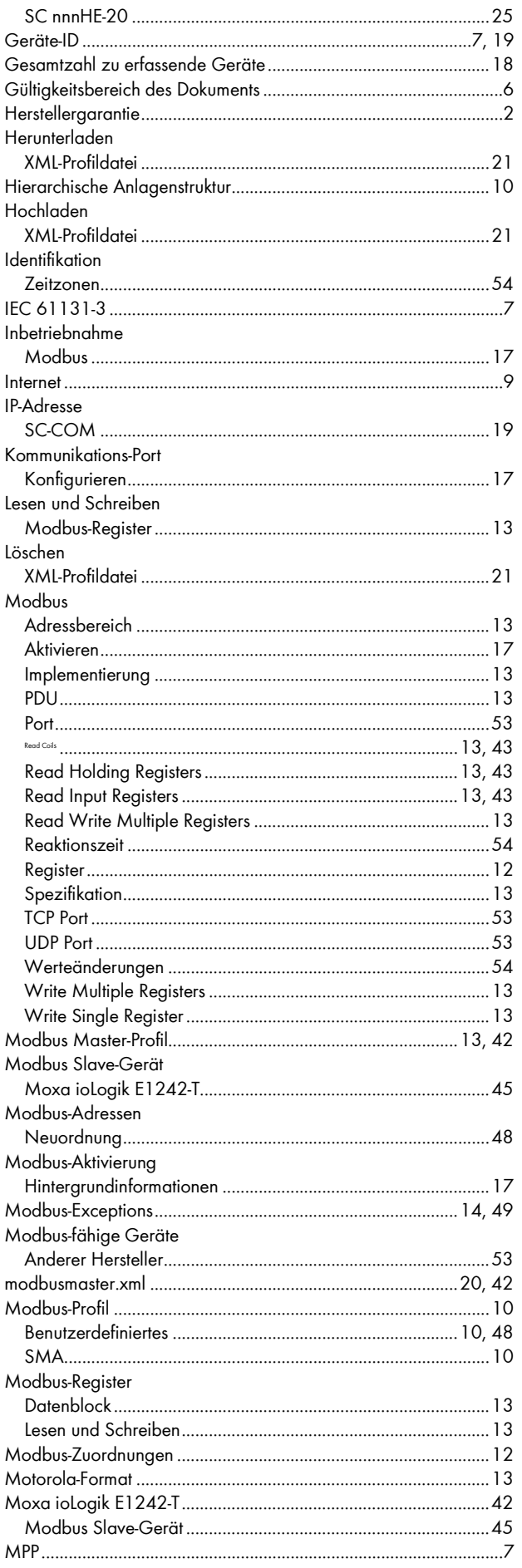

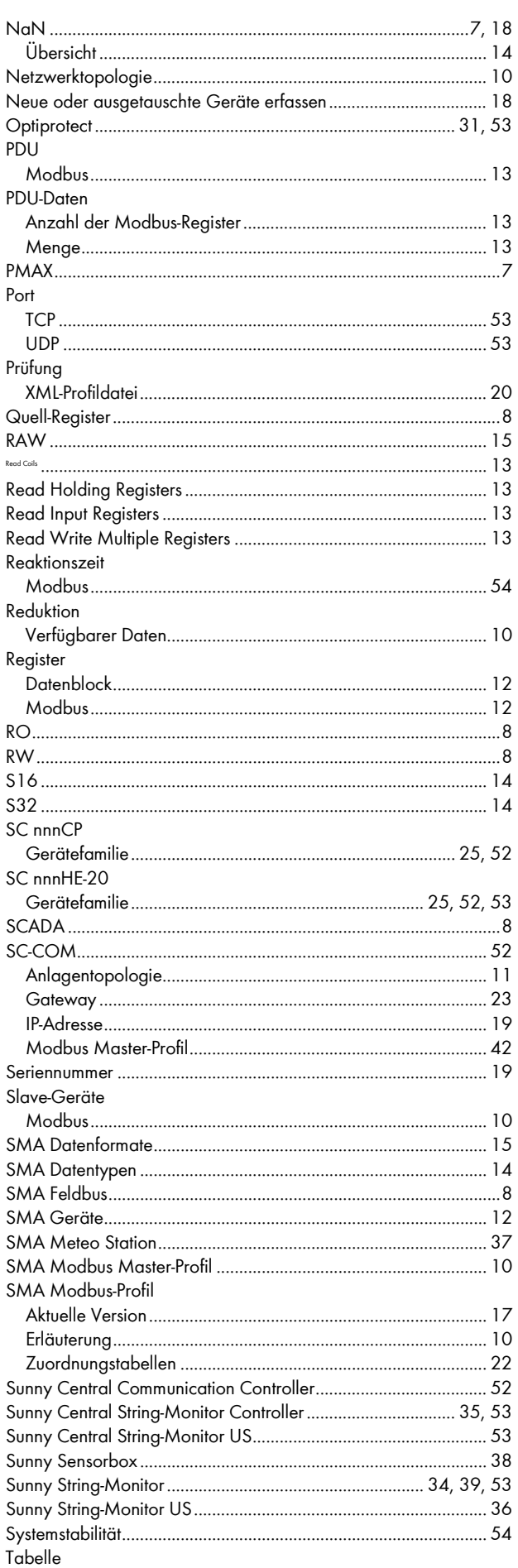

64

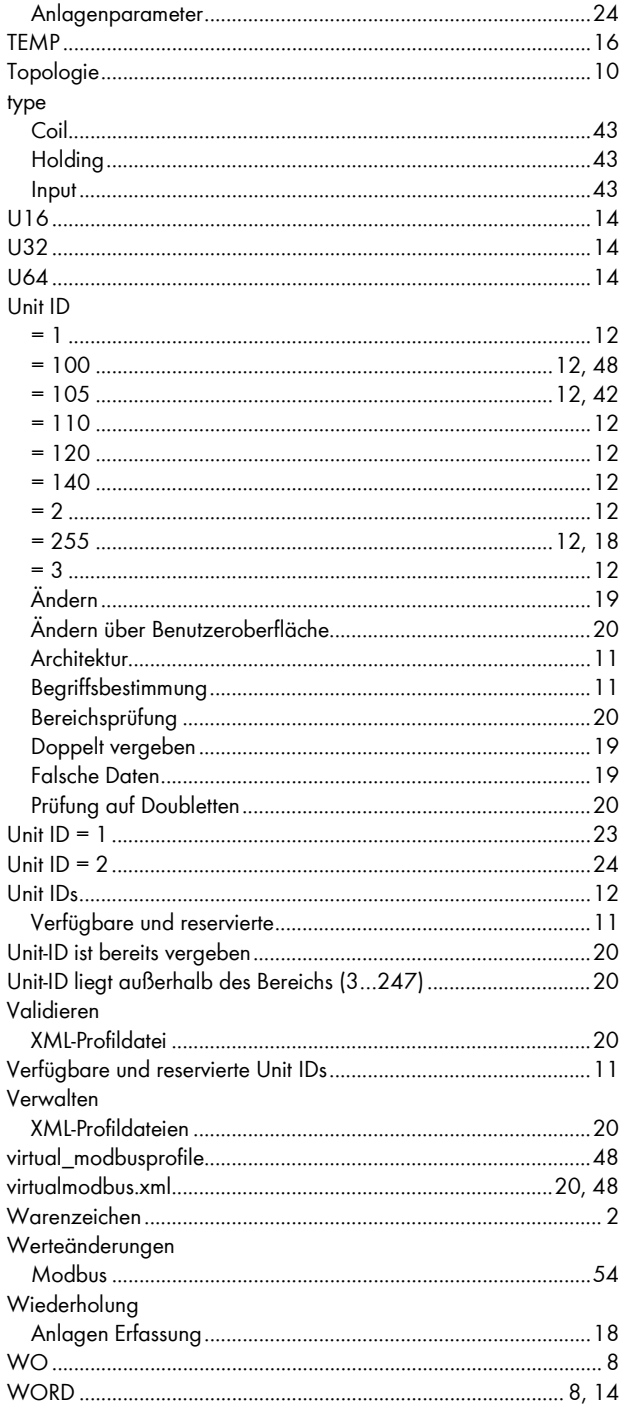

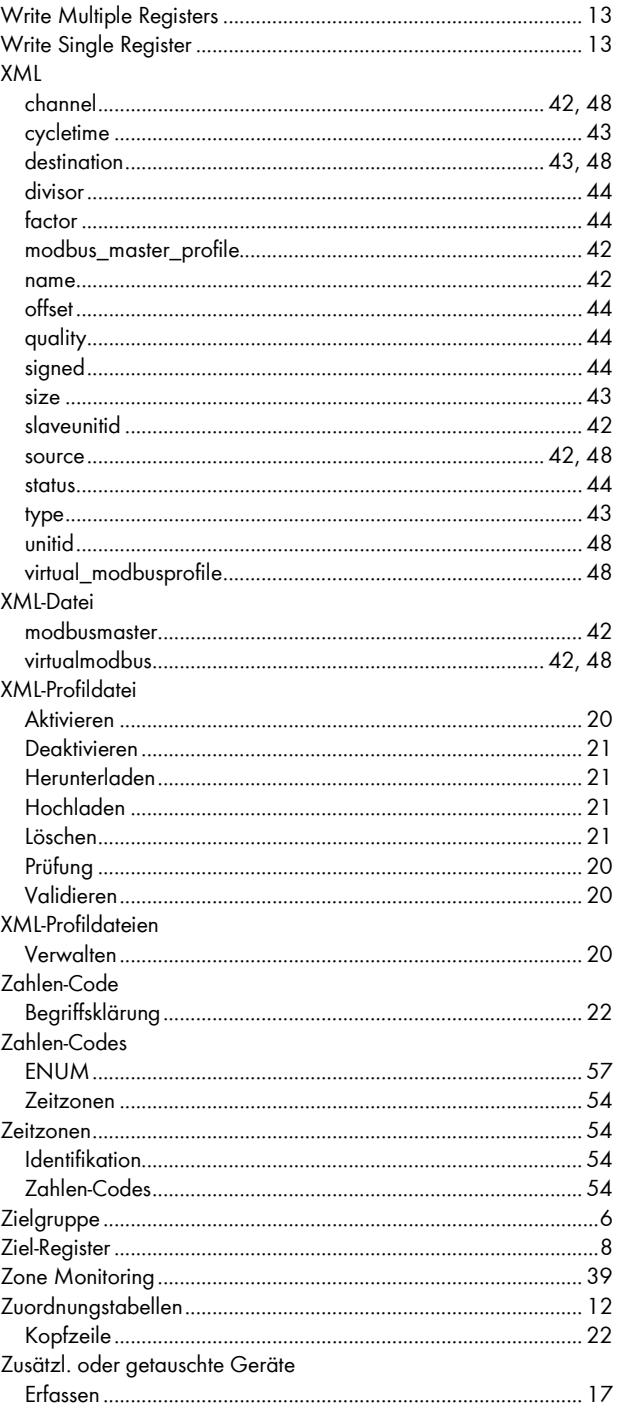

**SMA Solar Technology** 

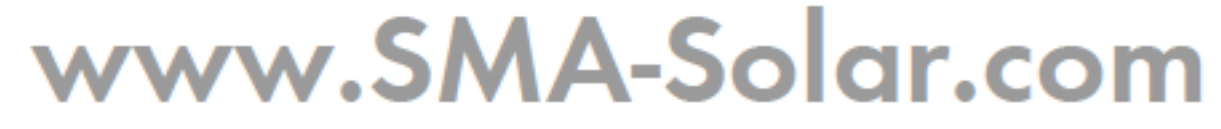

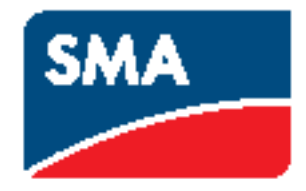